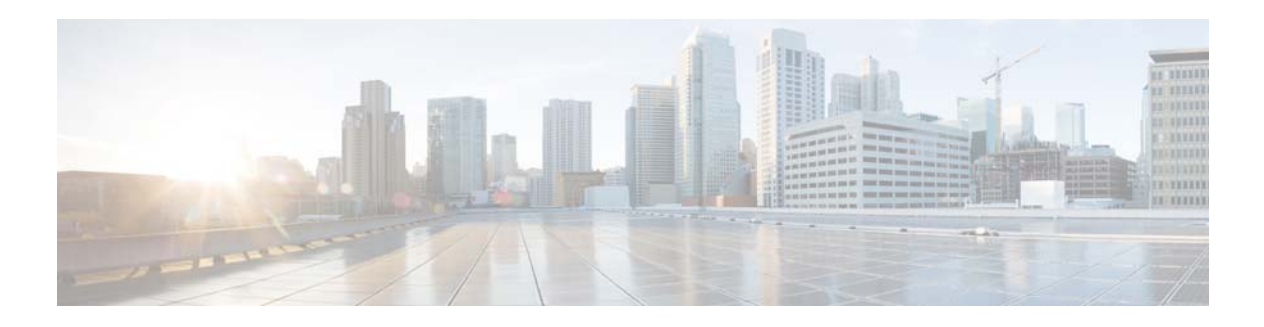

# **C Commands**

This chapter describes the Cisco NX-OS system management commands that begin with the letter C.

### **callhome**

To enter the CLI Call home configuration mode, use the **callhome** command.

**callhome** 

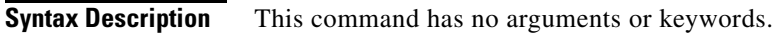

- **Defaults** Disabled
- **Command Modes** Global configuration mode
- **Supported User Roles** network-admin vdc-admin

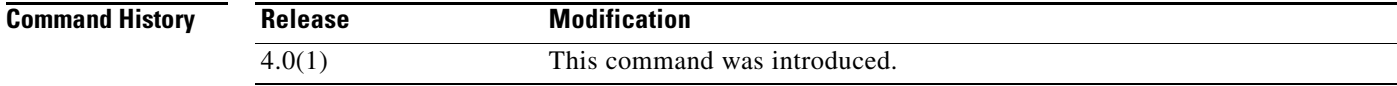

**Usage Guidelines** This command does not require a license.

### **Examples** This example shows how to enter the Call home configuration mode:

switch(config)# **callhome** switch(config-callhome)#

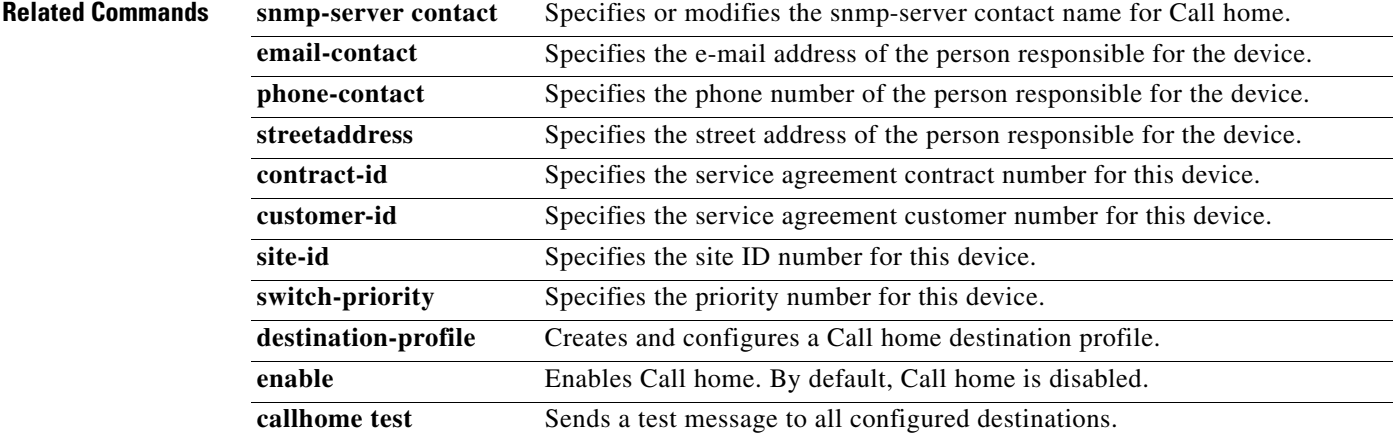

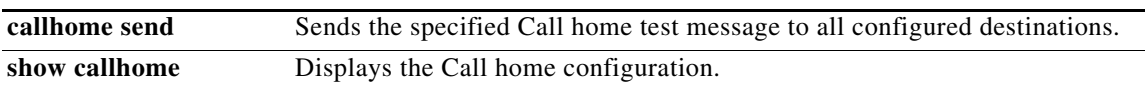

### **callhome send**

To send a Call home message to all configured destinations, use the **callhome send** command.

### **callhome send** [**configuration | diagnostic**]

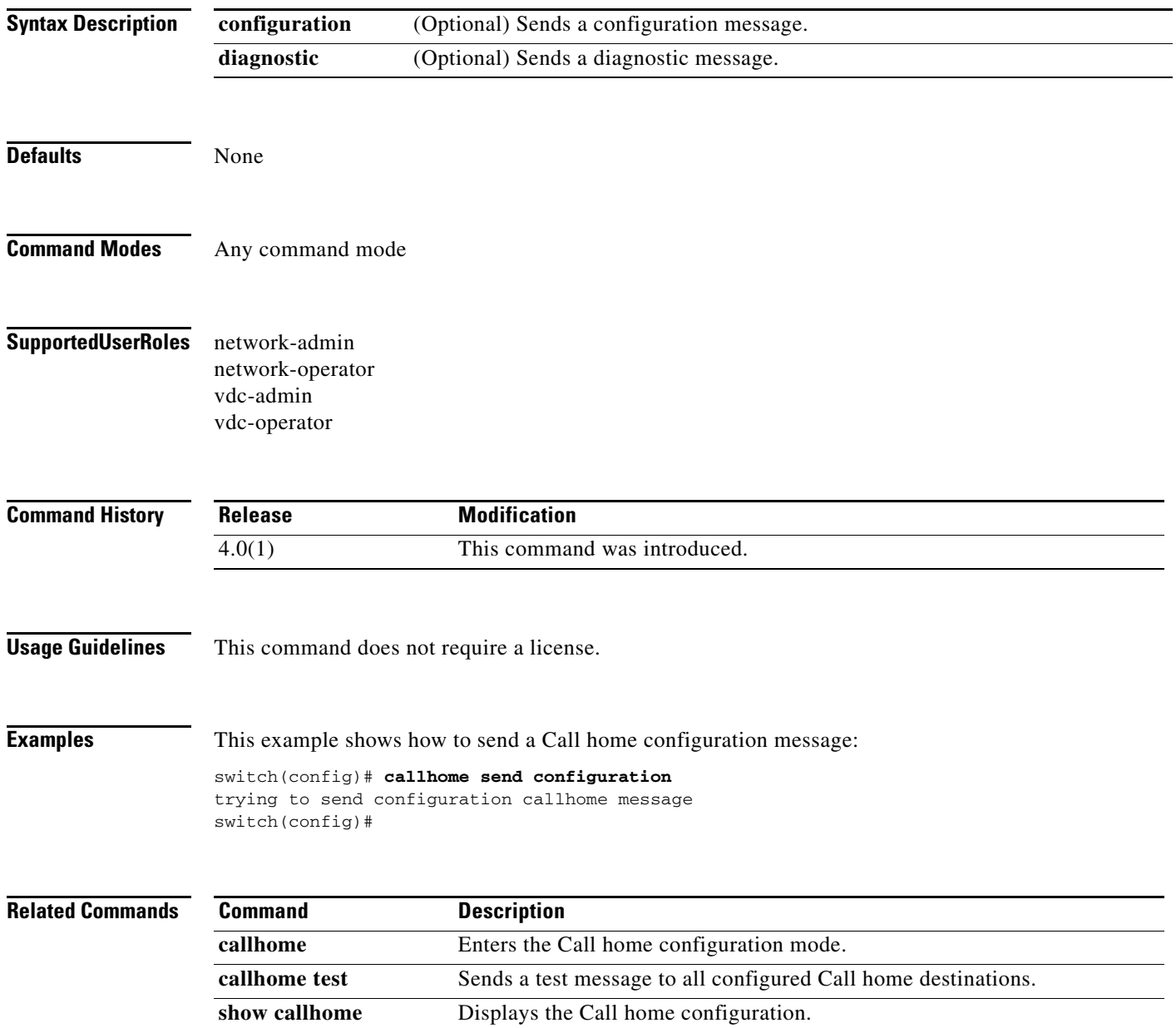

# **callhome test**

To send a test message to all configured Call home destinations, use the **callhome test** command.

**callhome test** {**inventory**}

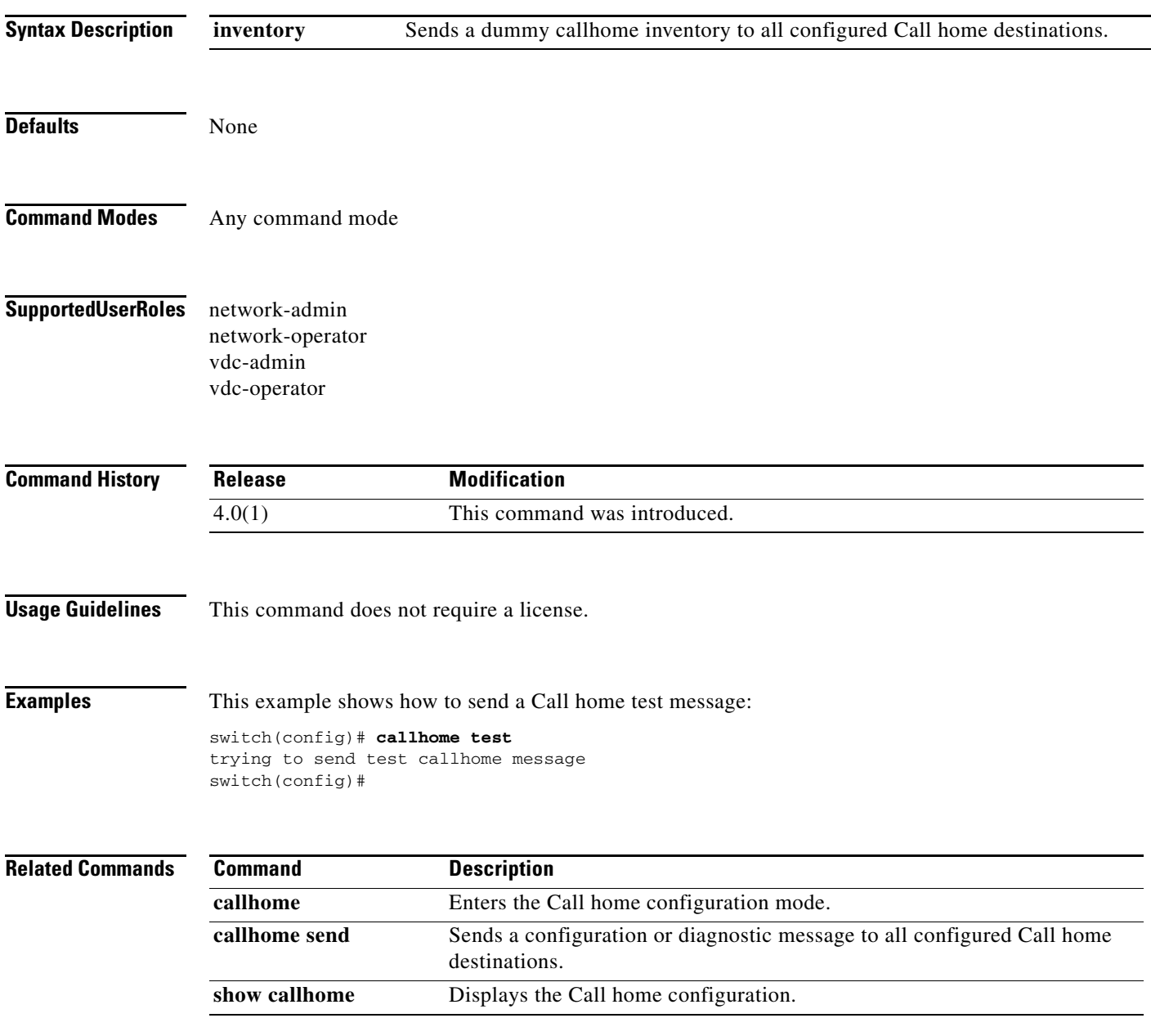

# **cdp advertise**

To configure the Cisco Discovery Protocol (CDP) version supported by the device, use the **cdp advertise** command. To remove the CDP configuration, use the **no** form of this command.

**cdp advertise** {**v1** | **v2**}

**no cdp advertise** [**v1** | **v2**]

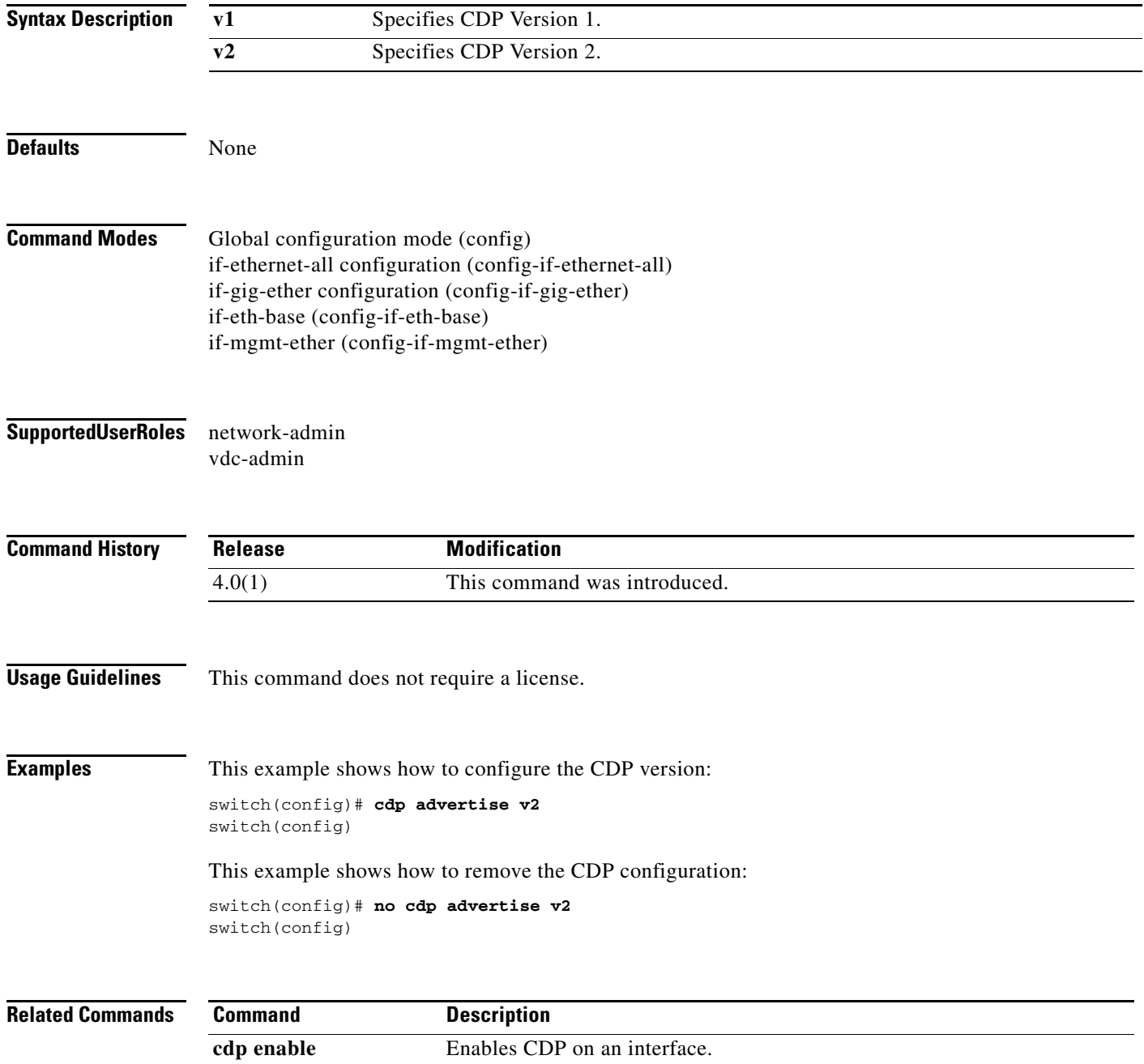

# **cdp enable**

To enable Cisco Discovery Protocol (CDP) on an interface, use the **cdp enable** command. To disable CDP, use the **no** form of this command.

**cdp enable**

**no cdp enable**

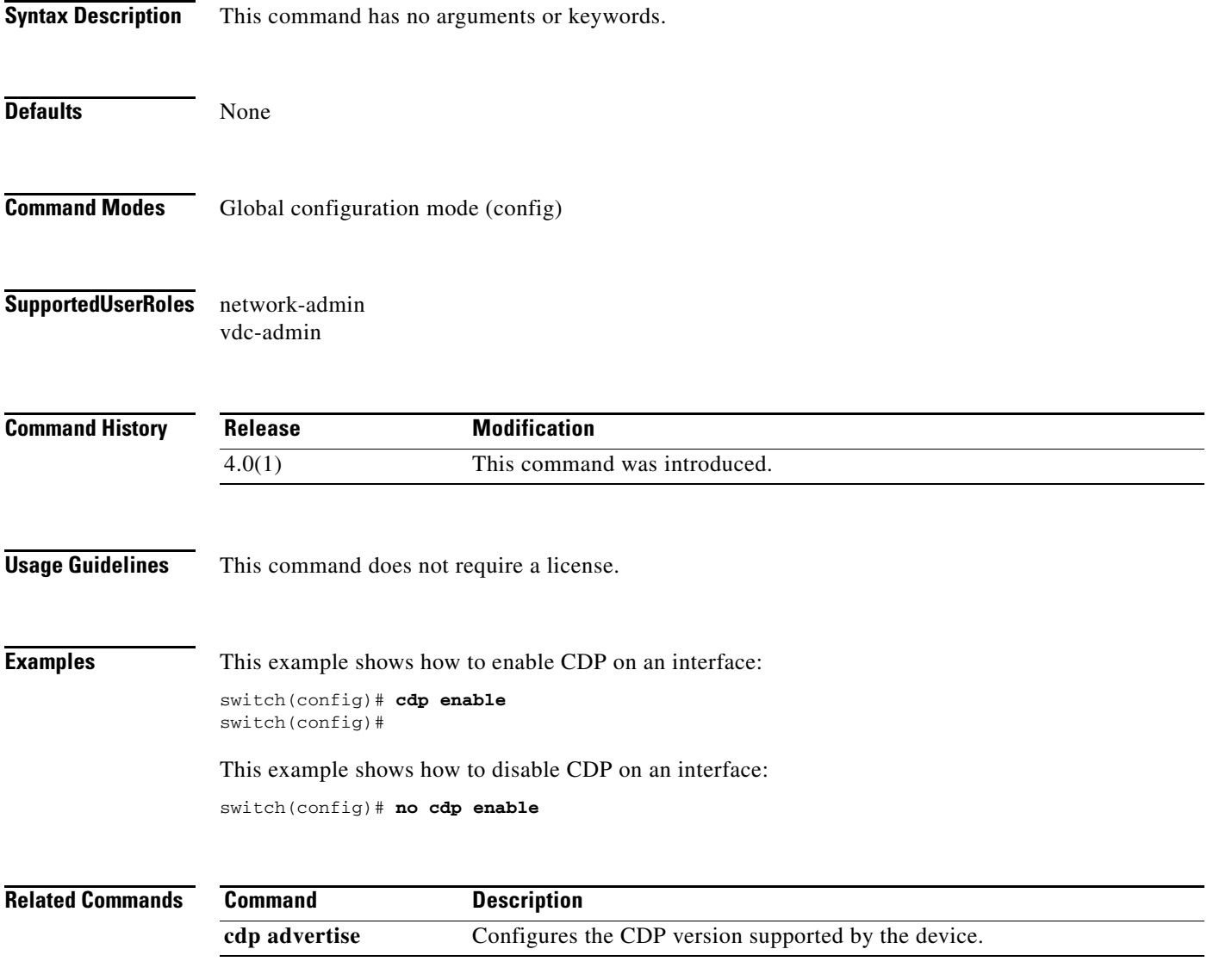

# **cdp format device-id**

To configure a device ID format for Cisco Discovery Protocol (CDP), use the **cdp format device-id** command. To remove the device ID format, use the **no** form of this command.

**cdp format device-id** {**mac-address** | **serial-number** | **system-name**}

**no cdp format device-id** {**mac-address** | **serial-number** | **system-name**}

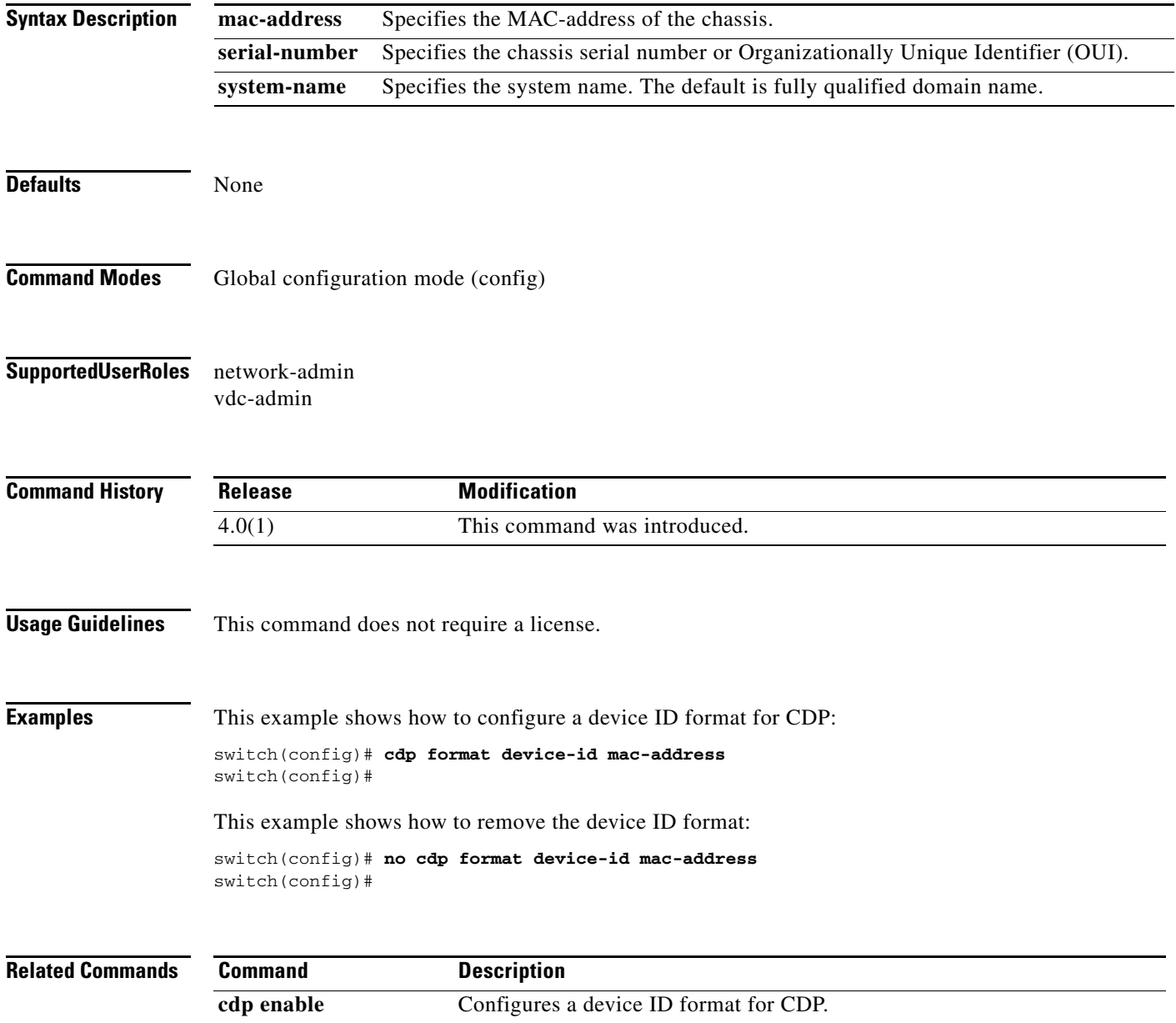

a ka

# **cdp holdtime**

To configure the time that Cisco Discovery Protocol (CDP) holds onto neighbor information before refreshing it, use the **cdp holdtime** command. To remove the CDP hold time, use the **no** form of this command.

**cdp holdtime** *seconds*

**no cdp holdtime** *seconds*

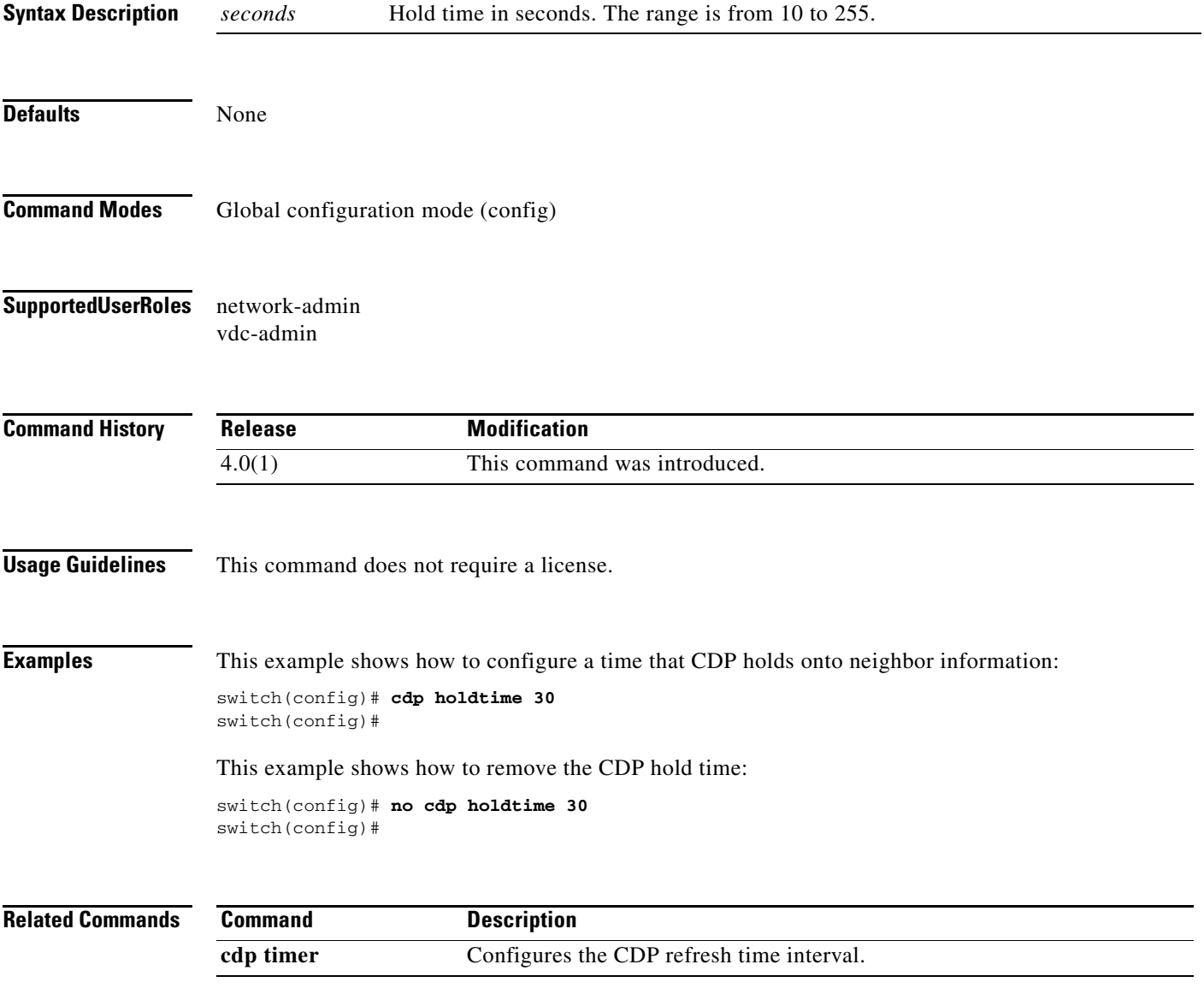

# **cdp timer**

To configure the Cisco Discovery Protocol (CDP) refresh time interval, use the **cdp timer** command. To remove the CDP refresh time interval configuration, use the **no** form of this command.

**cdp timer** *seconds*

**no cdp timer** *seconds*

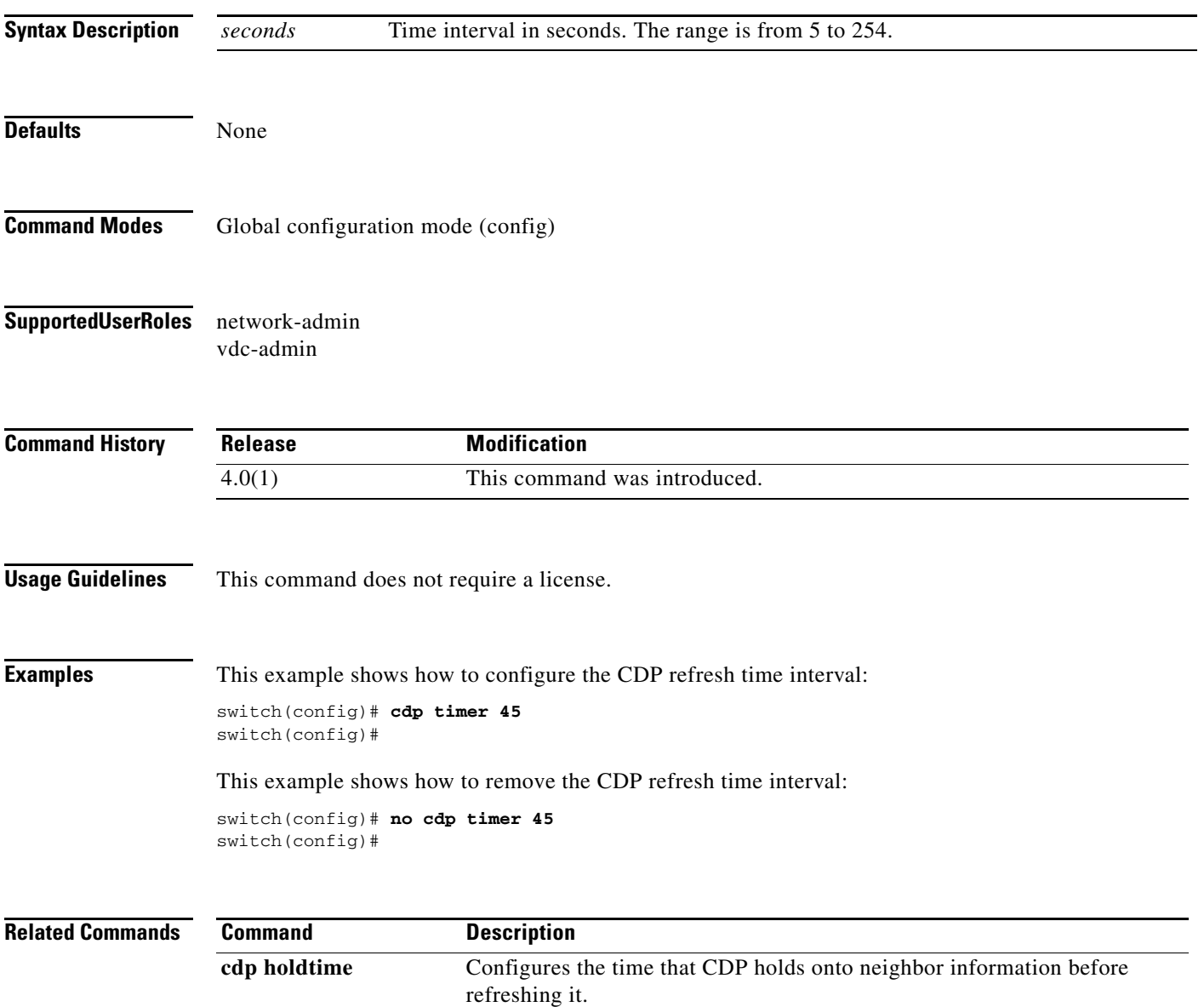

**The Contract of the Contract of the Contract of the Contract of the Contract of the Contract of the Contract of the Contract of the Contract of the Contract of the Contract of the Contract of the Contract of the Contract** 

# **cfs distribute**

To globally enable Cisco Fabric Services (CFS) distribution for the device, use the **cfs distribute**  command. To disable CFS distribution, use the **no** form of this command. To remove the CFS configuration, use the **no** form of this command.

#### **cfs distribute**

### **no cfs distribute**

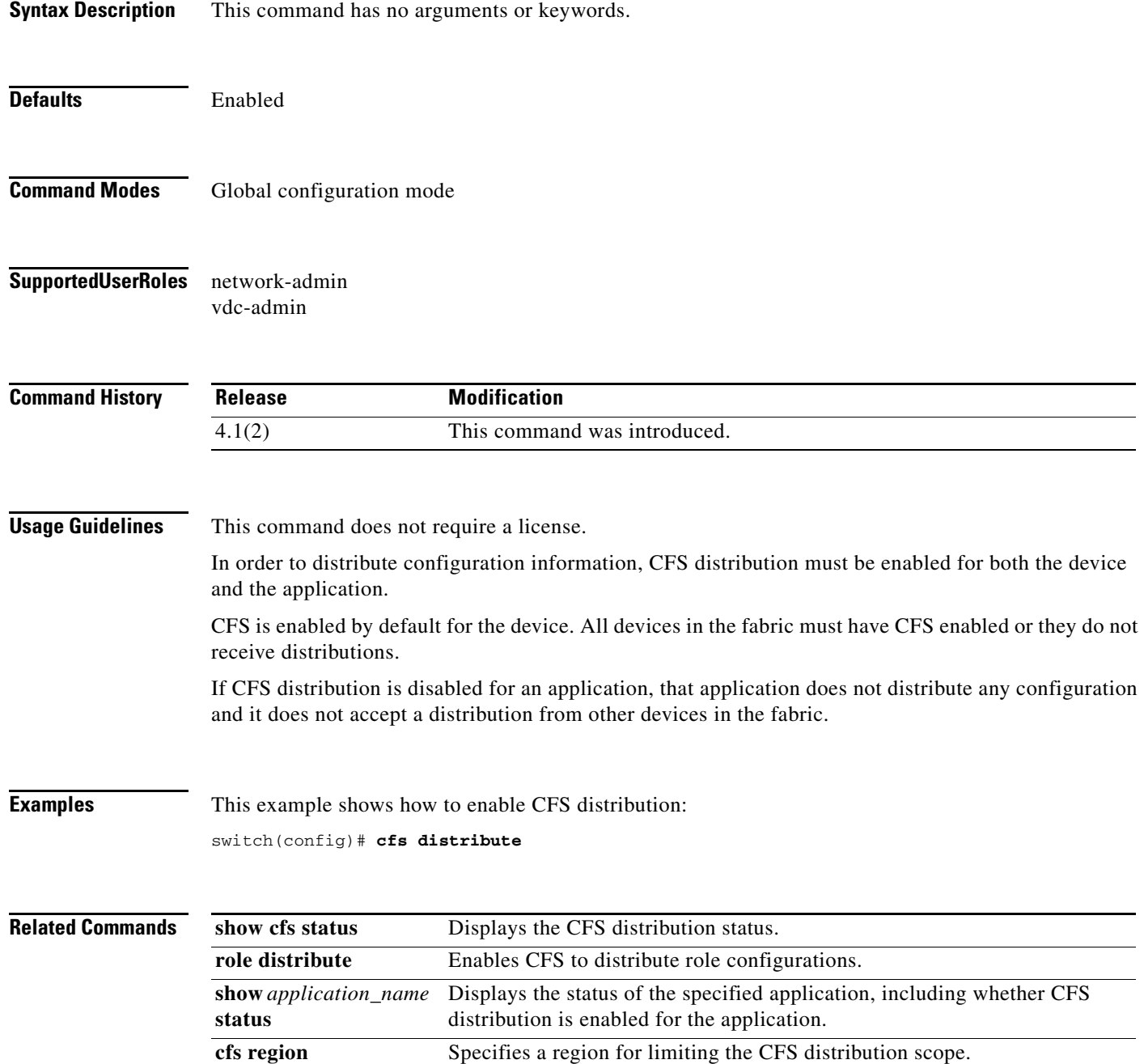

### **cfs eth**

To globally configure the device to use Ethernet to distribute changes for all Cisco Fabric Services (CFS)-enabled applications, use the **cfs eth** command. To remove the CFS configuration, use the **no** form of this command.

**cfs eth** {**distribute**}

**no cfs eth distribute**

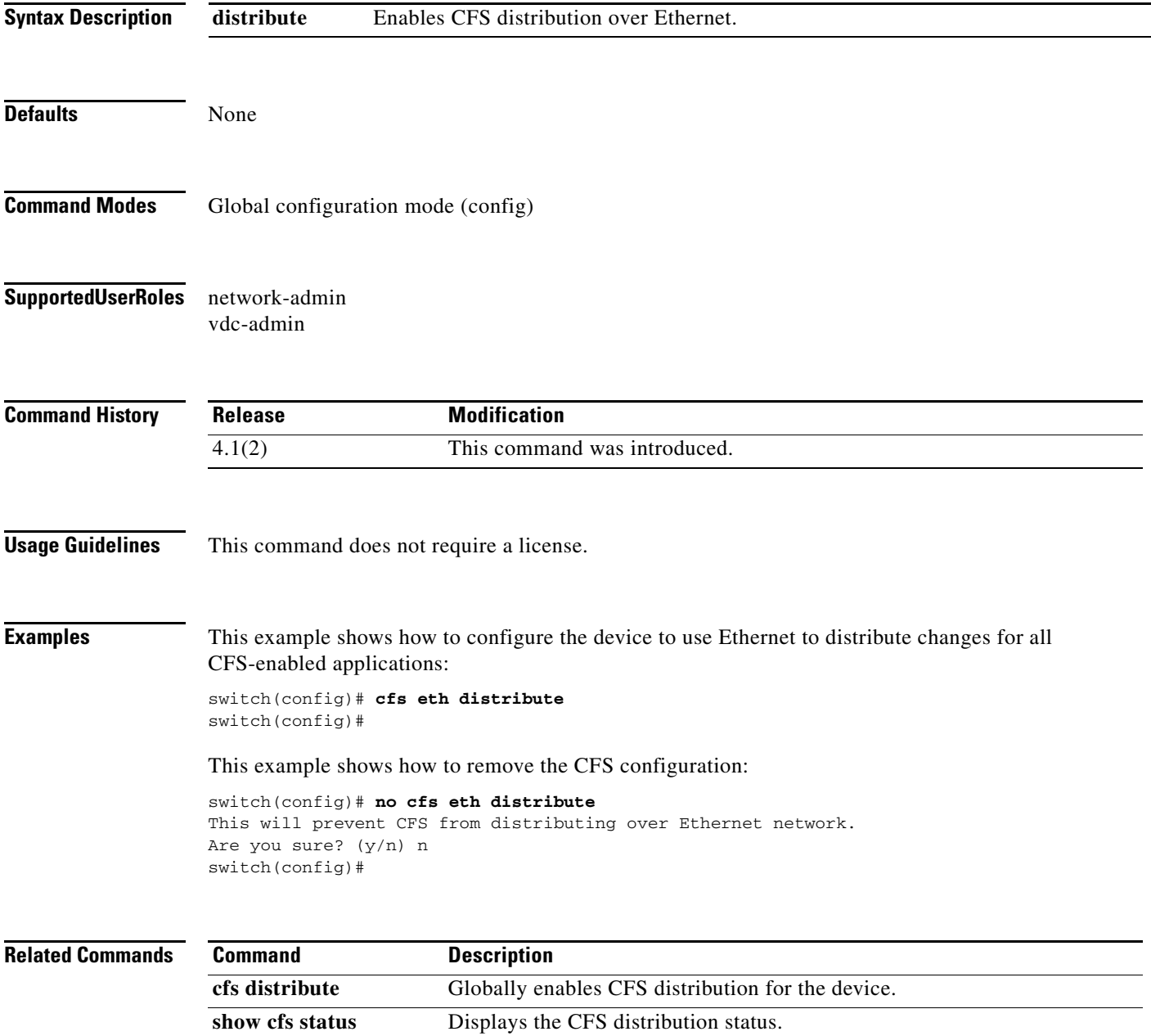

# **cfs ipv4**

To globally configure the device to use IPv4 to distribute changes for all Cisco Fabric Services (CFS)-enabled applications, use the **cfs ipv4** command. To remove the CFS configuration, use the **no** form of this command.

**cfs ipv4** [**mcast** | **distribute**]

**no cfs ipv4** [**mcast** | **distribute**]

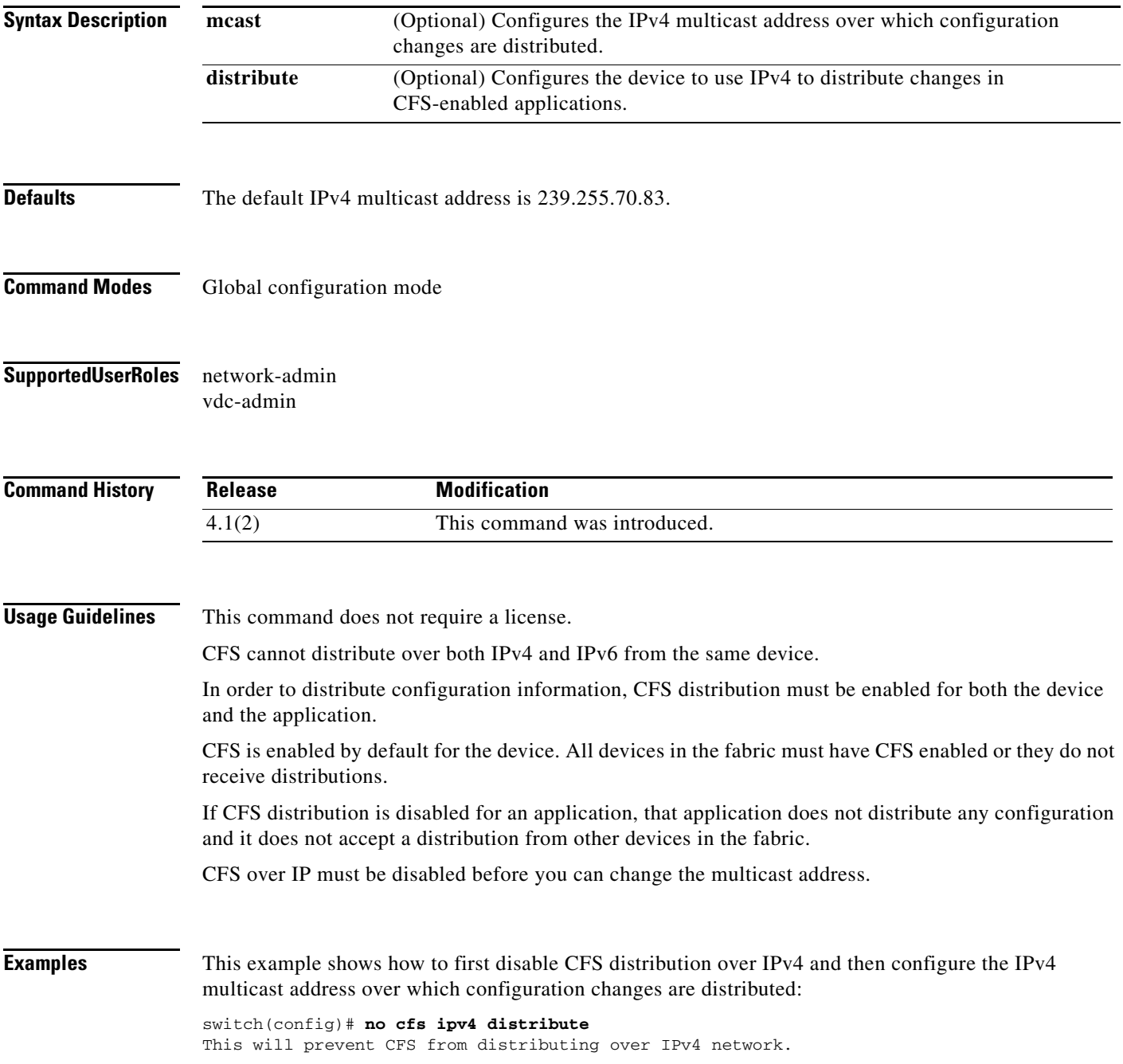

Are you sure? (y/n) [n] **y** switch(config)# **cfs ipv4 mcast-address 239.255.1.1** Distribution over this IP type will be affected Change multicast address for CFS-IP ? Are you sure? (y/n) [n] **y**

#### **Related Commands**

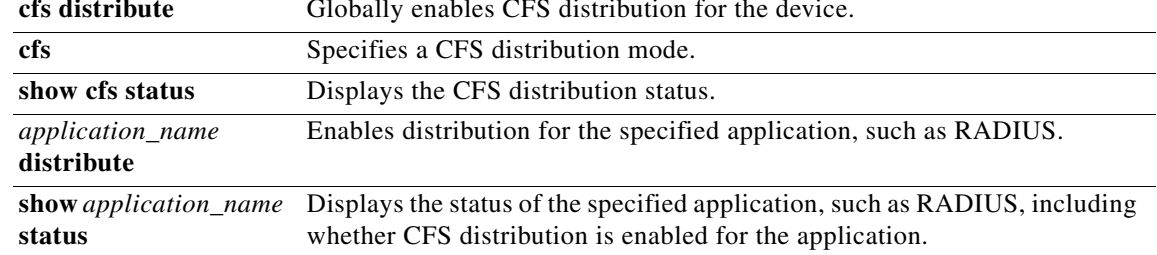

### **cfs region**

To create a Cisco Fabric Services (CFS) region that limits the distribution scope of an application, use the **cfs region** command. To remove the region or the application, use the **no** form of this command.

**cfs region** *region\_id*

*application\_name*

**no cfs region**

**no** *application\_name*

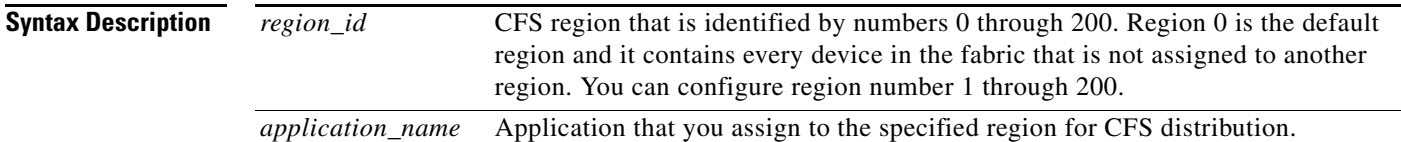

**Defaults** The default region ID is 0.

**Command Modes** Global configuration mode CFS region configuration mode

**Supported User Roles** network-admin vdc-admin

**Command History Release Modification** 4.1(2) This command was introduced.

**Usage Guidelines** If a feature is moved, that is, assigned to a new region, its scope is restricted to that region; it ignores all other regions for distribution or merging purposes.

> You can set up a CFS region to distribute configurations for multiple applications. However, on a given device, only one CFS region at a time can distribute the configuration for a given application.

> Once you assign an application to a CFS region, its configuration cannot be distributed within another CFS region.

> If you remove an application from a region, and do not assign it into a different region, it is added to the default region, region 0.

> If you attempt to add an application to the same region more than once, the following message appears:

Application already present in the same region.

Г

In order to distribute configuration information, CFS distribution must be enabled for both the device and the application.

CFS is enabled by default for the device. All devices in the fabric must have CFS enabled or they do not receive distributions.

If CFS distribution is disabled for an application, then that application does not distribute any configuration and it does not accept a distribution from other devices in the fabric.

This command does not require a license.

**Examples** This example shows how to create region 4 and add the NTP application to it. When you create a region, the CLI places you into region configuration mode for that region, where you can then add an application.

```
switch(config)# cfs region 4
switch(config-cfs-region)# callhome
switch(config-cfs-region)# show cfs region brief
```
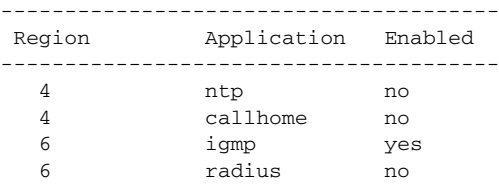

switch(config-cfs-region)#

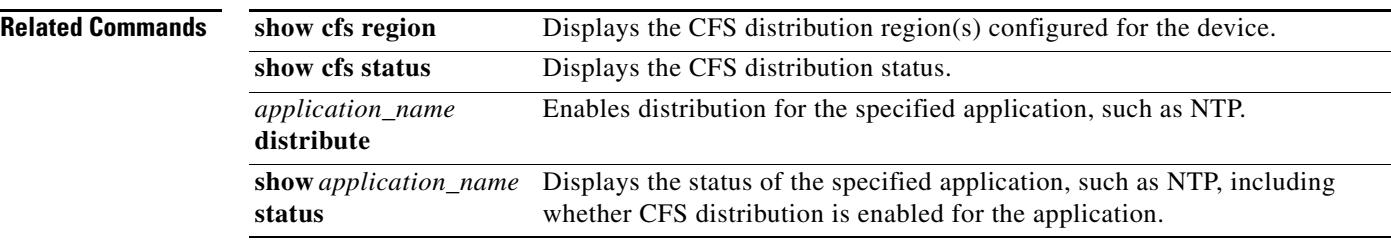

# **check logflash**

To check the compactFlash, use the **check logflash** command.

**check logflash** [**bad-blocks**]

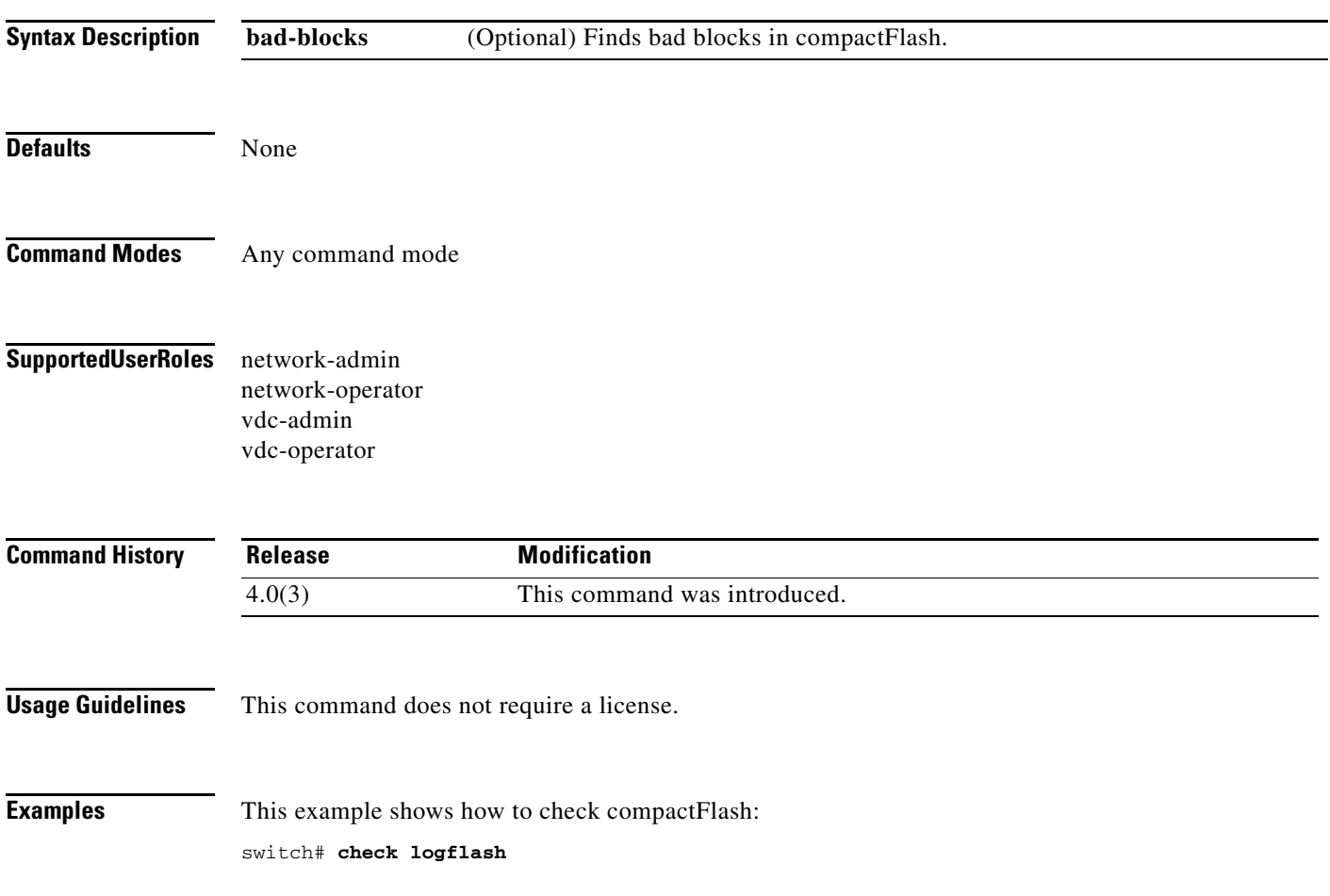

**The Contract of the Contract of the Contract of the Contract of the Contract of the Contract of the Contract o** 

# **checkpoint**

To configure the rollback checkpoint, use the **checkpoint** command. To delete the checkpoint, use the **no** form of this command.

**checkpoint** {*name |* **description** *description |* **file** *name*}

**no checkpoint** *name*

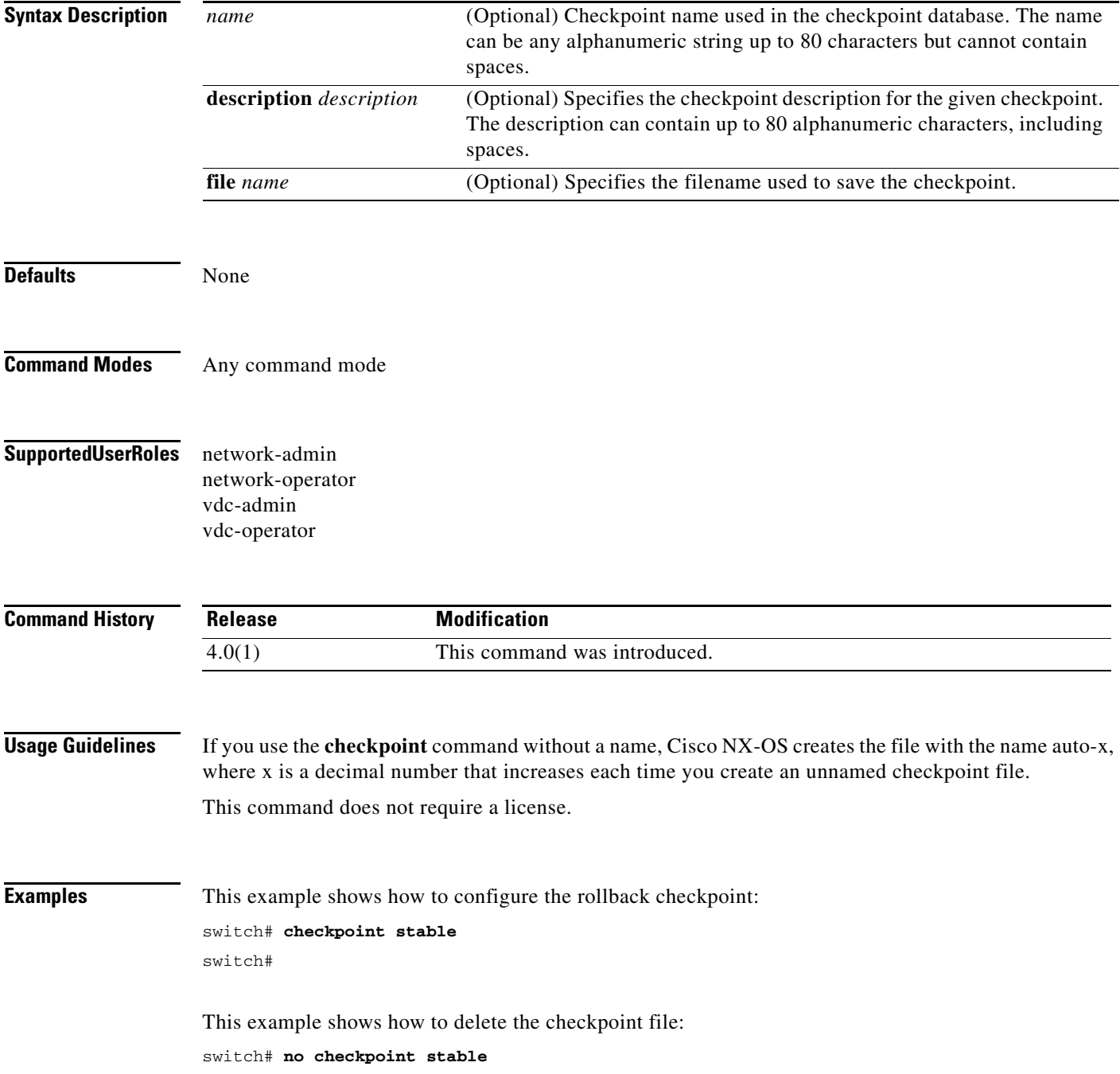

 $\blacksquare$ 

switch#

**Related Commands Command Description clear checkpoint database** Displays the contents of the checkpoint file.

# **clear callhome session**

To clear a Call home Cisco Fabric Services (CFS) distribution session, use the **clear callhome session** command.

#### **clear callhome session**

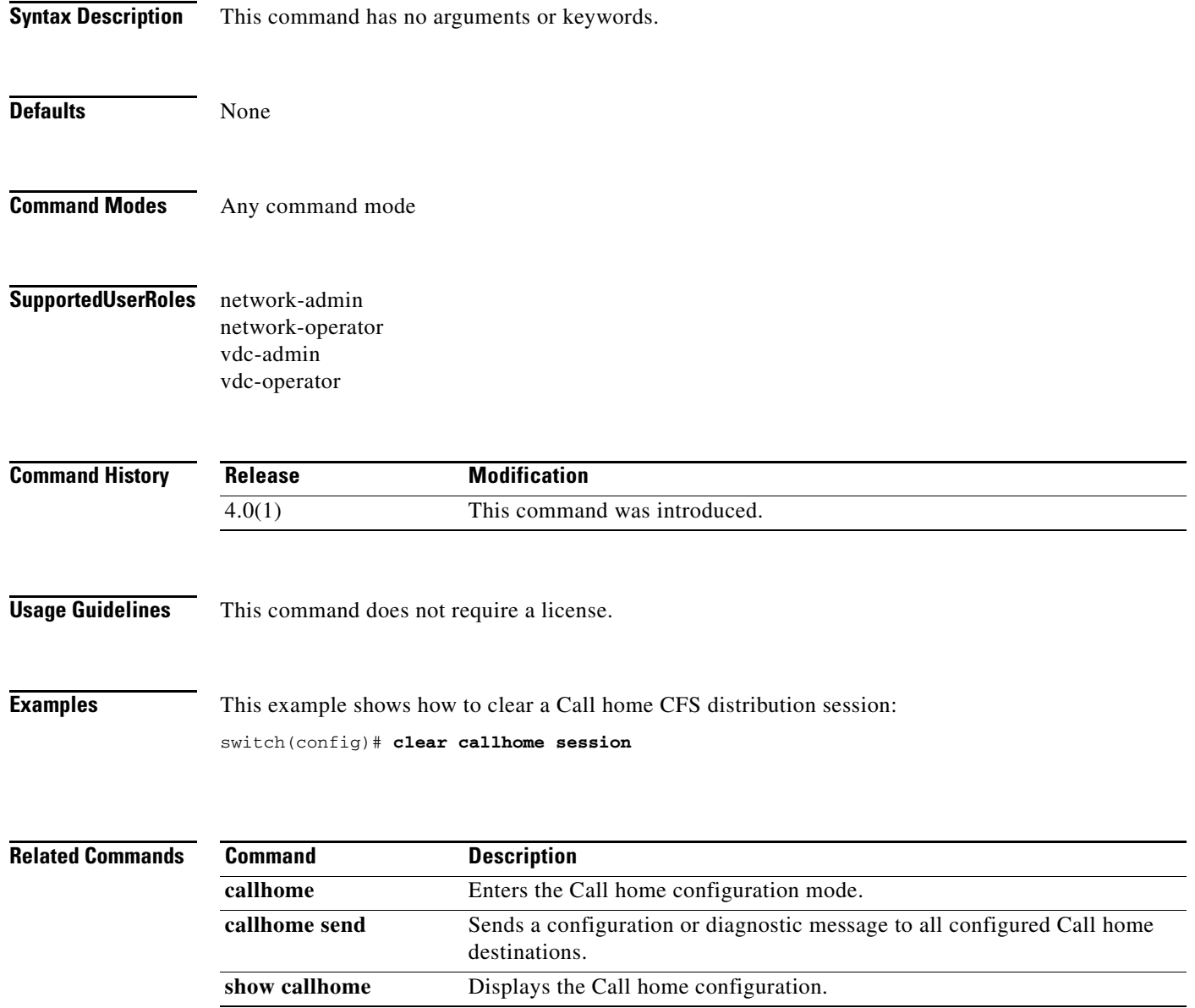

# **clear cdp**

To clear Cisco Discovery Protocol (CDP) statistics on an interface, use the **clear cdp** command.

**clear cdp** {**counters** [**interface** *interface*] | **table** [**interface** *interface*]}

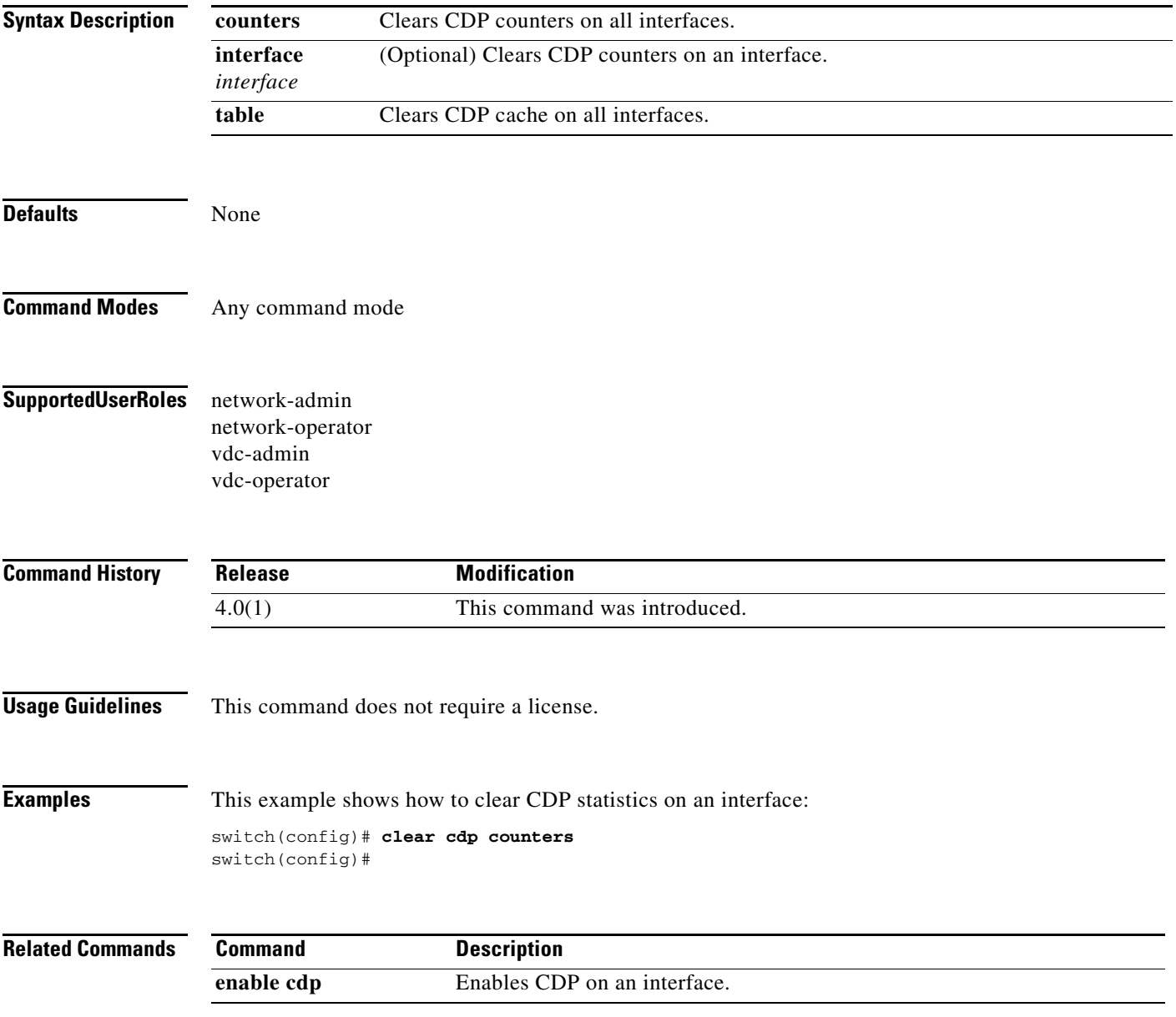

# **clear checkpoint database**

To delete all checkpoint files in the database, use the **clear checkpoint database** command.

#### **clear checkpoint database**

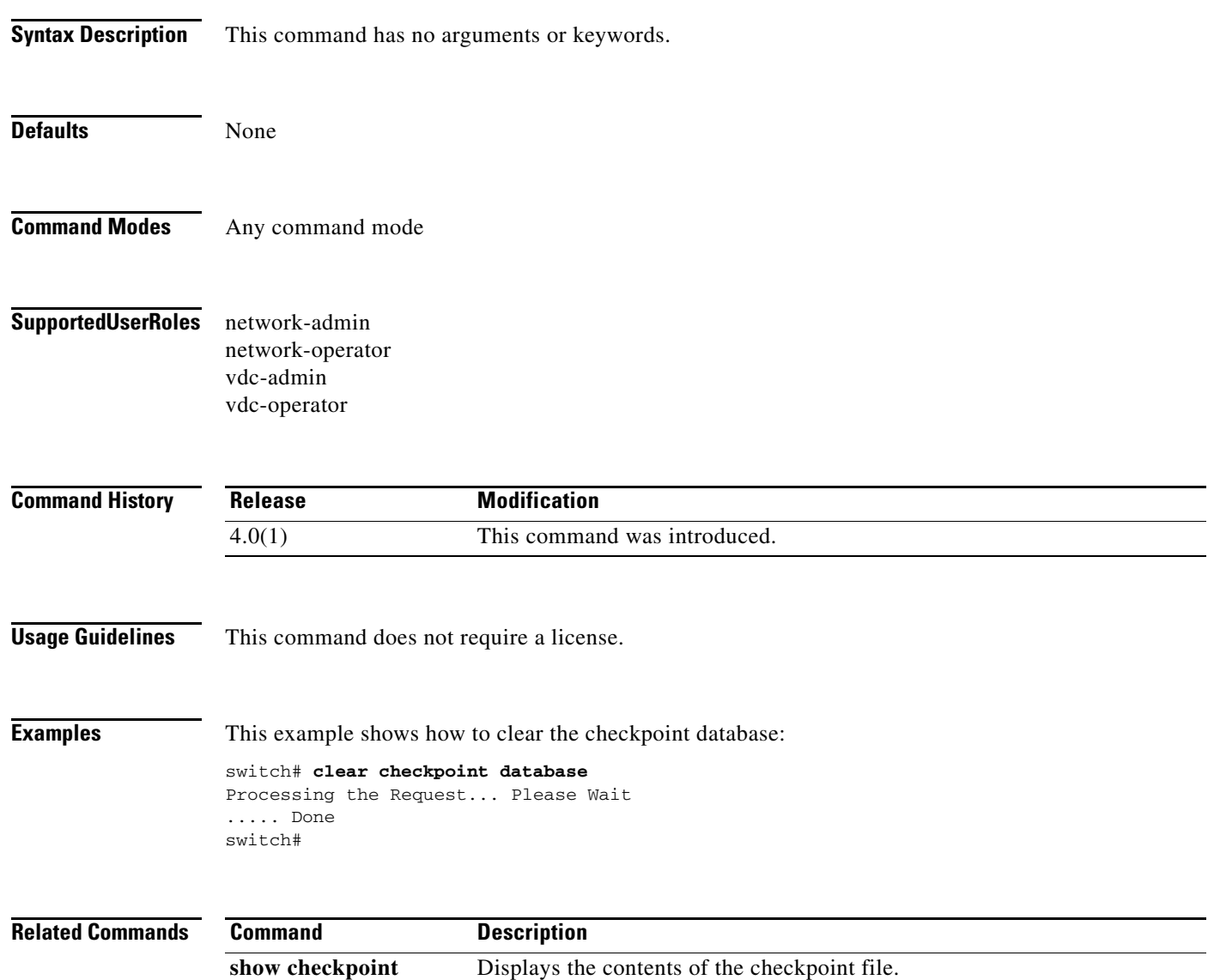

# **clear cores**

To clear the core files, use the **clear cores** command.

**clear cores** [**archive**]

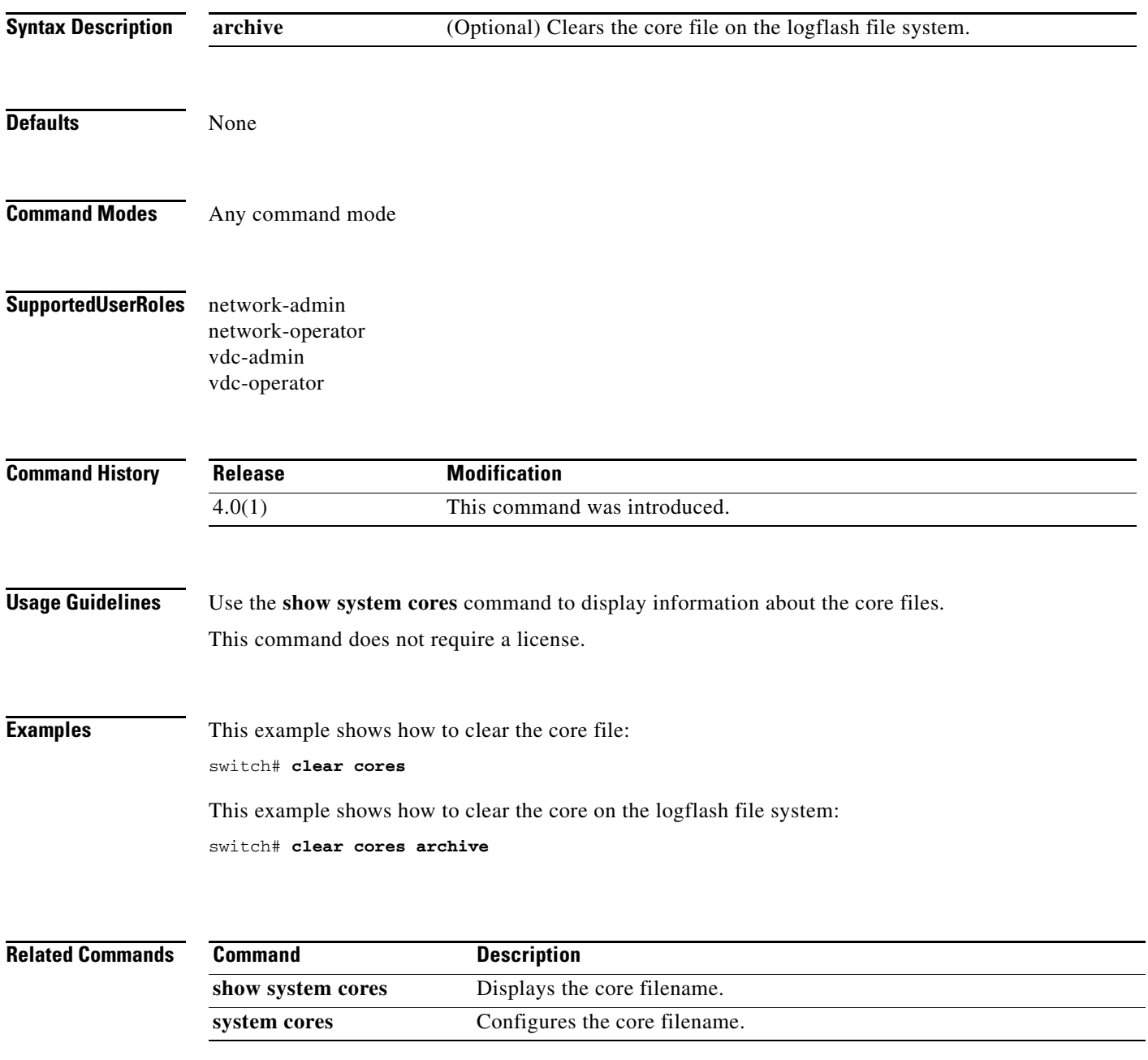

# **clear flow exporter**

To clear the statistics for a Flexible NetFlow flow exporter, use the **clear flow exporter** command.

**clear flow exporter** {**name** *exporter-name* | *exporter-name*}

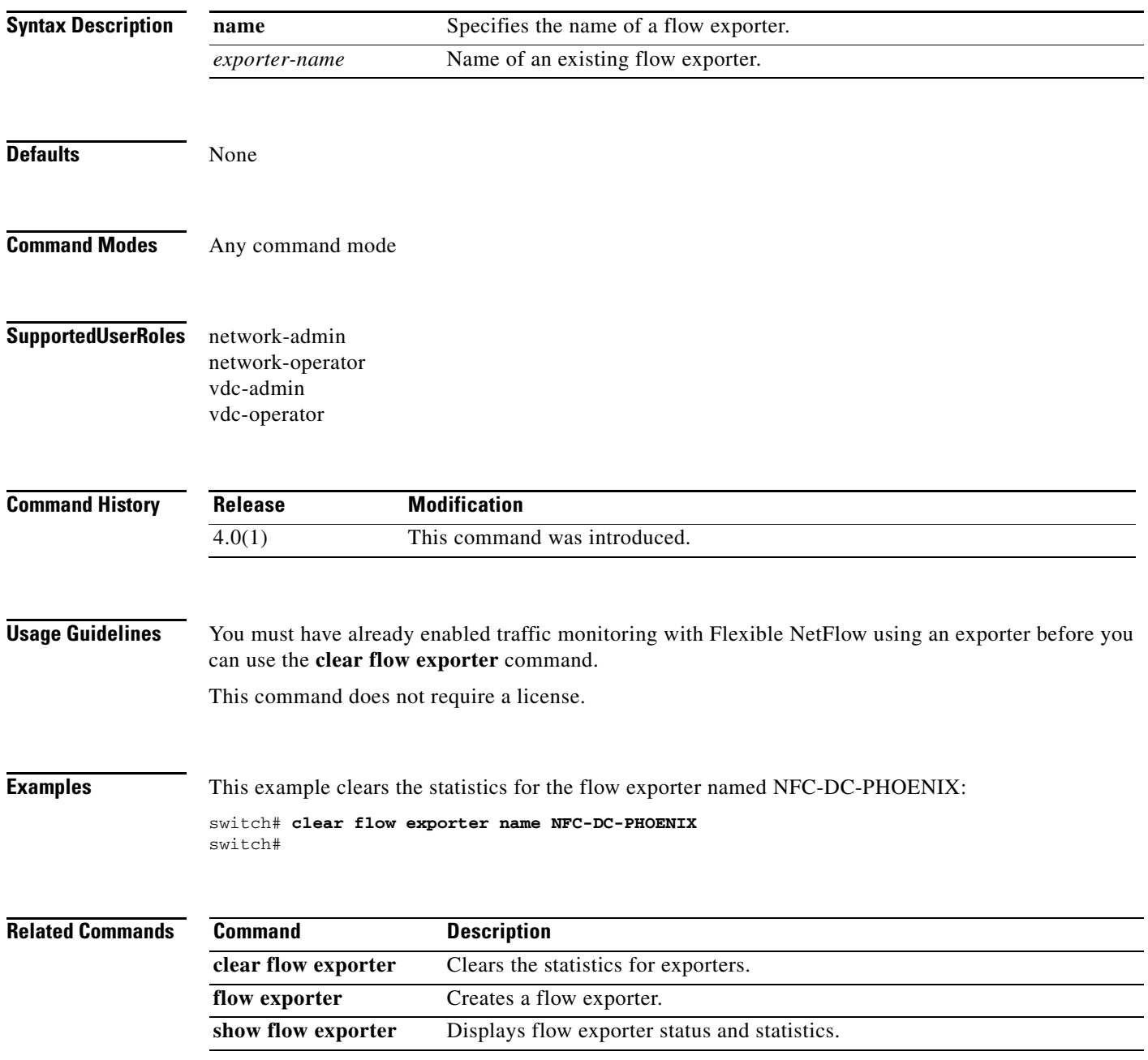

**The Contract of the Contract of the Contract of the Contract of the Contract of the Contract of the Contract of the Contract of the Contract of the Contract of the Contract of the Contract of the Contract of the Contract** 

# **clear flow monitor**

To clear a Flexible NetFlow flow monitor, flow monitor cache, or flow monitor statistics and to force the export of the data in the flow monitor cache, use the **clear flow monitor** command.

**clear flow monitor** {**name** *monitor-name* | *monitor-name*} [**cache** [**force-export**] | **statistics**]

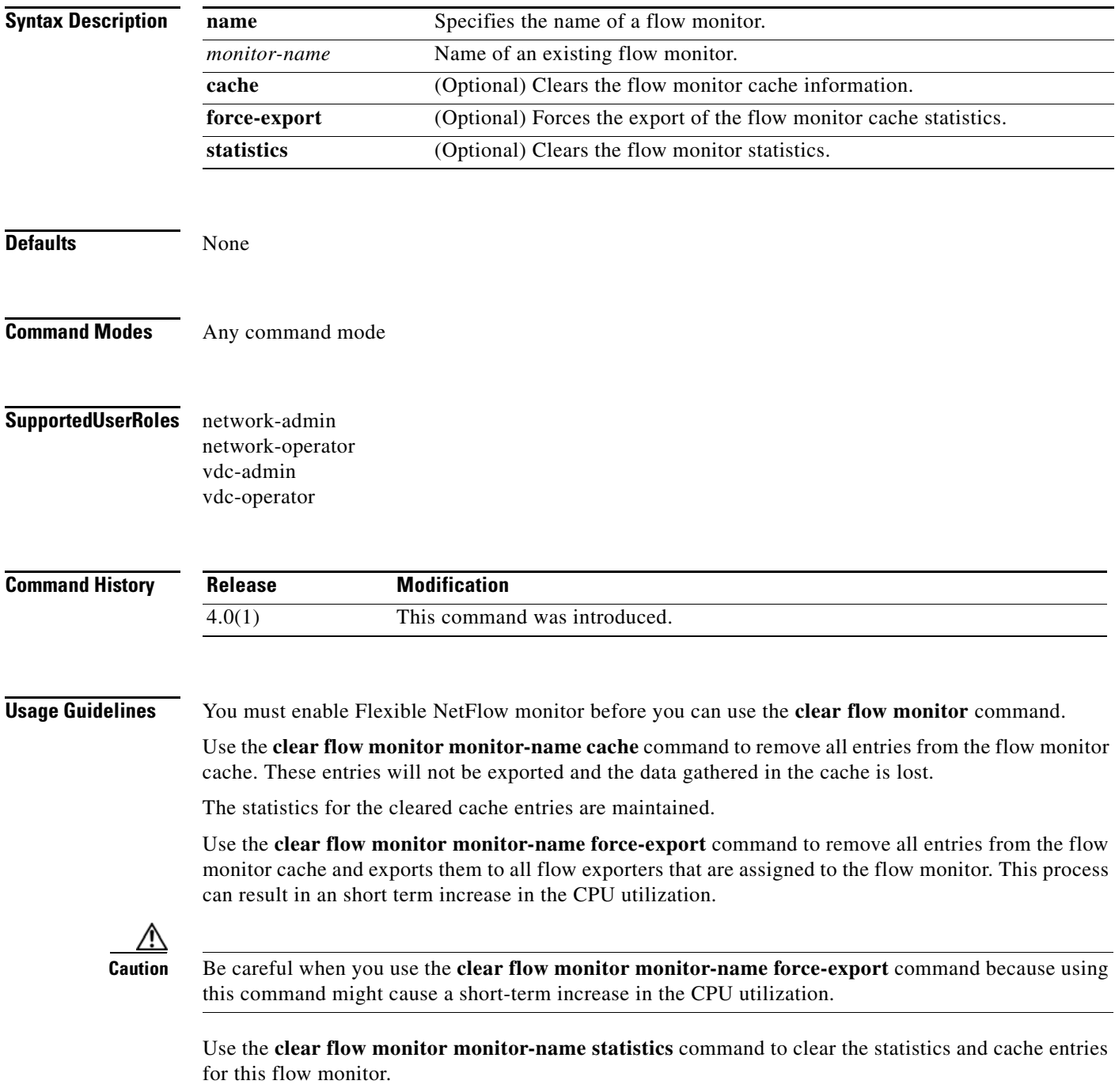

The Current entries statistic is not cleared because this statistic indicates how many entries are in the cache.

This command does not require a license.

**Examples** This example shows how to clear the statistics and cache entries for the flow monitor named NFC-DC-PHOENIX:

> switch# **clear flow monitor name NFC-DC-PHOENIX** switch#

This example shows how to clear the statistics and cache entries for the flow monitor named NFC-DC-PHOENIX and forces an export:

```
switch# clear flow monitor NFC-DC-PHOENIX force-export
switch#
```
This example shows how to clear the cache for the flow monitor named NFC-DC-PHOENIX and forces an export:

switch# **clear flow monitor NFC-DC-PHOENIX cache force-export** switch#

This example shows how to clear the statistics for the flow monitor named NFC-DC-PHOENIX:

switch# **clear flow monitor NFC-DC-PHOENIX statistics** switch#

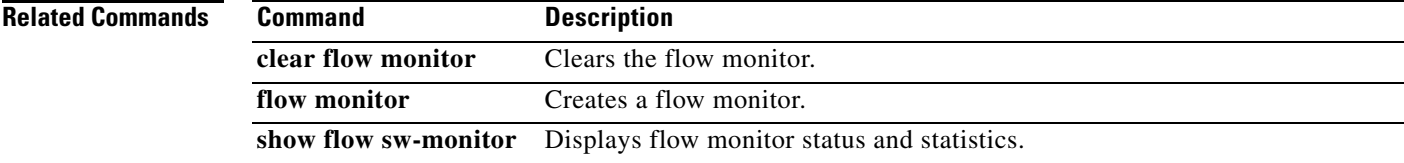

### **clear hardware flow ip**

To clear the NetFlow hardware IP flow, use the **clear hardware flow ip** command.

**clear hardware flow ip** [{{**vdc** *vdc\_id*} | {**monitor** *name*} | {**profile** *profile-id*} | {**vlan** *vlan-id*} | {**interface** *if-type if-number*}}] [**instance** *inst*] [**force-export**] [**module** *num*]

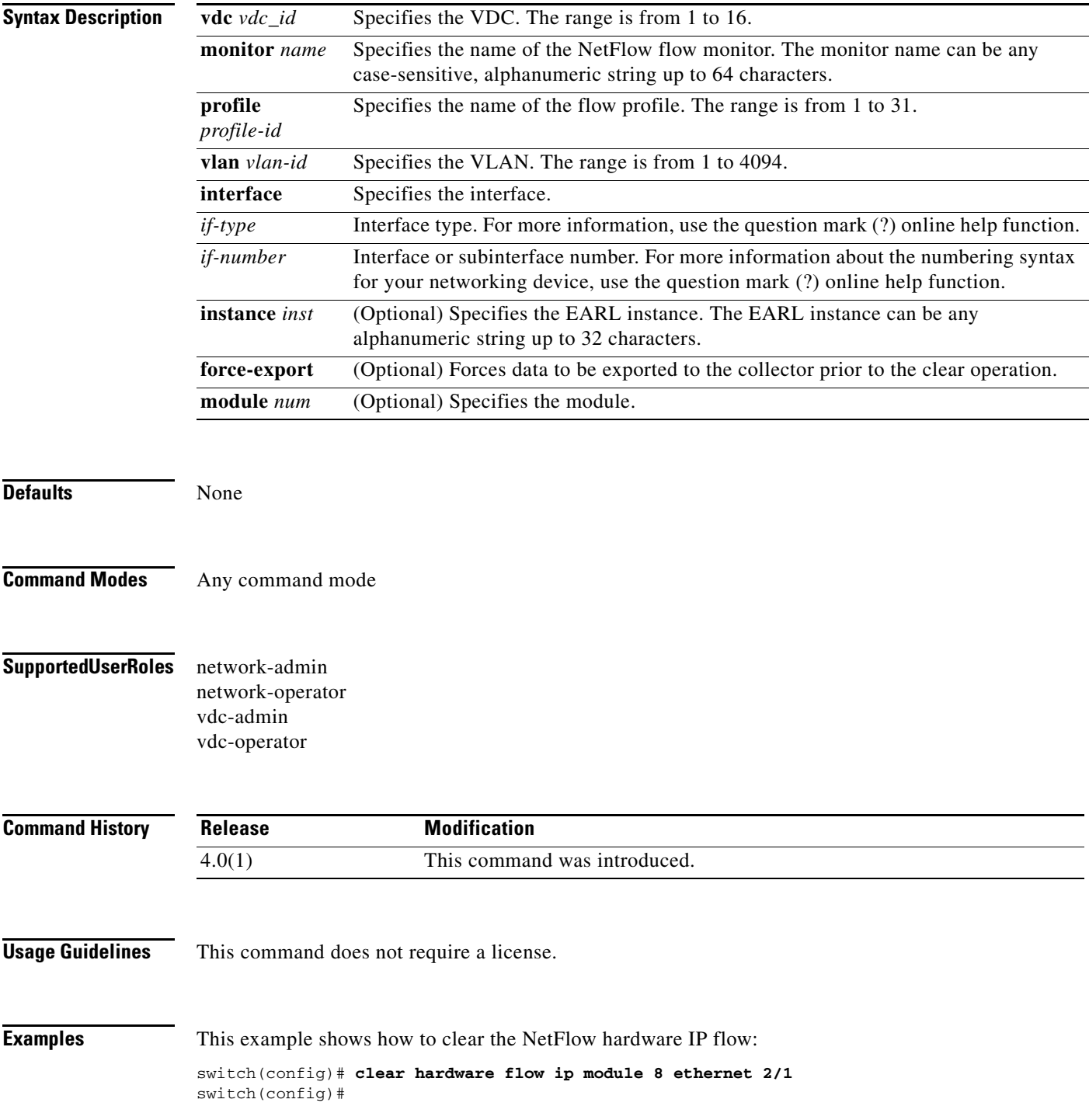

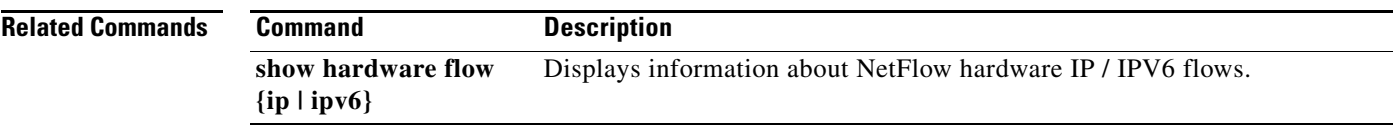

# **clear logging ip access-list cache**

To clear all the entries from the Optimized ACL Logging (OAL) cache and send them to the syslog, use the **clear logging ip access-list cache** command.

#### **clear logging ip access-list cache**

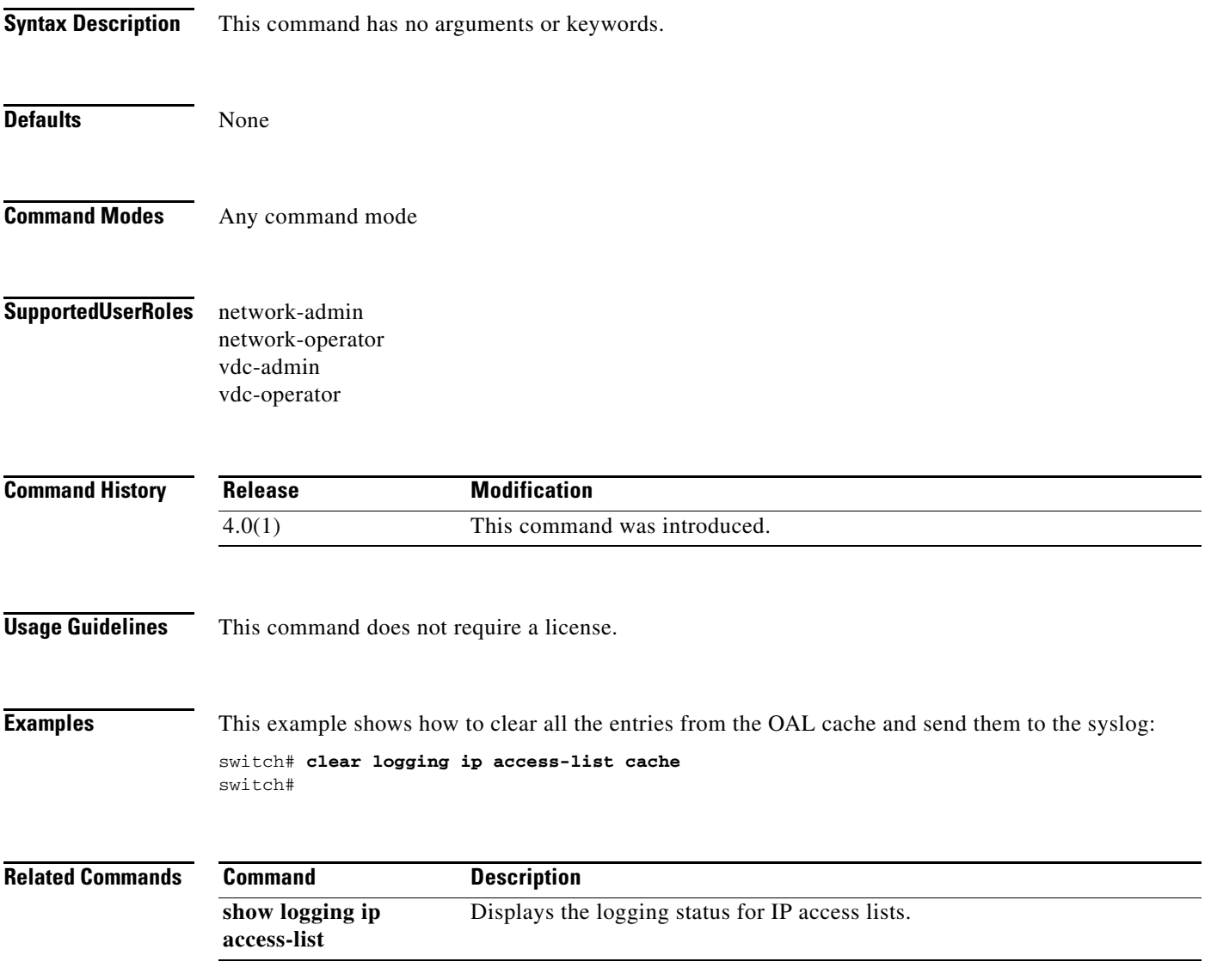

# **clear logging logfile**

To clear messages from the logging file, use the **clear logging logfile** command.

### **clear logging logfile**

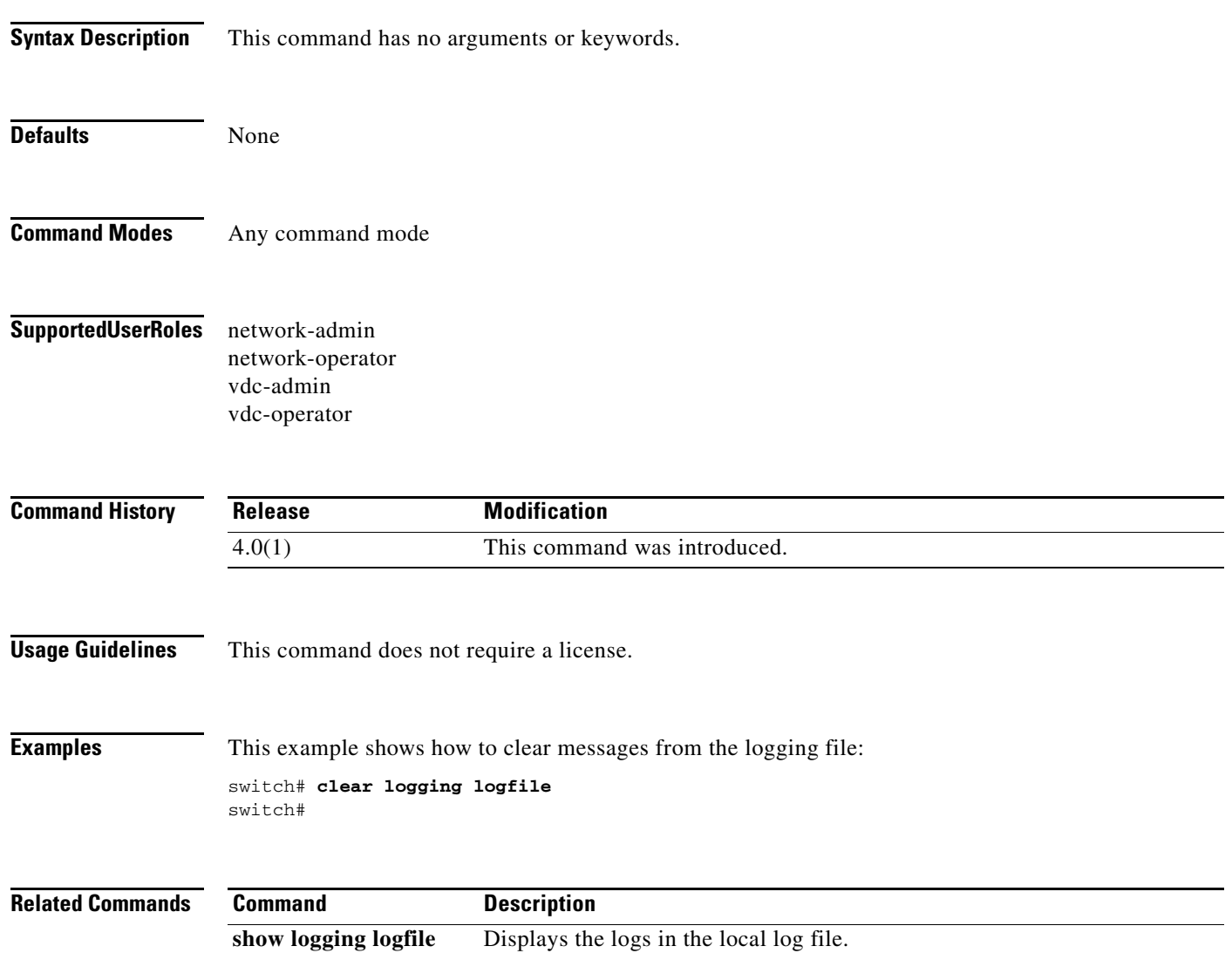

# **clear logging nvram**

To clear the NVRAM logs, use the **clear logging nvram** command.

### **clear logging nvram**

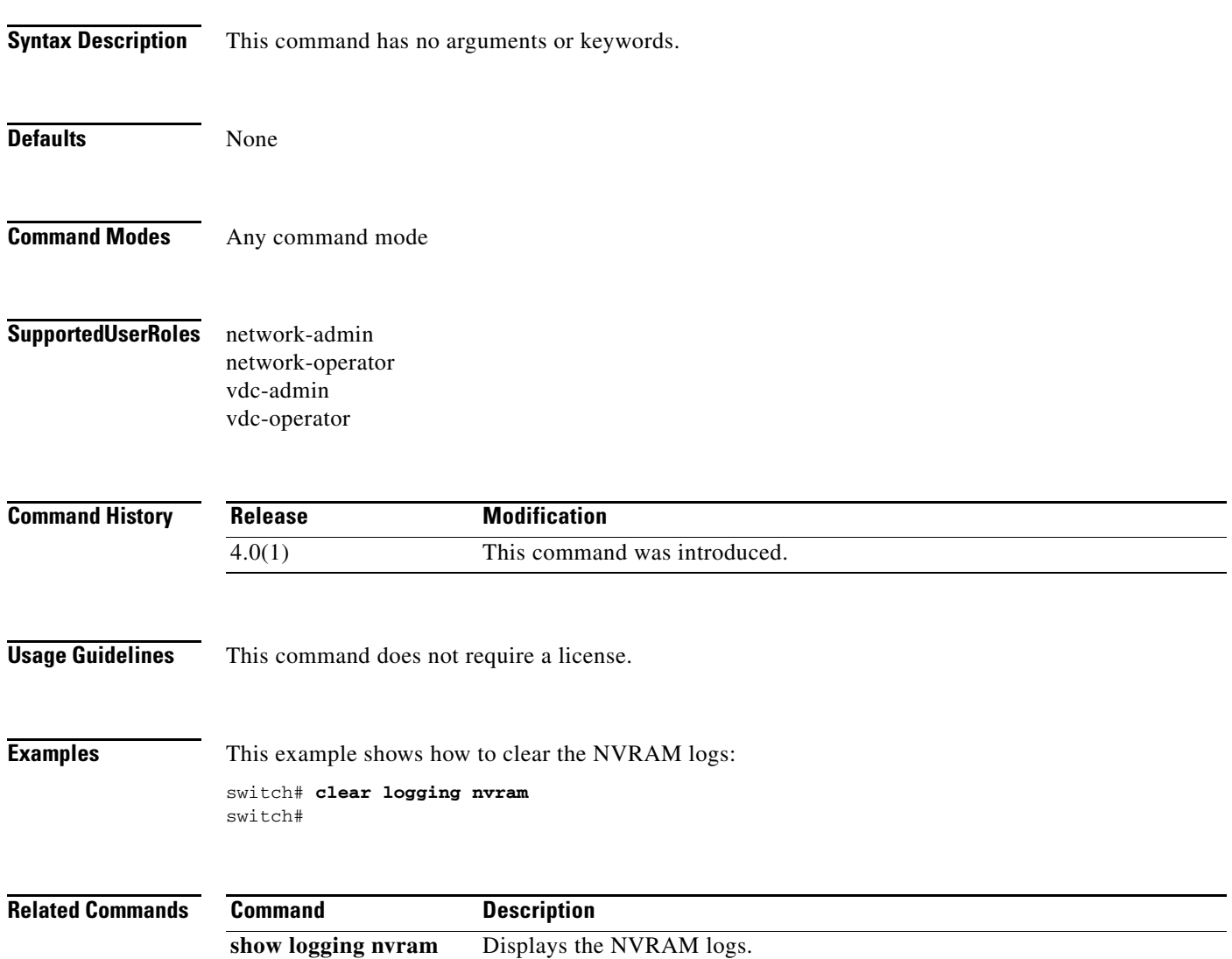

# **clear logging onboard**

To clear the onboard failure logging (OBFL) entries in the persistent log, use the **clear logging onboard** command.

**clear logging onboard** [**counter-stats]** [**environmental-history**] [**error-stats**] [**exception-log**] [**interrupt-stats**] [**module** *num*] [**obfl-log**] [**stack-trace**]

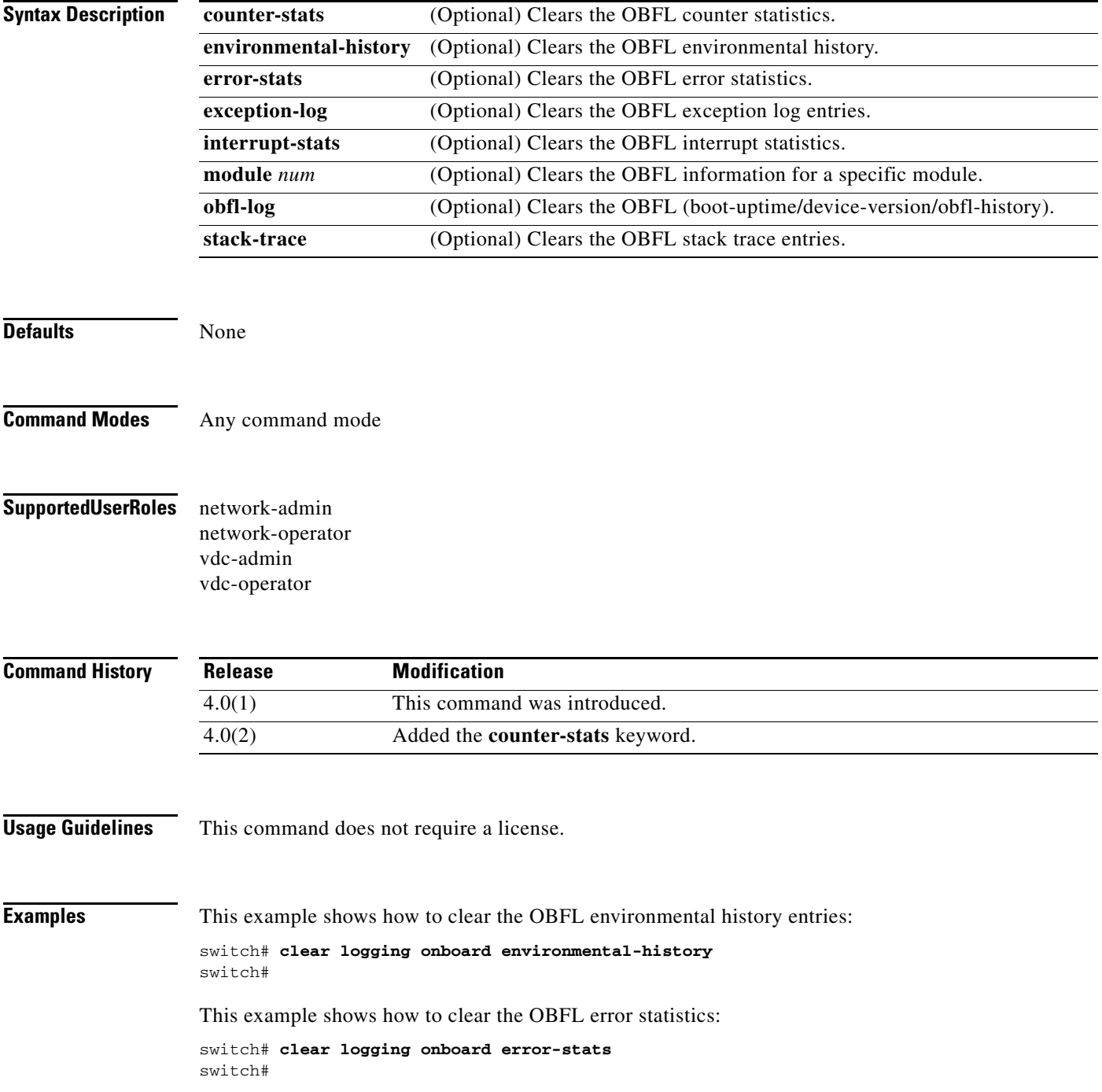

 $\blacksquare$ 

 $\mathbf{I}$ 

This example shows how to clear the OBFL exception-log entries:

switch# **clear logging onboard exception-log** switch#

This example shows how to clear the OBFL interrupt statistics:

```
switch# clear logging onboard interrupt-stats
switch#
```
This example shows how to clear the OBFL information for a specific module:

```
switch# clear logging onboard module 2
switch#
```
This example shows how to clear the OBFL (boot-uptime/device-version/obfl-history) entries:

```
switch# clear logging onboard obfl-log
switch#
```
This example shows how to clear the OBFL stack trace entries:

```
switch# clear logging onboard stack-trace
switch#
```
#### **Related Commands**

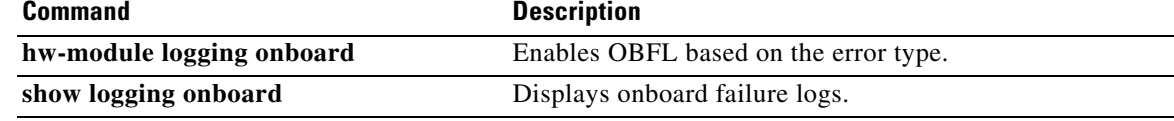

# **clear logging session**

To clear the current logging session, use the **clear logging session** command.

### **clear logging session**

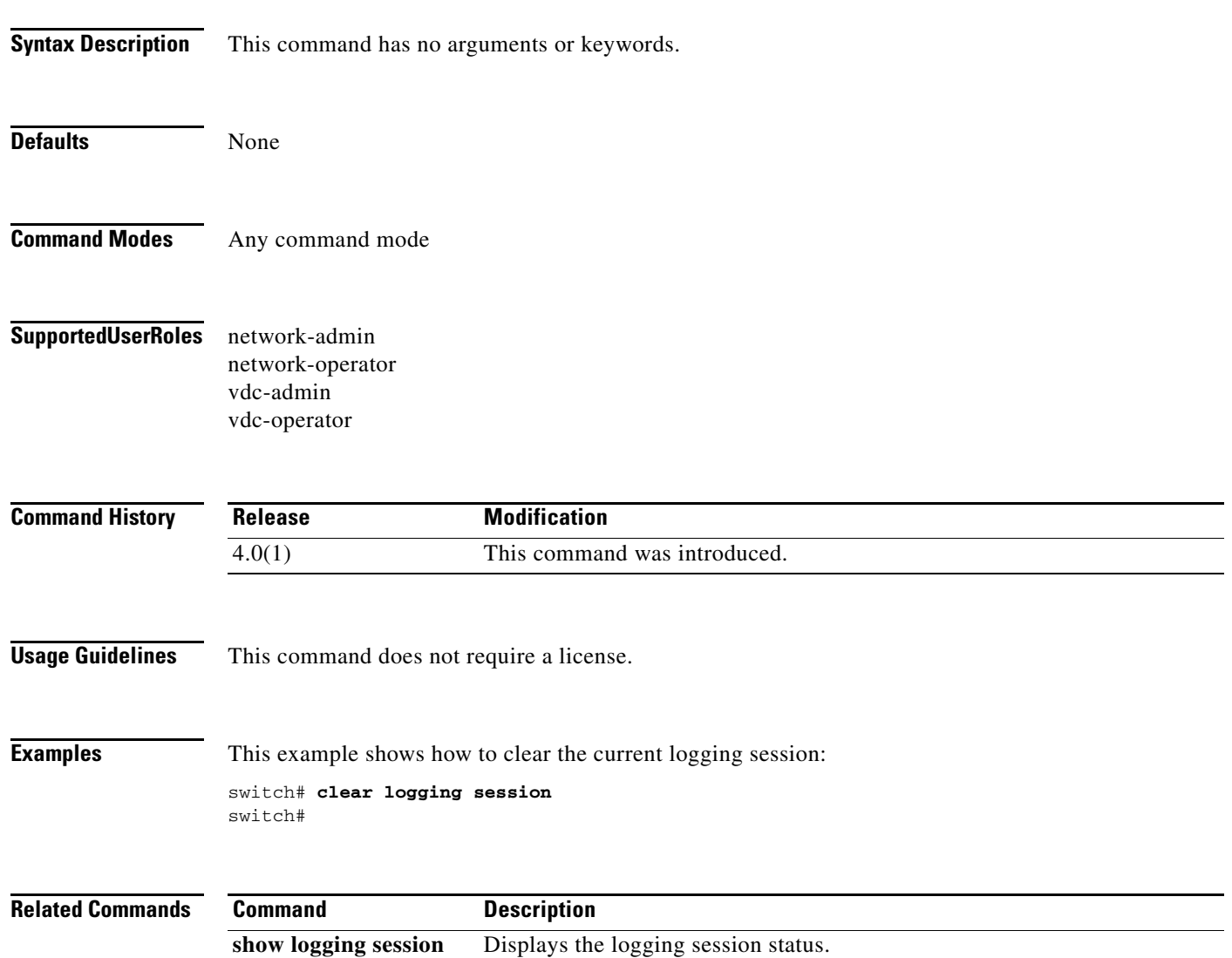

# **clear ntp session**

To clear the Network Time Protocol (NTP) session, use the **clear ntp session** command.

### **clear ntp session**

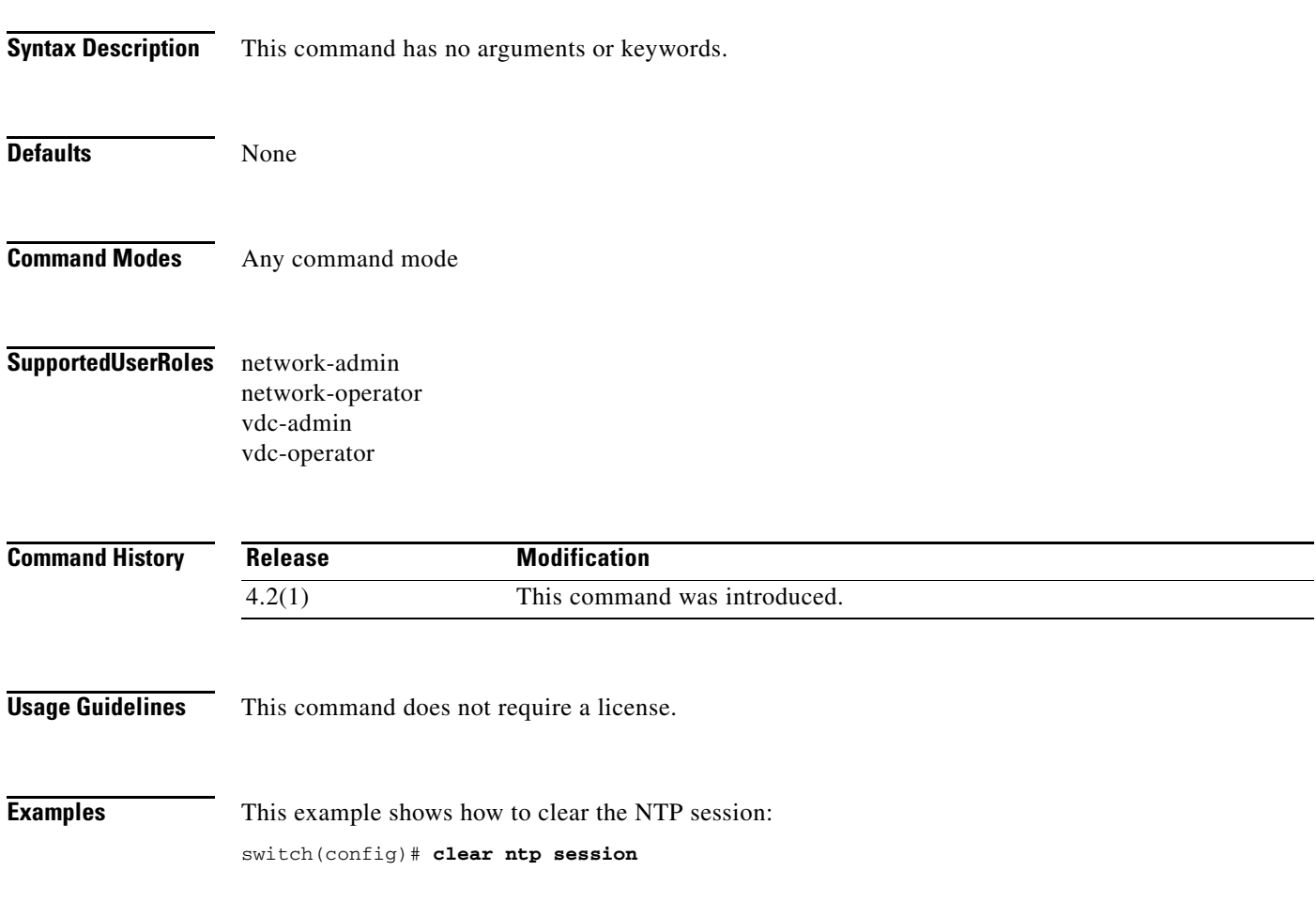

# **clear ntp statistics**

To clear the Network Time Protocol (NTP) statistics, use the **clear ntp statistics** command.

**clear ntp statistics** {**all-peers** | **io** | **local** | **memory**}

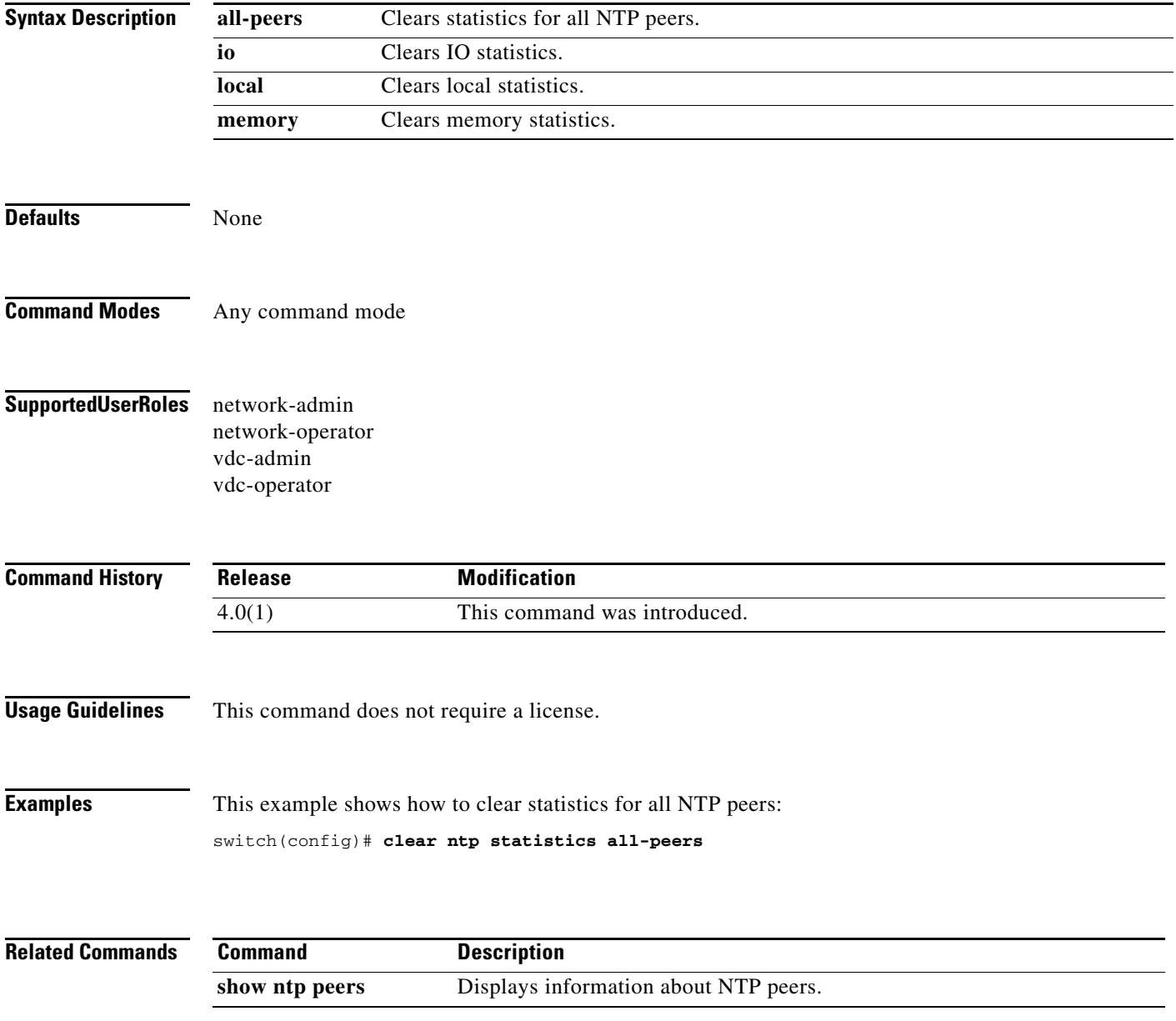
## **clear nvram**

To clear the NVRAM, use the **clear nvram** command.

**clear nvram**

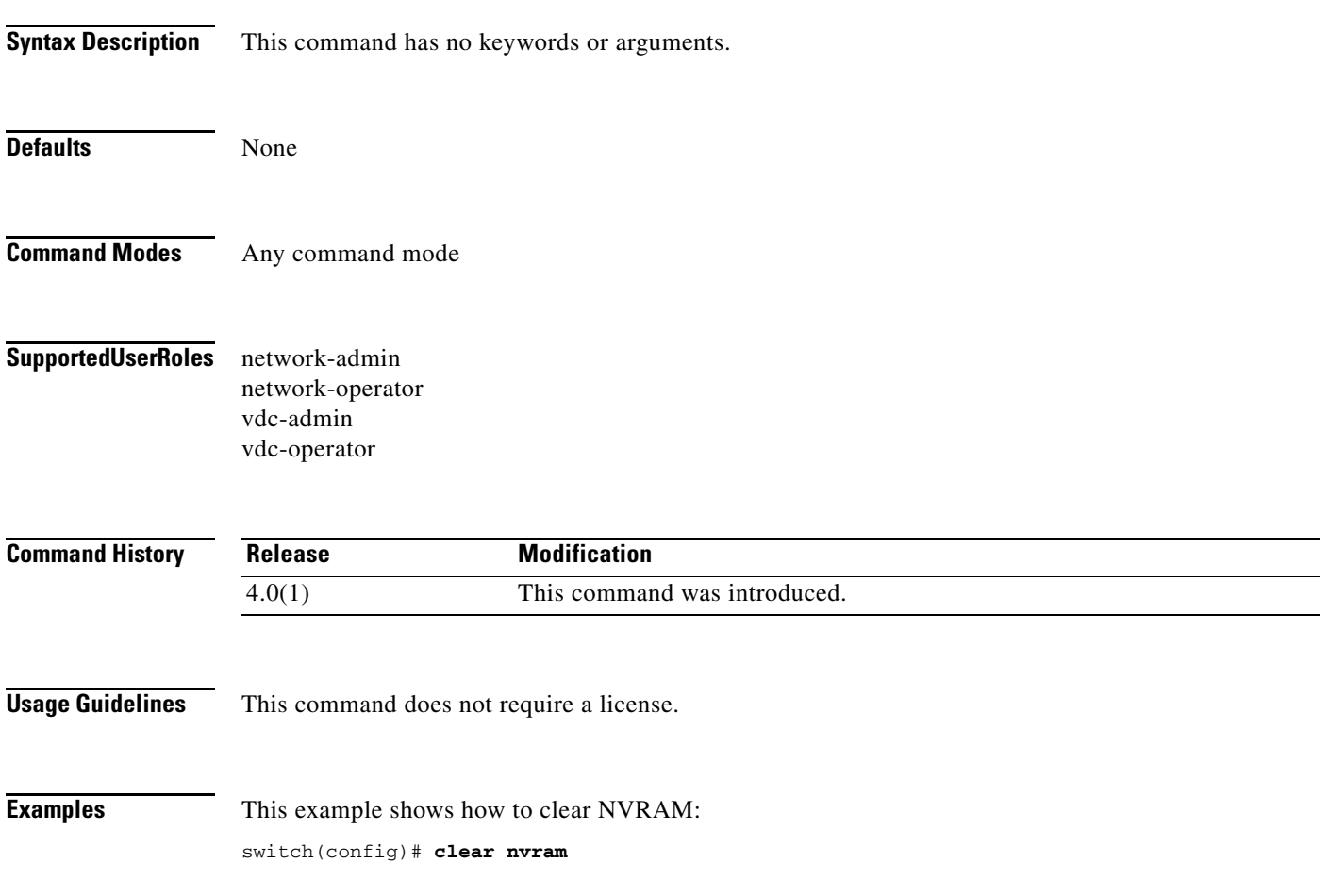

## **clear platform flow ip**

To clear NetFlow hardware IPv4 entries, use the **clear platform flow ip** command.

**clear platform flow ip** [*type*] [**force-export**] [**module** *mod-num*]

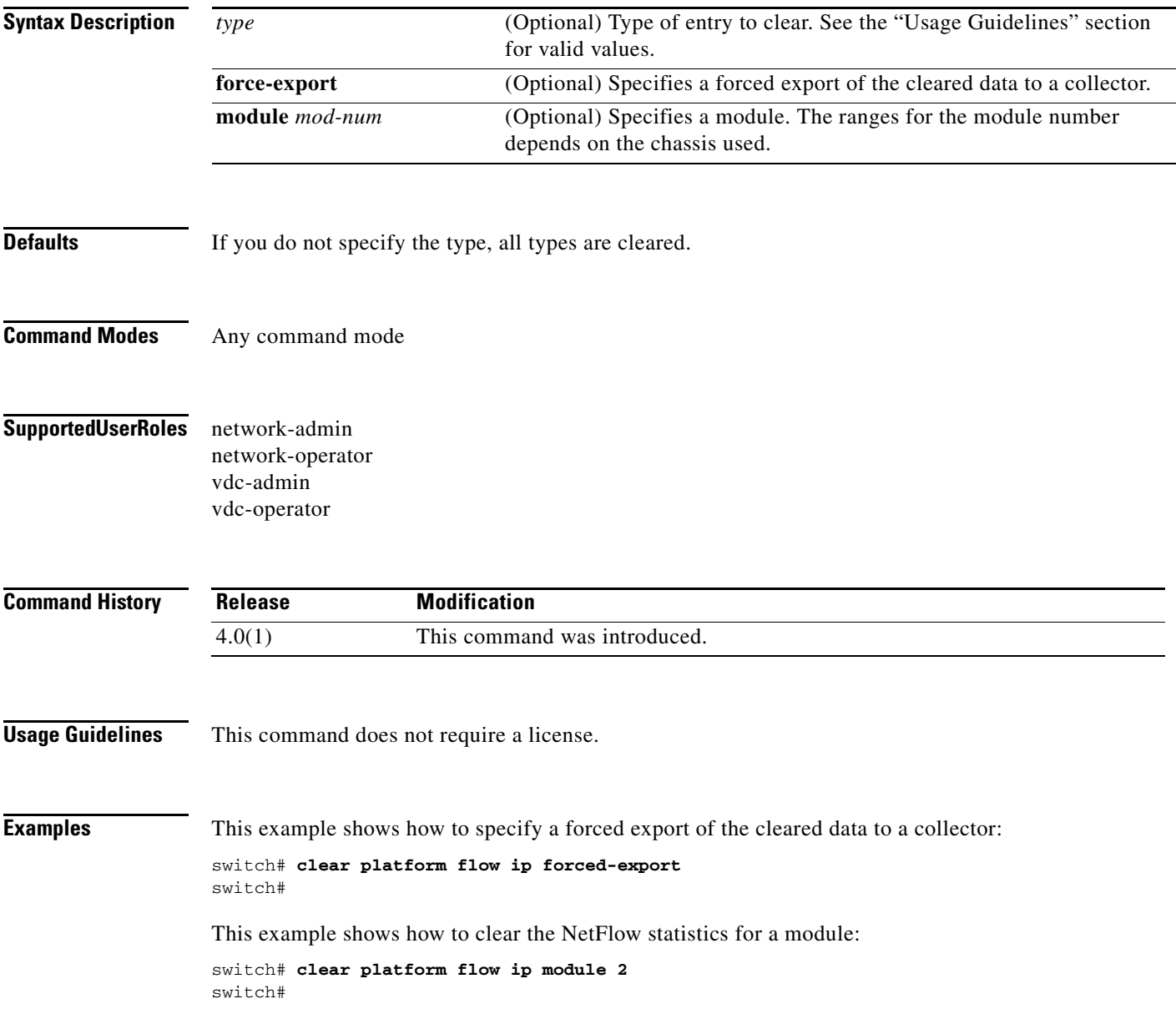

### **Related Co**

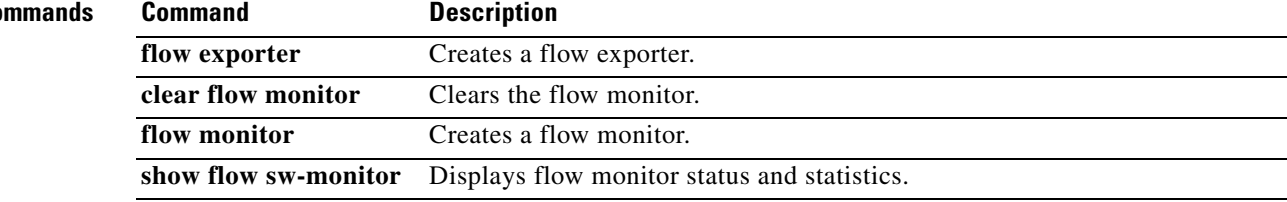

# **clear processes log archive**

To delete a log file on a log flash, use the **clear processes log archive** command.

**clear processes log archive** [**file** *file-number*]

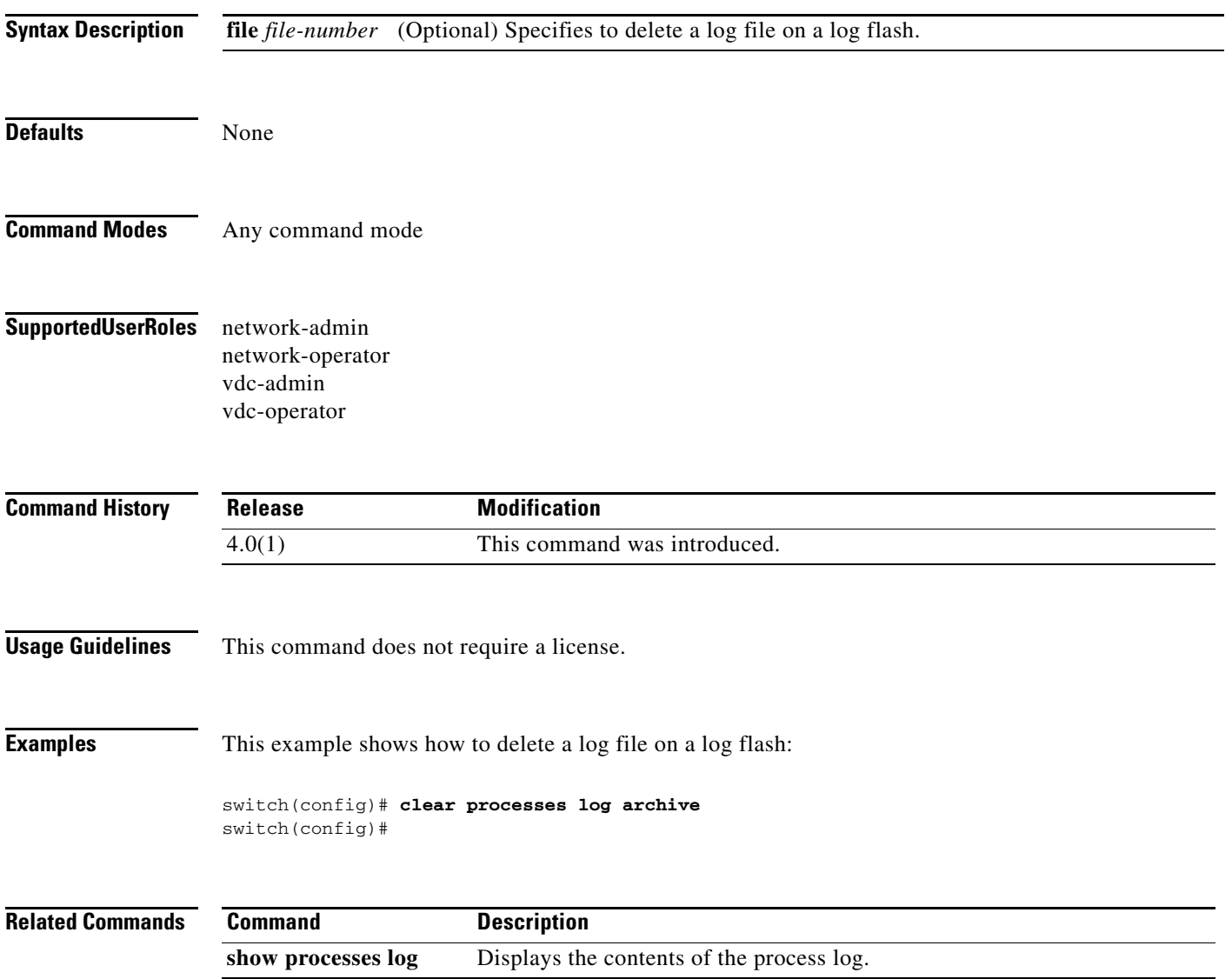

## **clear ptp counters**

To clear the Precision Time Protocol (PTP) packet counters, use the **clear ptp counters** command.

**clear ptp counters** { **all** | **interface ethernet** slot / port }

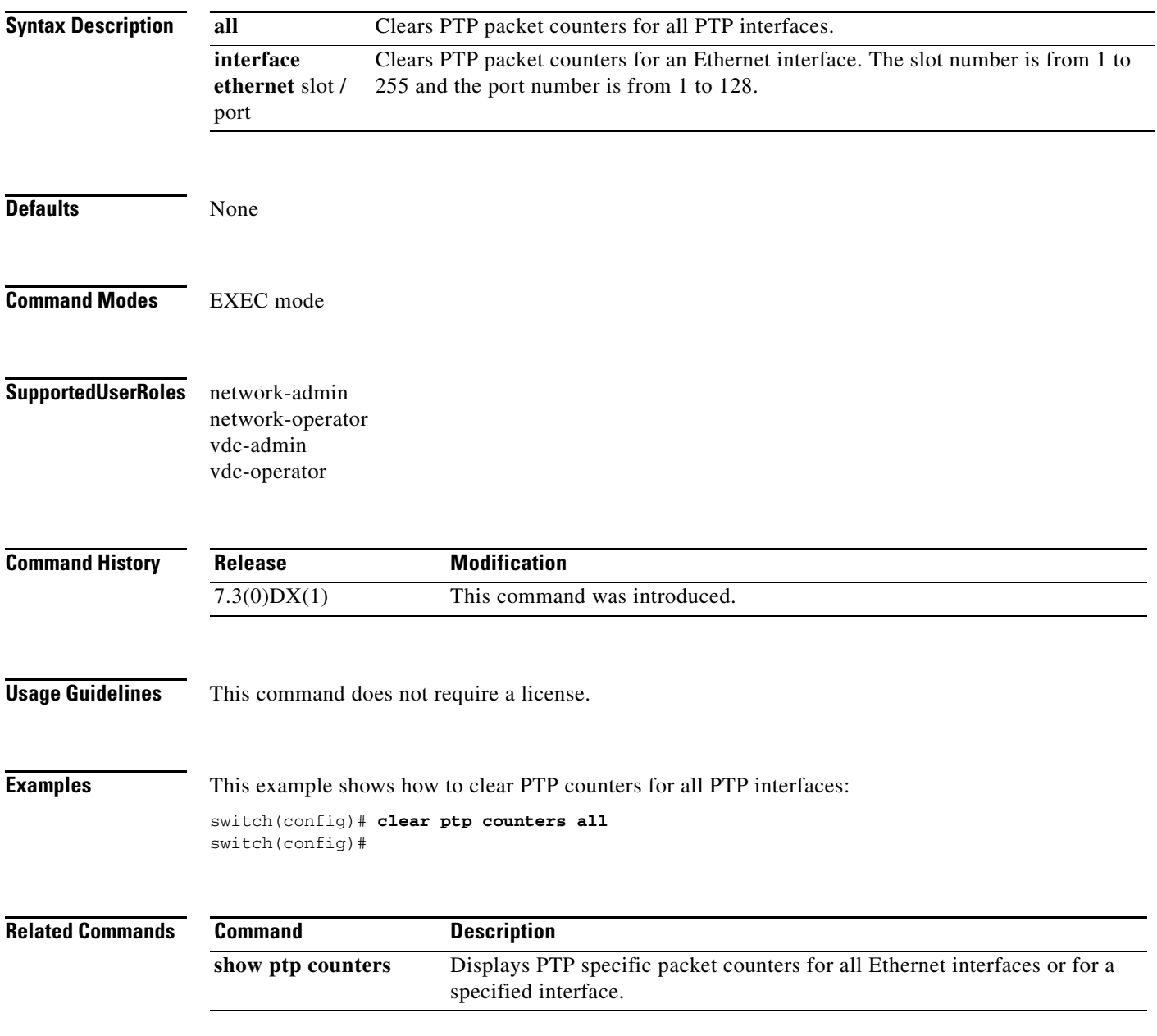

## **clear rmon**

To delete the Remote Network Monitoring (RMON) tables from a simple network management protocol (SNMP) notification, use the **clear rmon** command.

**clear rmon** {**alarms** | **events** | **hcalarms** | **all-alarms**}

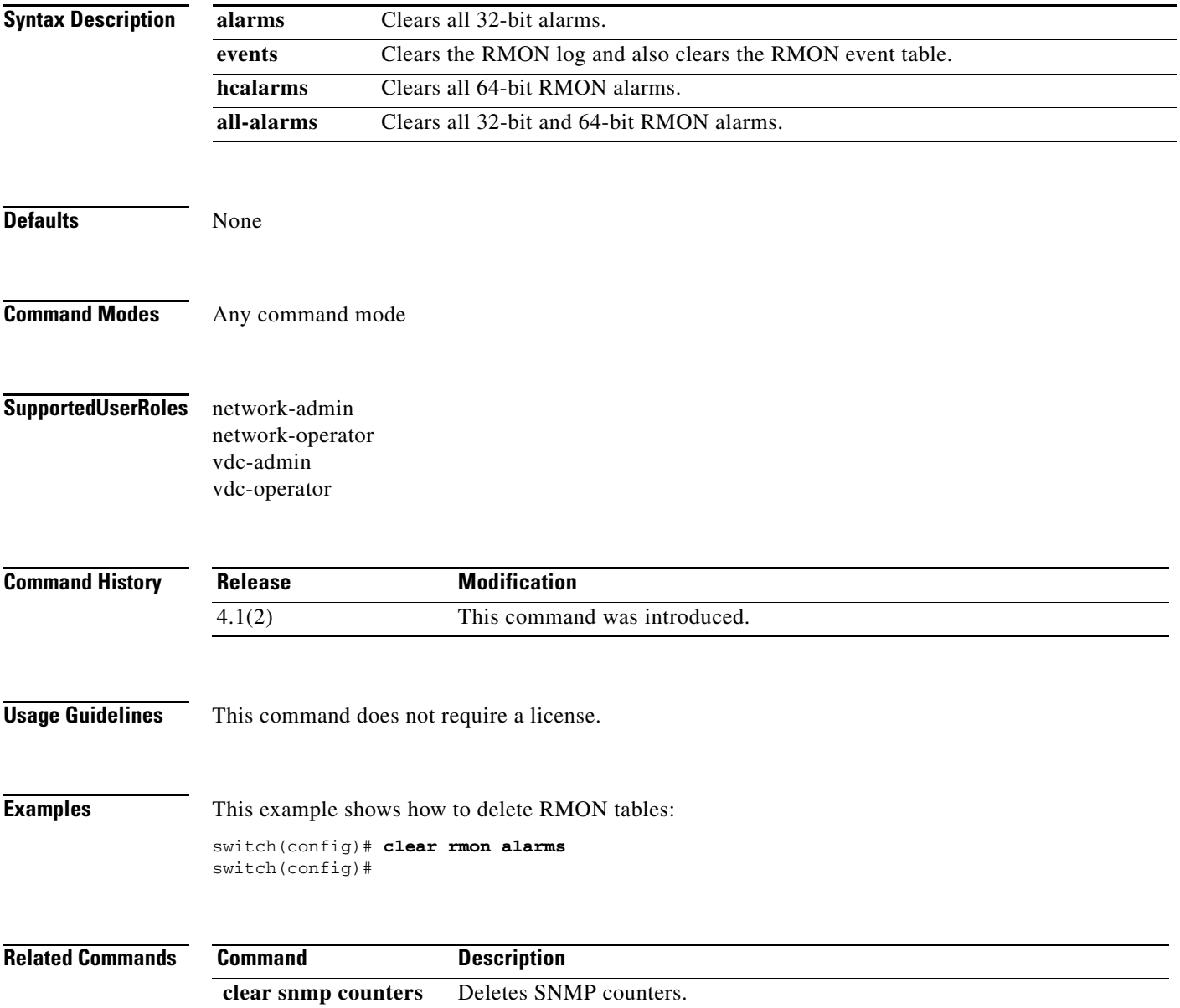

**The Contract of the Contract of the Contract of the Contract of the Contract of the Contract of the Contract of the Contract of the Contract of the Contract of the Contract of the Contract of the Contract of the Contract** 

## **clear session state name**

To clear the state information for a session, use the **clear session state name** command.

**clear session state name** *name*

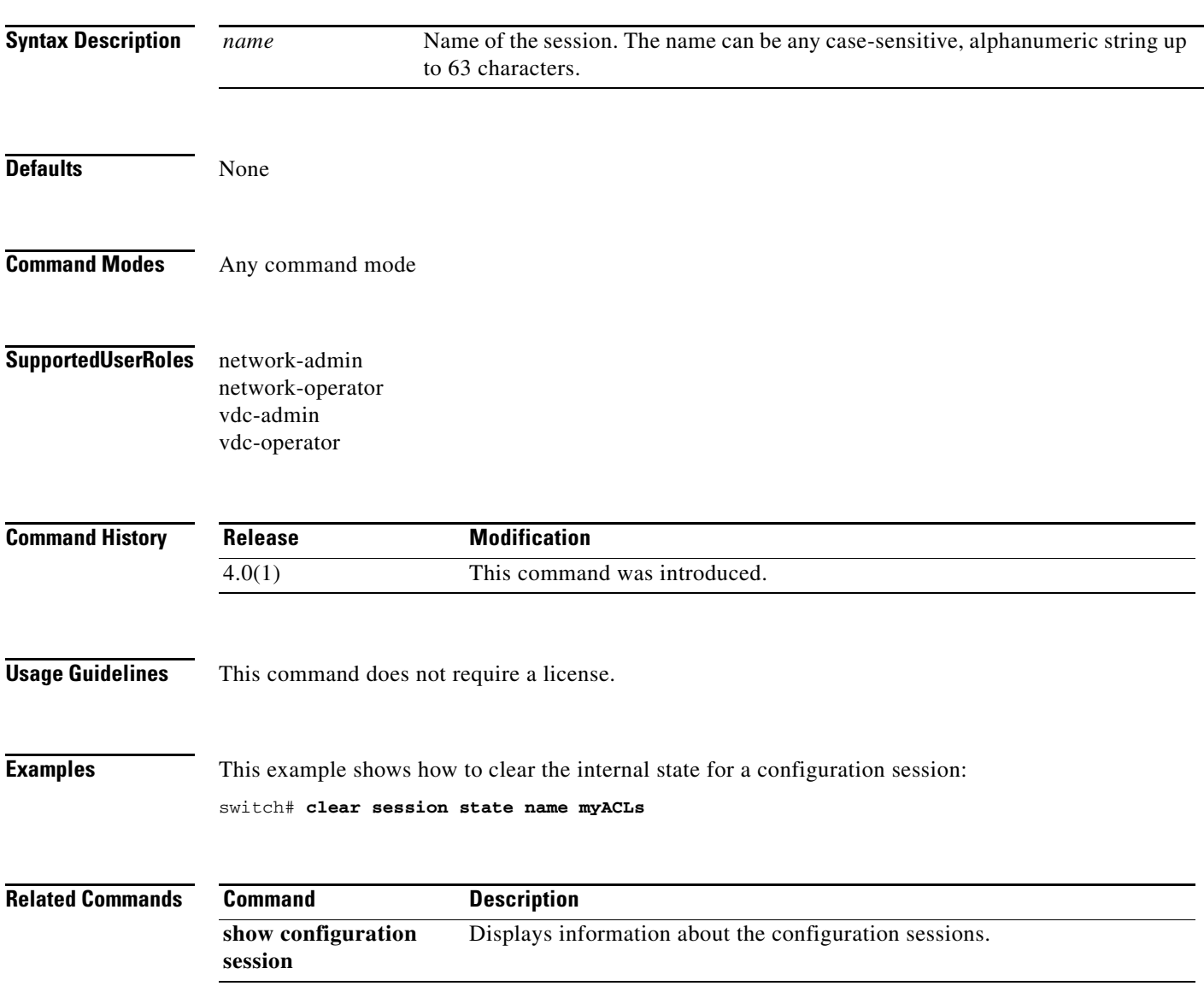

## **clear snmp counters**

To delete Simple Network Management Protocol (SNMP) counters, use the **clear snmp counters** command.

### **clear snmp counters**

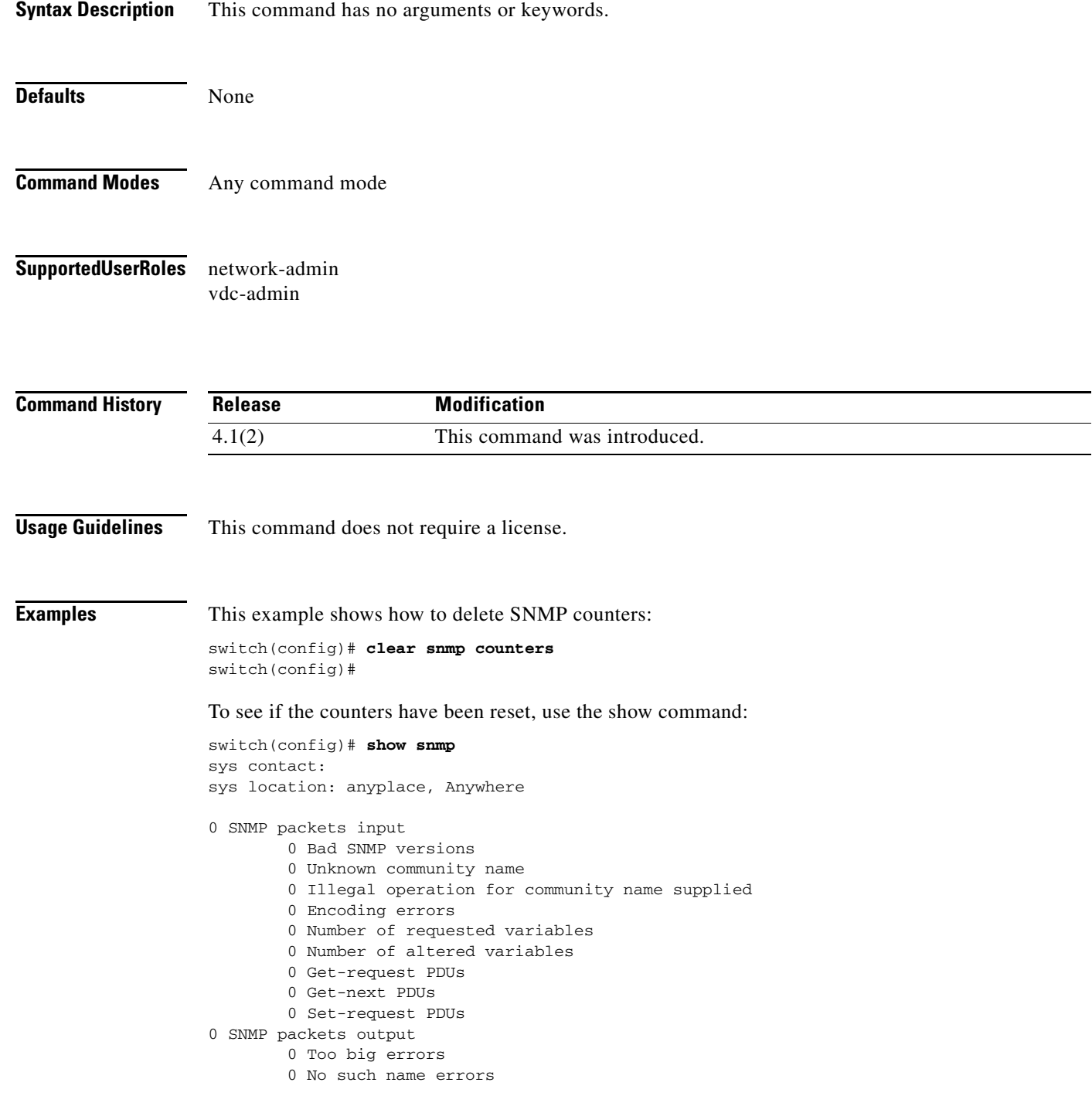

 $\blacksquare$ 

 0 Bad values errors 0 General errors

**Related Commands Command Description show snmp sessions** Displays information about SNMP sessions.

## **clear snmp hostconfig**

To delete the Simple Network Management Protocol (SNMP) host configuration, use the **clear snmp hostconfig** command.

### **clear snmp hostconfig**

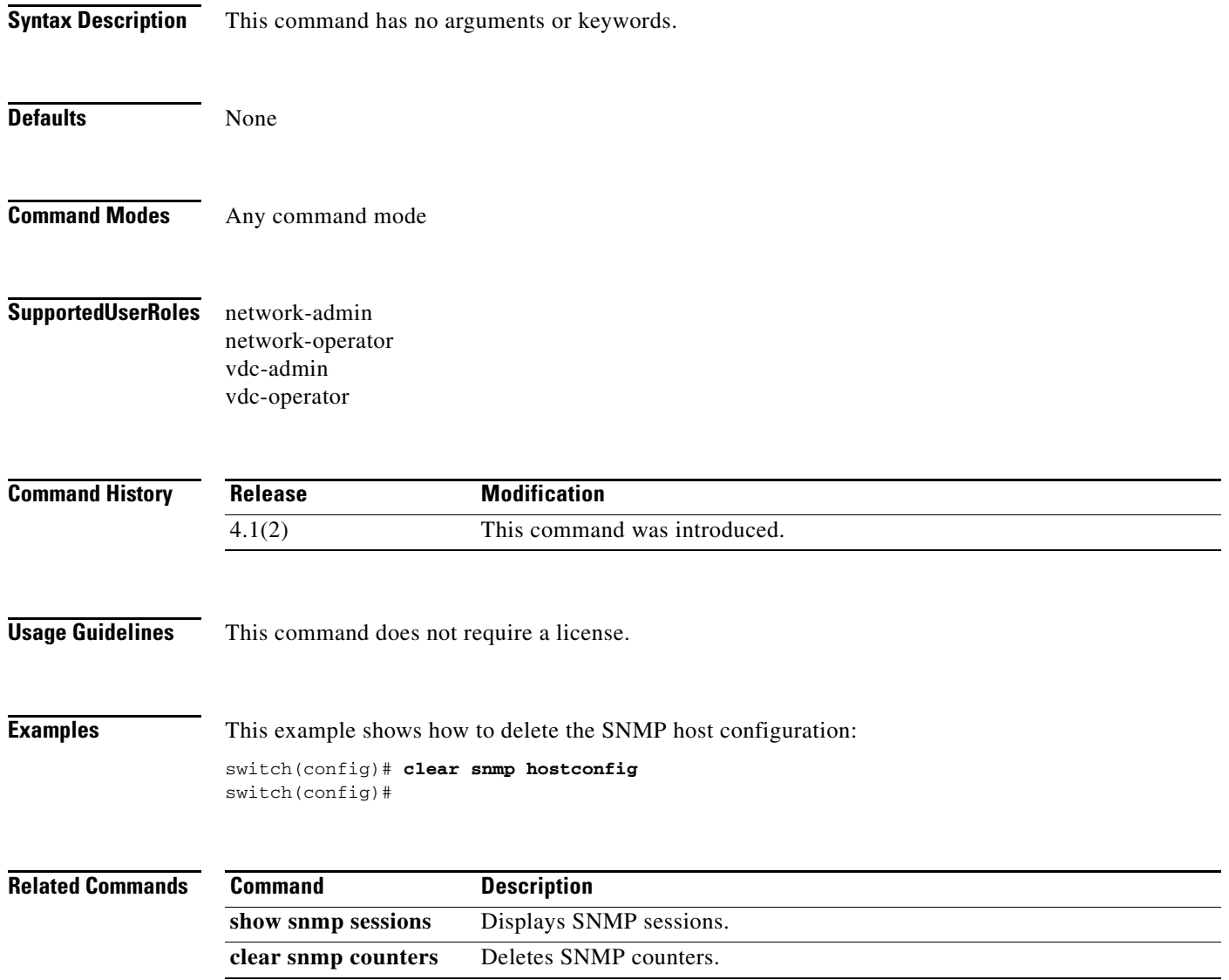

## **clear system reset-reason**

To clear the device reset-reason history, use the **clear system reset-reason** command.

### **clear system reset-reason**

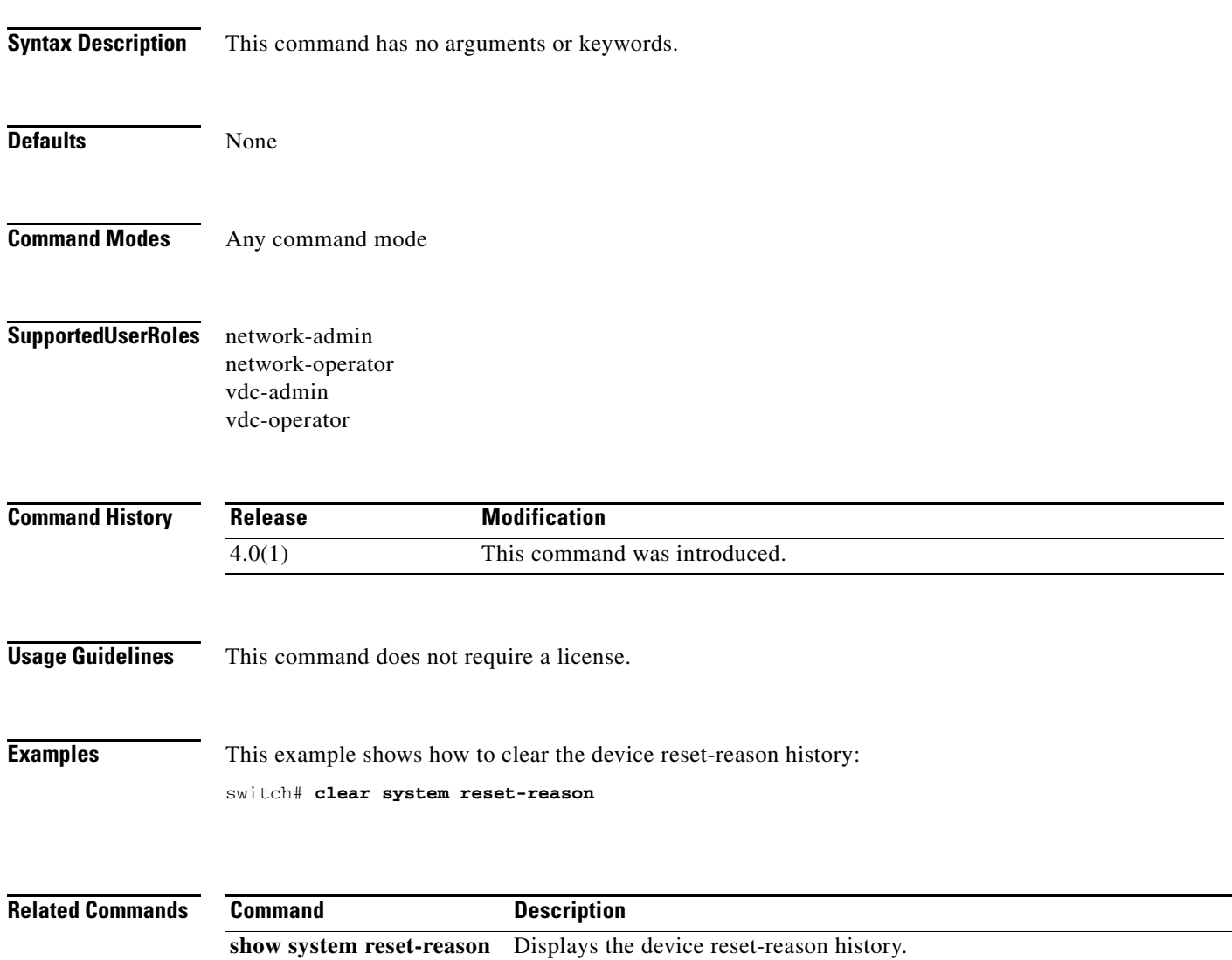

### **collect counter**

To configure the number of bytes or packets in a flow as a nonkey field and collect the counter values (number of bytes or packets seen) for a Flexible NetFlow flow record, use the **collect counter** command. To disable the use of the number of bytes or packets in a flow (counters) as a nonkey field for a Flexible NetFlow flow record, use the **no** form of this command.

**collect counter** {**bytes** [**long**] | **packets** [**long**]}

**no collect counter** {**bytes** [**long**] | **packets** [**long**]}

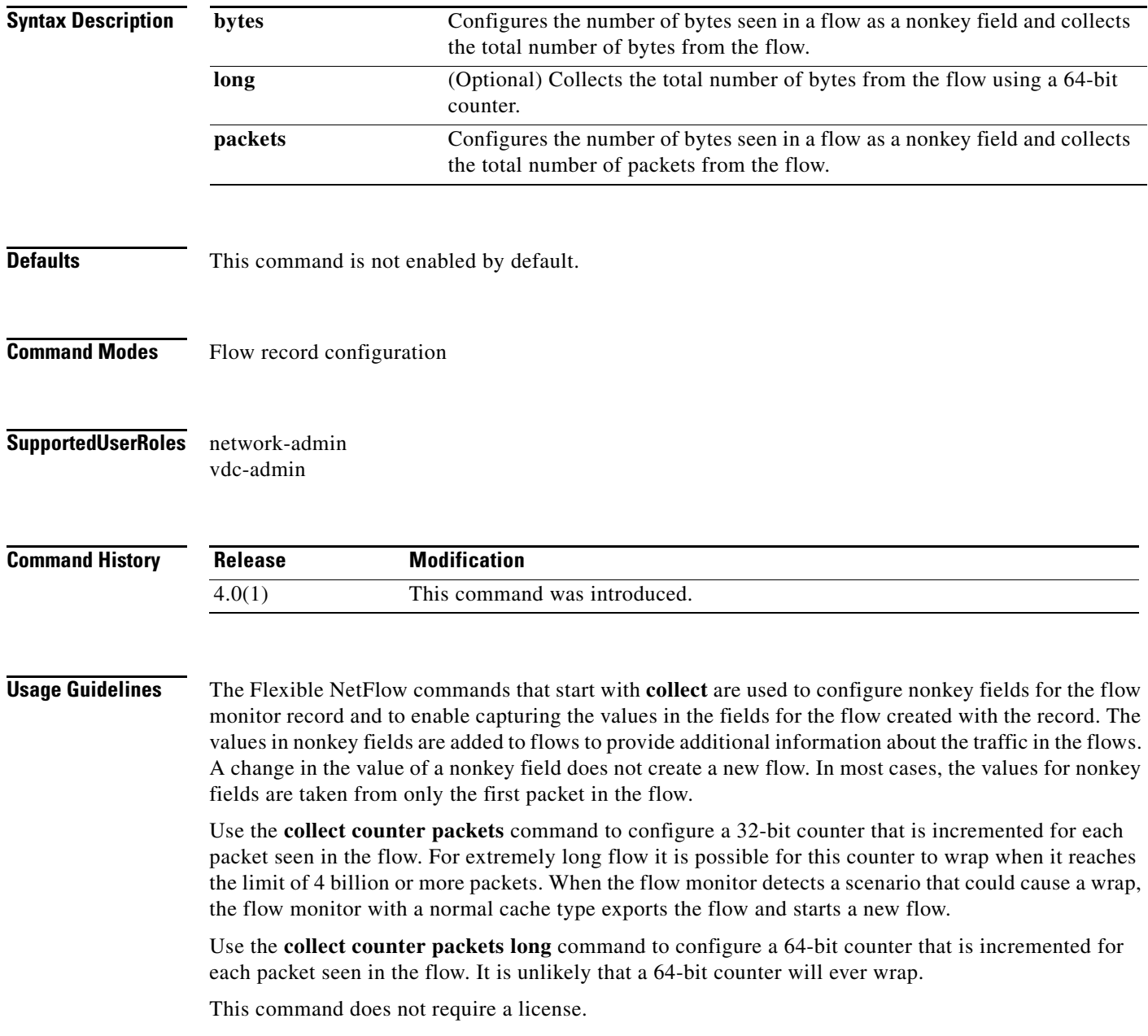

 $\blacksquare$ 

**Examples** This example shows how to enable collecting the total number of bytes from the flows as a nonkey field:

switch(config)# **flow record FLOW-RECORD-1** switch(config-flow-record)# **collect counter bytes**

This example shows how to enable collecting the total number of bytes from the flows as a nonkey field using a 64 bit counter:

```
switch(config)# flow record FLOW-RECORD-1
switch(config-flow-record)# collect counter bytes long
```
This example shows how to enable collecting the total number of packets from the flows as a nonkey field:

```
switch(config)# flow record FLOW-RECORD-1
switch(config-flow-record)# collect counter packets
```
This example shows how to enable collecting the total number of packets from the flows as a nonkey field using a 64-bit counter:

```
switch(config)# flow record FLOW-RECORD-1
switch(config-flow-record)# collect counter packets long
```
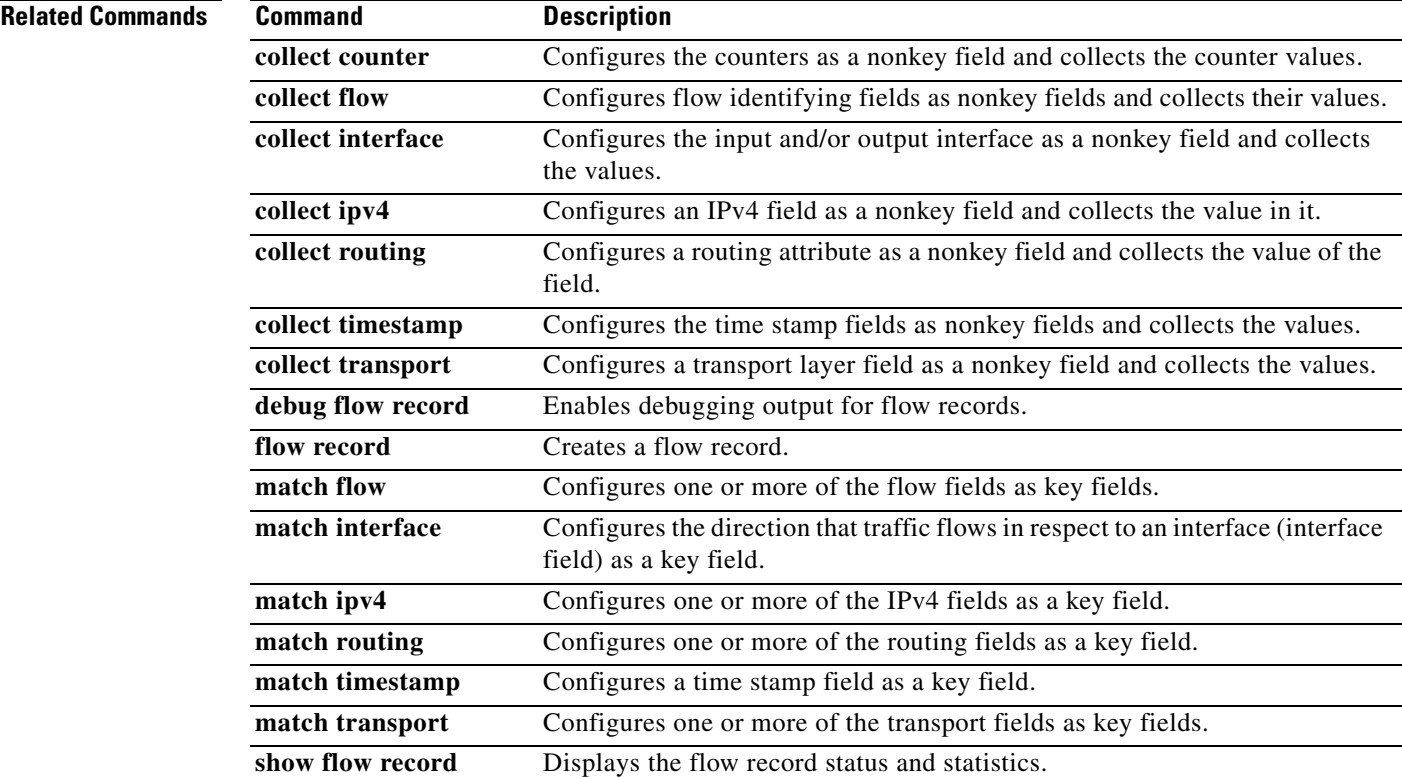

## **collect flow**

To configure the flow direction or the flow sampler ID number as a nonkey field and collect their values for a Flexible NetFlow flow record, use the **collect flow** command. To disable the use of the flow direction or the flow sampler ID number as a nonkey field for a Flexible NetFlow flow record, use the **no** form of this command.

**collect flow** {**direction** | **sampler**}

**no collect flow** {**direction** | **sampler**}

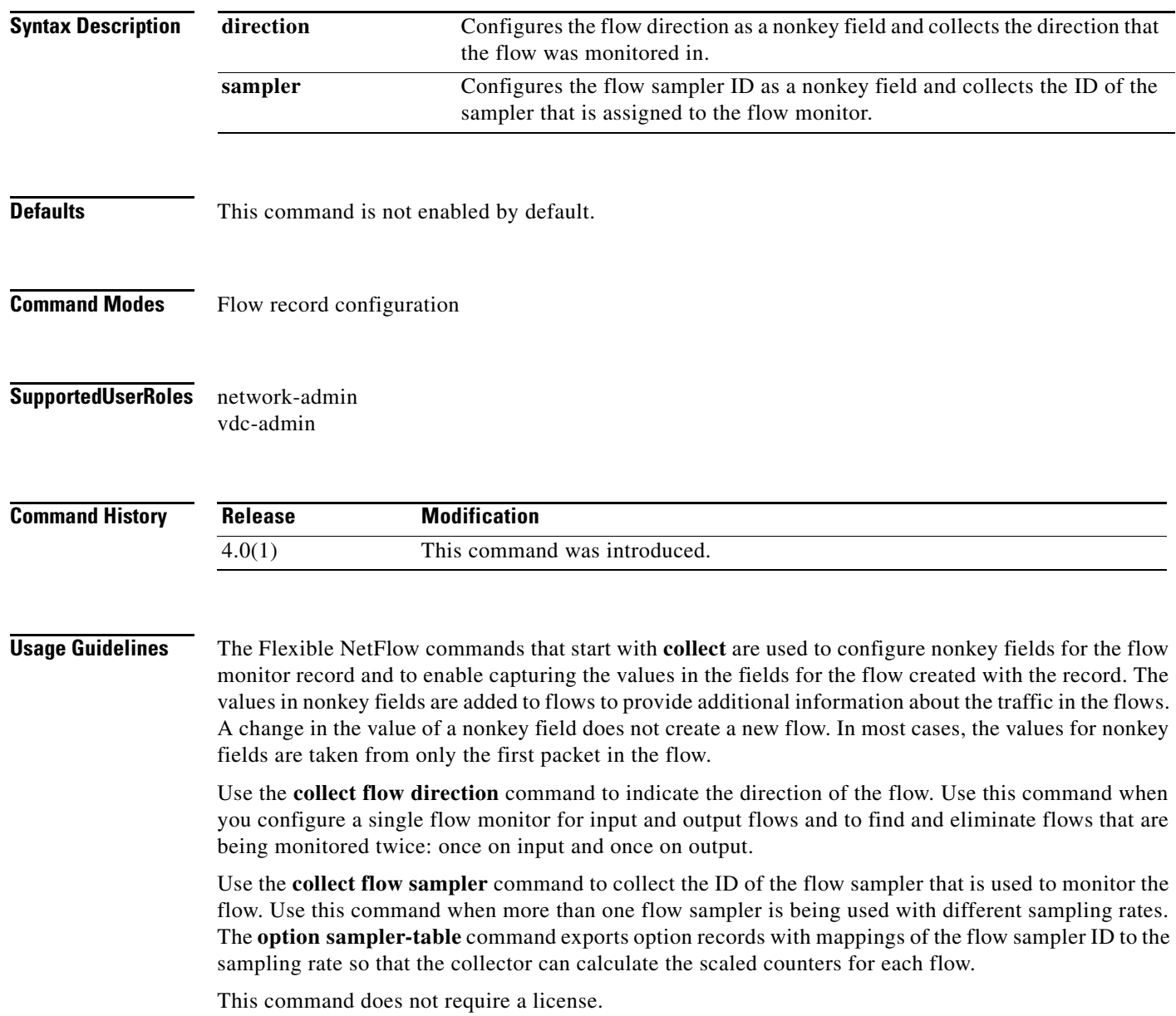

 $\blacksquare$ 

**The Contract of the Contract of the Contract of the Contract of the Contract of the Contract of the Contract of the Contract of the Contract of the Contract of the Contract of the Contract of the Contract of the Contract** 

### **Examples** This example shows how to configure the direction of the flow nonkey that was monitored as a nonkey field:

switch(config)# **flow record FLOW-RECORD-1** switch(config-flow-record)# **collect flow direction**

This example shows how to configure an ID of the flow sampler that is assigned to the flow as a nonkey field and collects the ID of the flow sampler:

switch(config)# **flow record FLOW-RECORD-1** switch(config-flow-record)# **collect flow sampler**

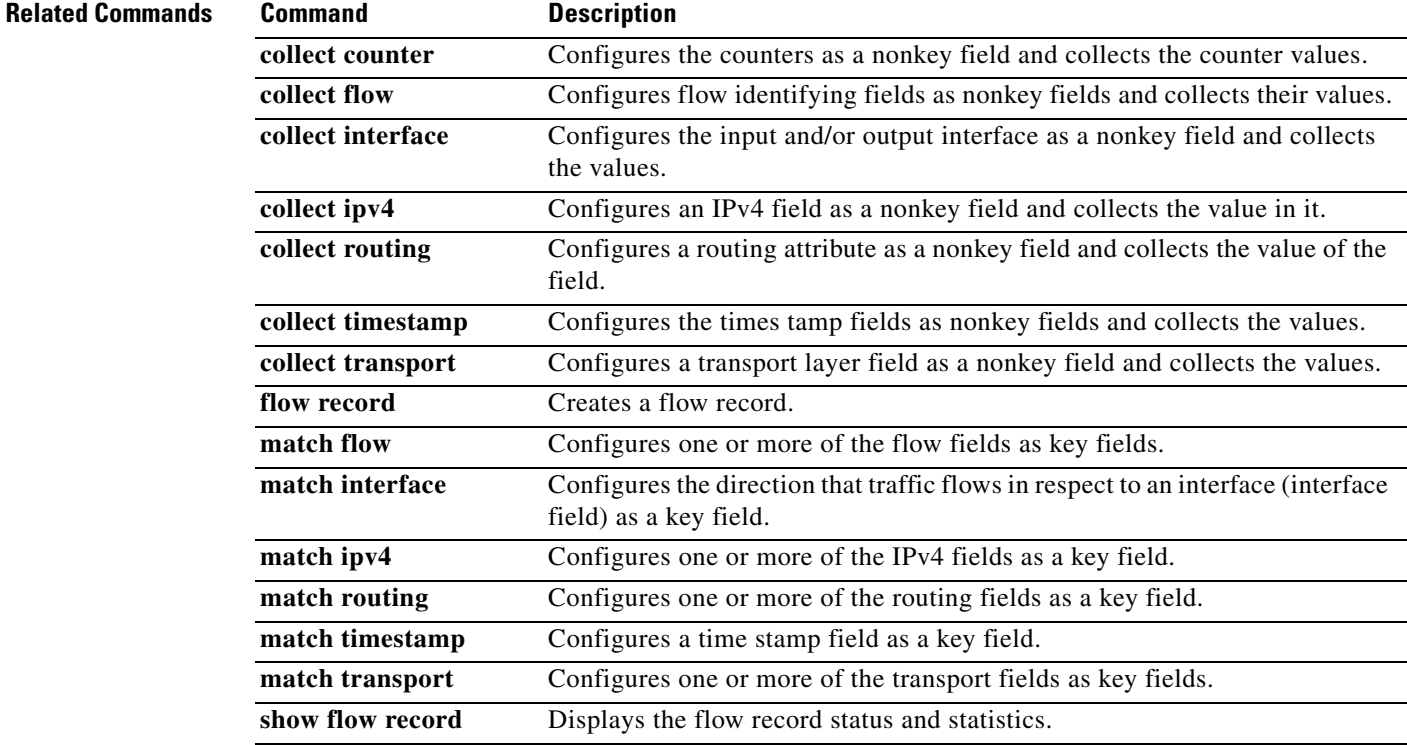

## **collect interface**

To configure the input or output interface as a nonkey field and collect the values for a Flexible NetFlow flow record, use the **collect interface** command. To disable the use of the input or output interface as a nonkey field for a Flexible NetFlow flow record, use the **no** form of this command.

**collect interface** {**input** | **output**}

**no collect interface** {**input** | **output**}

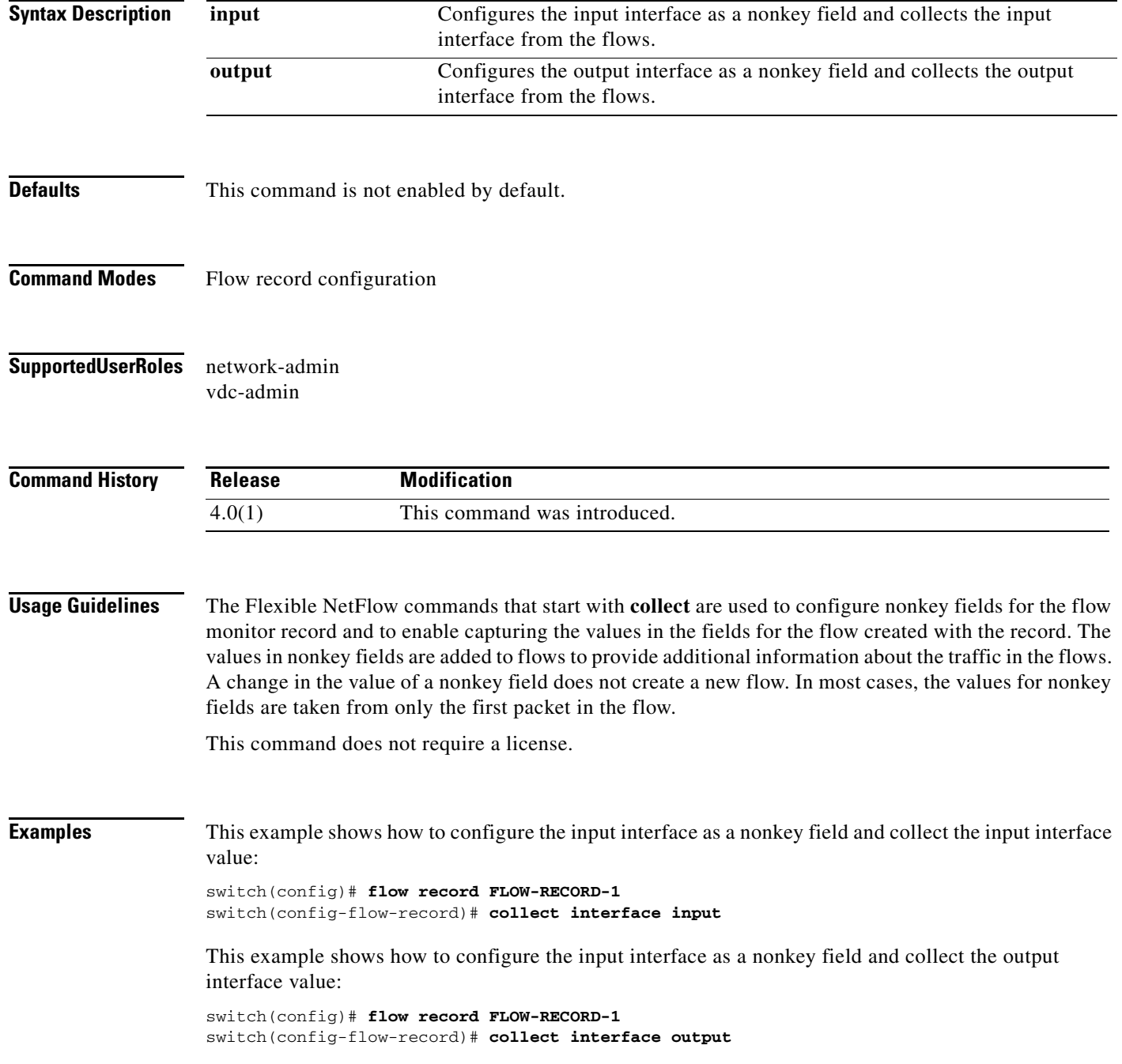

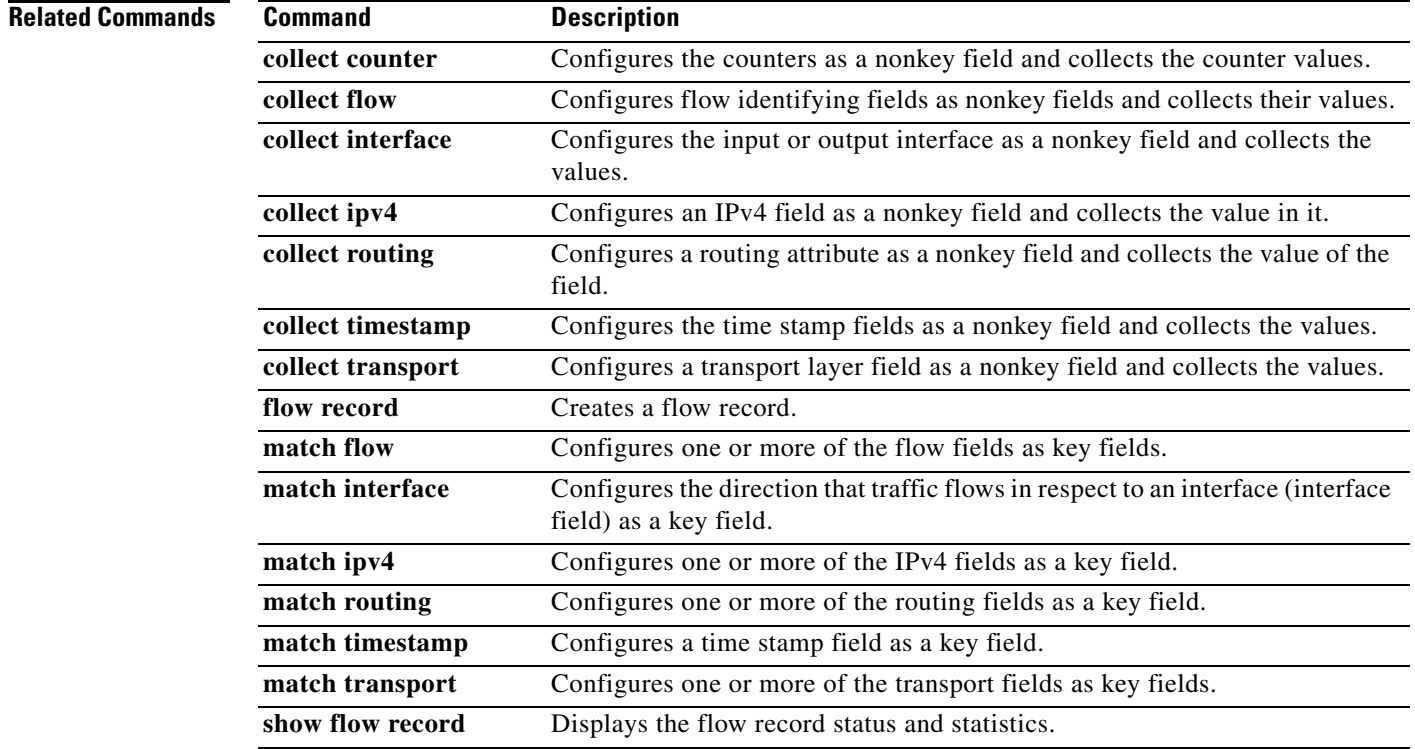

Ξ

## **collect routing**

To configure a routing attribute as a nonkey field and collect the value of the field for a Flexible NetFlow flow record, use the **collect routing** command. To disable the use of a routing attribute as a nonkey field for a Flexible NetFlow flow record, use the **no** form of this command.

**collect routing** {{**destination** | **source**} **as** [**peer**] | **traffic-index** | **forwarding-status** | **next-hop address ipv4** [**bgp**]}

**no** c**ollect routing** {{**destination** | **source**} **as** [**peer**] | **traffic-index** | **forwarding-status** | **next-hop address ipv4** [**bgp**]}

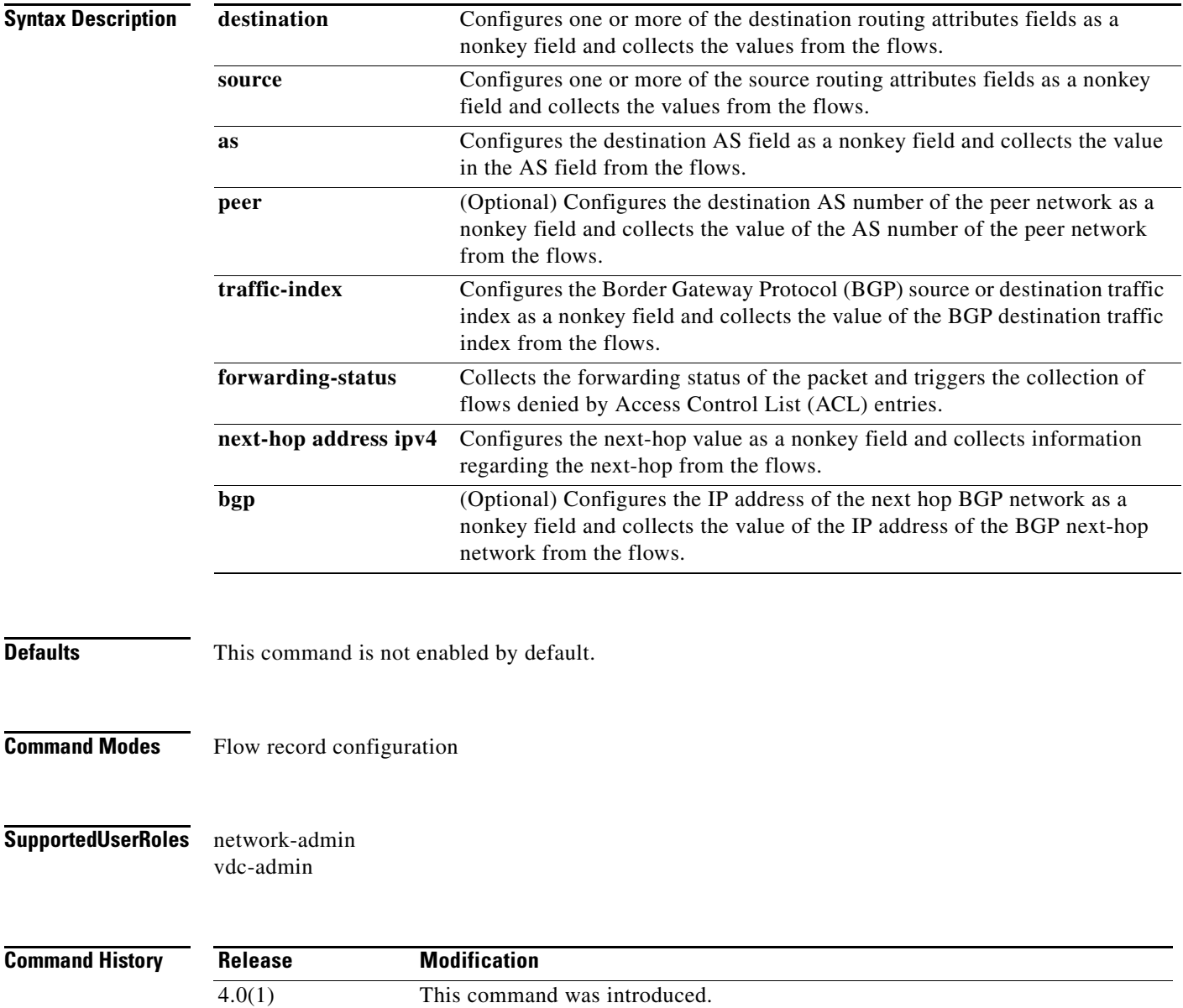

٦

**Usage Guidelines** The Flexible NetFlow commands that start with **collect** are used to configure nonkey fields for the flow monitor record and to captures the values in the fields for the flow created with the record. The values in nonkey fields are added to flows to provide additional information about the traffic in the flows. A change in the value of a nonkey field does not create a new flow. In most cases, the values for nonkey fields are taken from only the first packet in the flow.

> Use the **collect routing source as** [*peer*] command to collect the 16-bit AS number based on a lookup of the router's routing table using the source IP address. The optional **peer** keyword provides the expected next network, not the originating network.

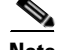

**Note** The the 16-bit AS number is based on how packets are routed back from this router and the value might

not be accurate for asymmetrical routes.

Use the **collect routing destination as** [*peer*] command to collect the 16-bit AS number based on a lookup of the router's routing table using the destination IP address. The optional **peer** keyword provides the expected next network, not the destination network.

Use the **collect routing source traffic-index** command to collect the traffic index field based on the source AS for this flow. The traffic-index field is a value that is propagated through BGP.

Use the **collect routing forwarding-status** command to collect a field to indicate if the packets were successfully forwarded. The field is in two parts and may be up to 4 bytes in length. At this time, only the status field is used:

```
+-+-+-+-+-+-+-+-+
 S | Reason
| t | codes
      a | or
| t | flags
| u | |
| \mathbf{s} |+-+-+-+-+-+-+-+-+
0 1 2 3 4 5 6 7
   Status:
   00b=Unknown, 01b = Forwarded, 10b = Dropped, 11b = Consumed
```
This command does not require a license.

**Examples** This example shows how to configure the 16-bit AS number based on a lookup of the router's routing table using the source IP address as a nonkey field and collects the 16-bit AS number value:

> switch(config)# **flow record FLOW-RECORD-1** switch(config-flow-record)# **collect routing source as**

This example shows how to configure the 16-bit AS number based on a lookup of the router's routing table using the destination IP address as a nonkey field and collects the 16-bit AS number value:

```
switch(config)# flow record FLOW-RECORD-1
switch(config-flow-record)# collect routing destination as
```
This example shows how to configure the value in the traffic index field based on the source AS for a flow as a nonkey field and collects the value in the traffic index field value:

```
switch(config)# flow record FLOW-RECORD-1
switch(config-flow-record)# collect routing source traffic-index
```
This example shows how to configure the forwarding status as a nonkey field and collects the forwarding status value:

switch(config)# **flow record FLOW-RECORD-1** switch(config-flow-record)# **collect routing forwarding-status**

### **Related Commands Command Description**

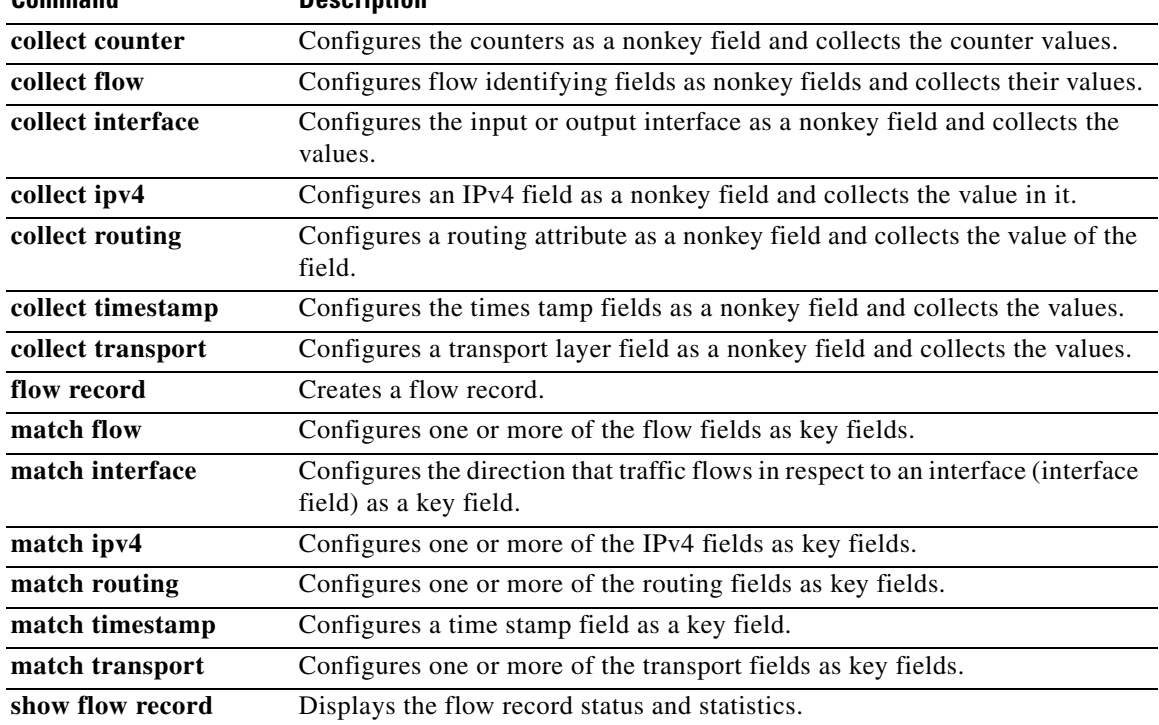

## **collect timestamp sys-uptime**

To configure the TIMESTAMP SYS-UPTIME field as a nonkey field and collect the values in them for a Flexible NetFlow flow record, use the **collect timestamp sys-uptime** command. To disable the use of the TIMESTAMP SYS-UPTIME field as a nonkey for a Flexible NetFlow flow record, use the **no** form of this command.

**collect timestamp sys-uptime** {**first** | **last**}

**no collect timestamp sys-uptime** {**first** | **last**}

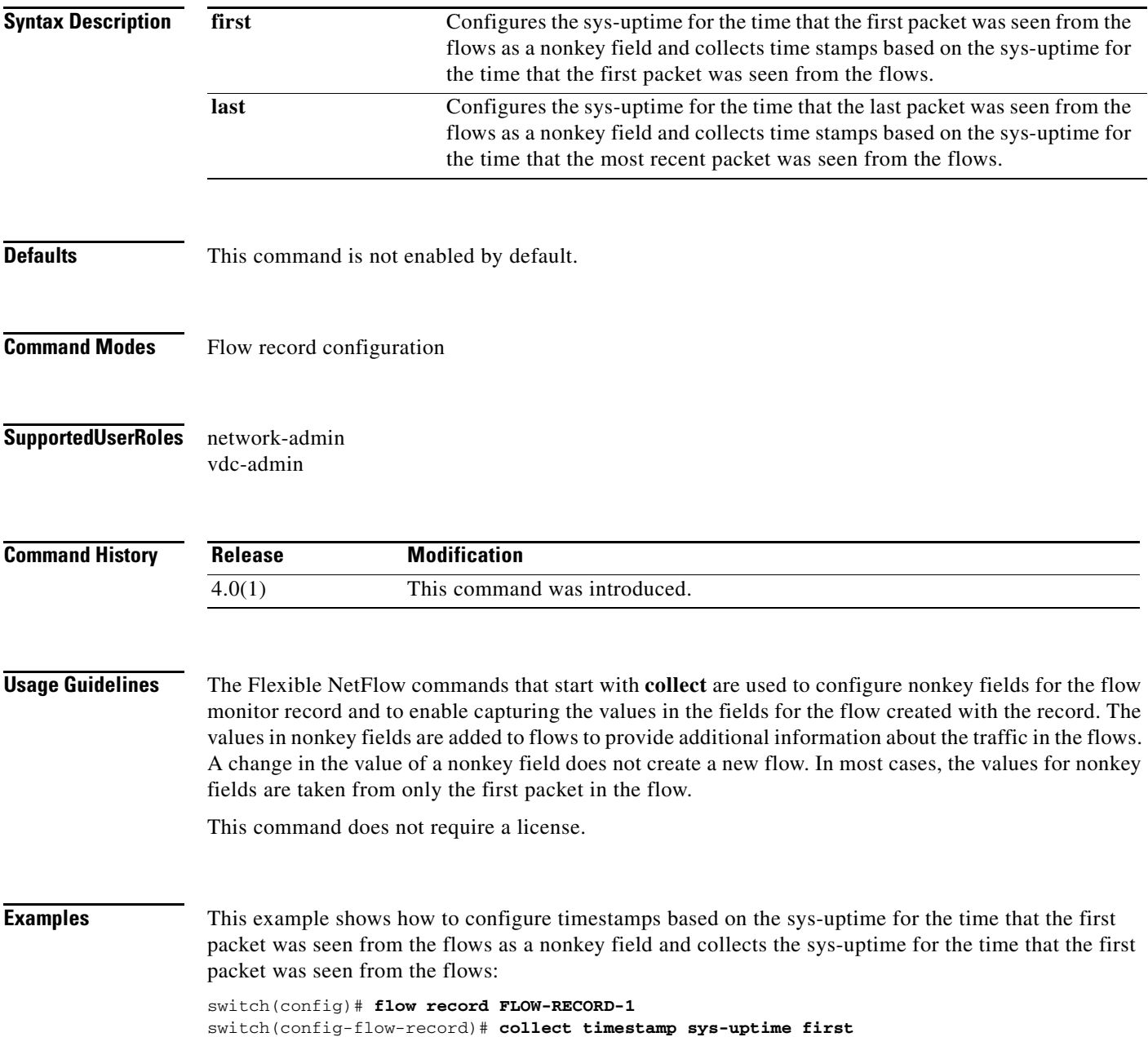

This example shows how to configure timestamps based on the sys-uptime for the time that the most recent packet was seen from the flows as a nonkey field and collects the sys-uptime for the time that the most recent packet was seen from the flows:

switch(config)# **flow record FLOW-RECORD-1** switch(config-flow-record)# **collect timestamp sys-uptime last**

### **Related Commands Command Description**

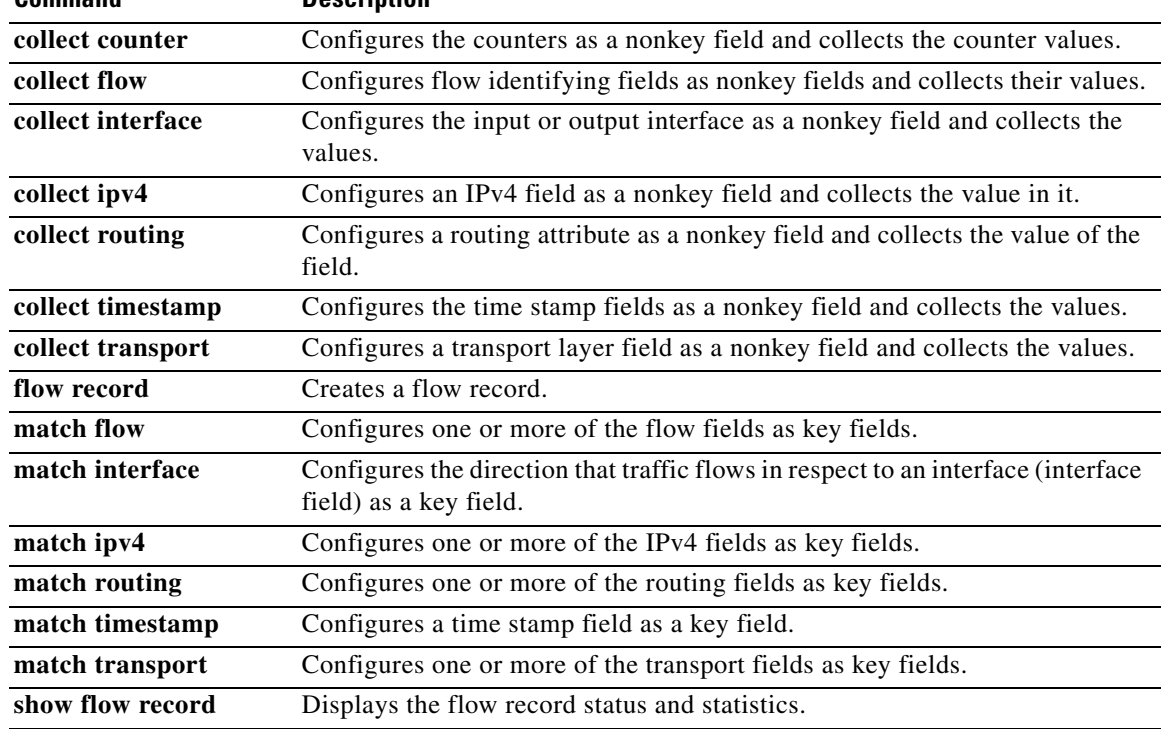

## **collect transport tcp flags**

To configure a Transmission Control Protocol (TCP) field as a nonkey field and collect the value in it for a Flexible NetFlow flow record, use the **collect transport tcp flags** command. To disable the use of a TCP field as a nonkey field for a Flexible NetFlow flow record, use the **no** form of this command.

### **collect transport tcp flags**

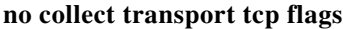

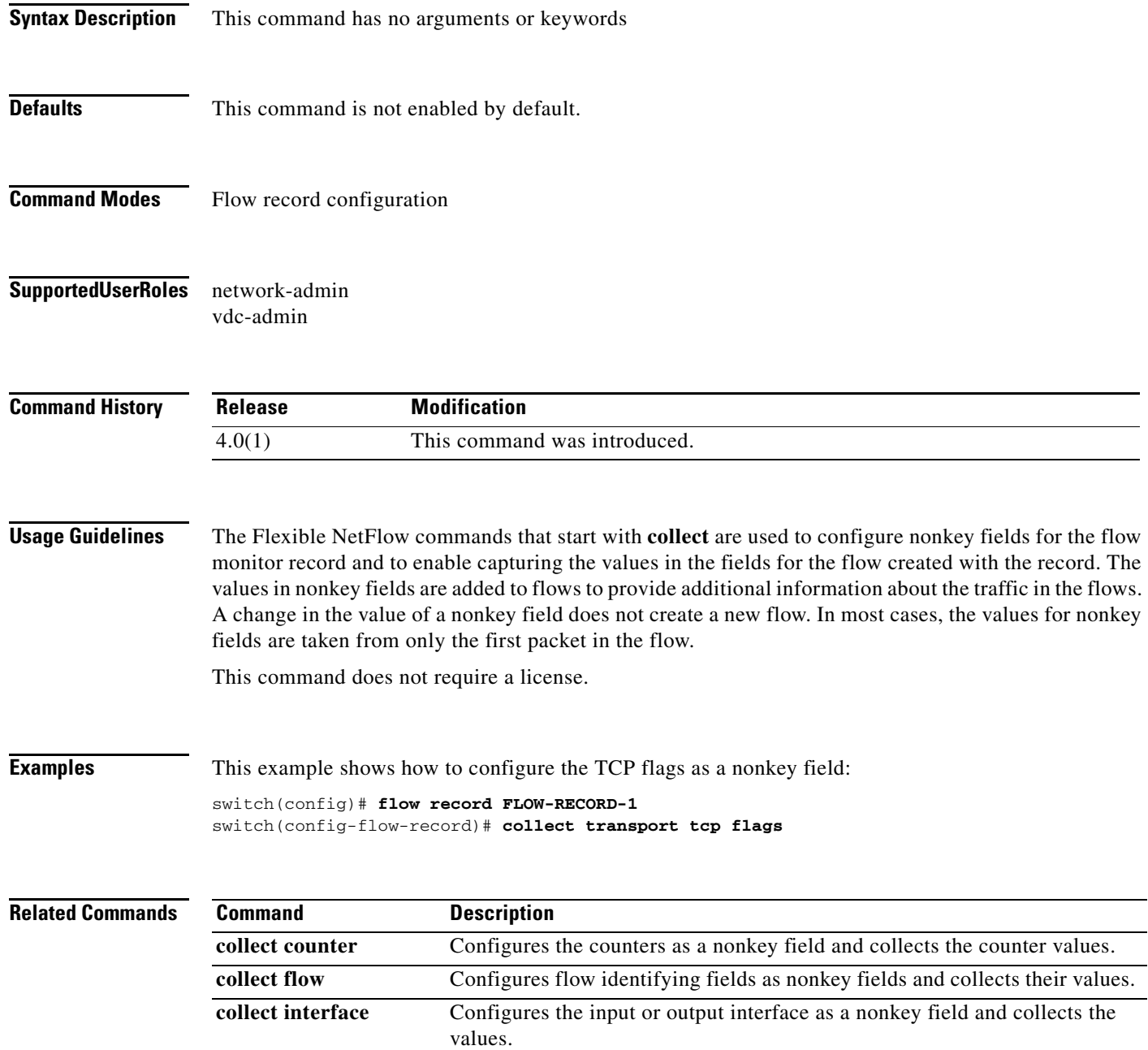

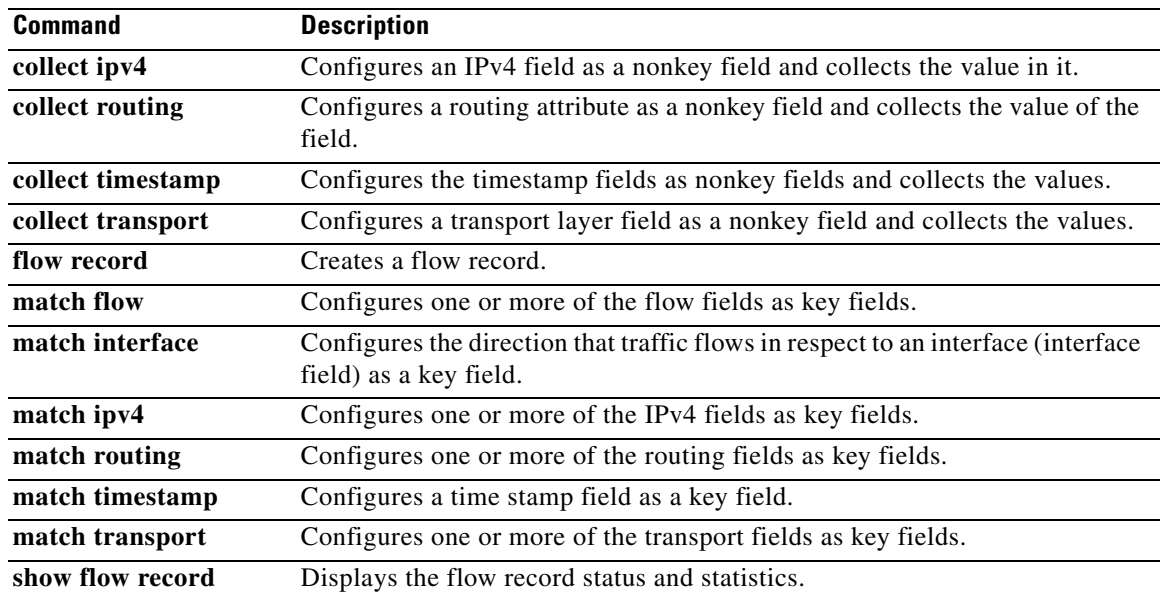

## **commit (Call home)**

To distribute a Cisco Fabric Services (CFS) configuration, use the **commit** command.

**commit**

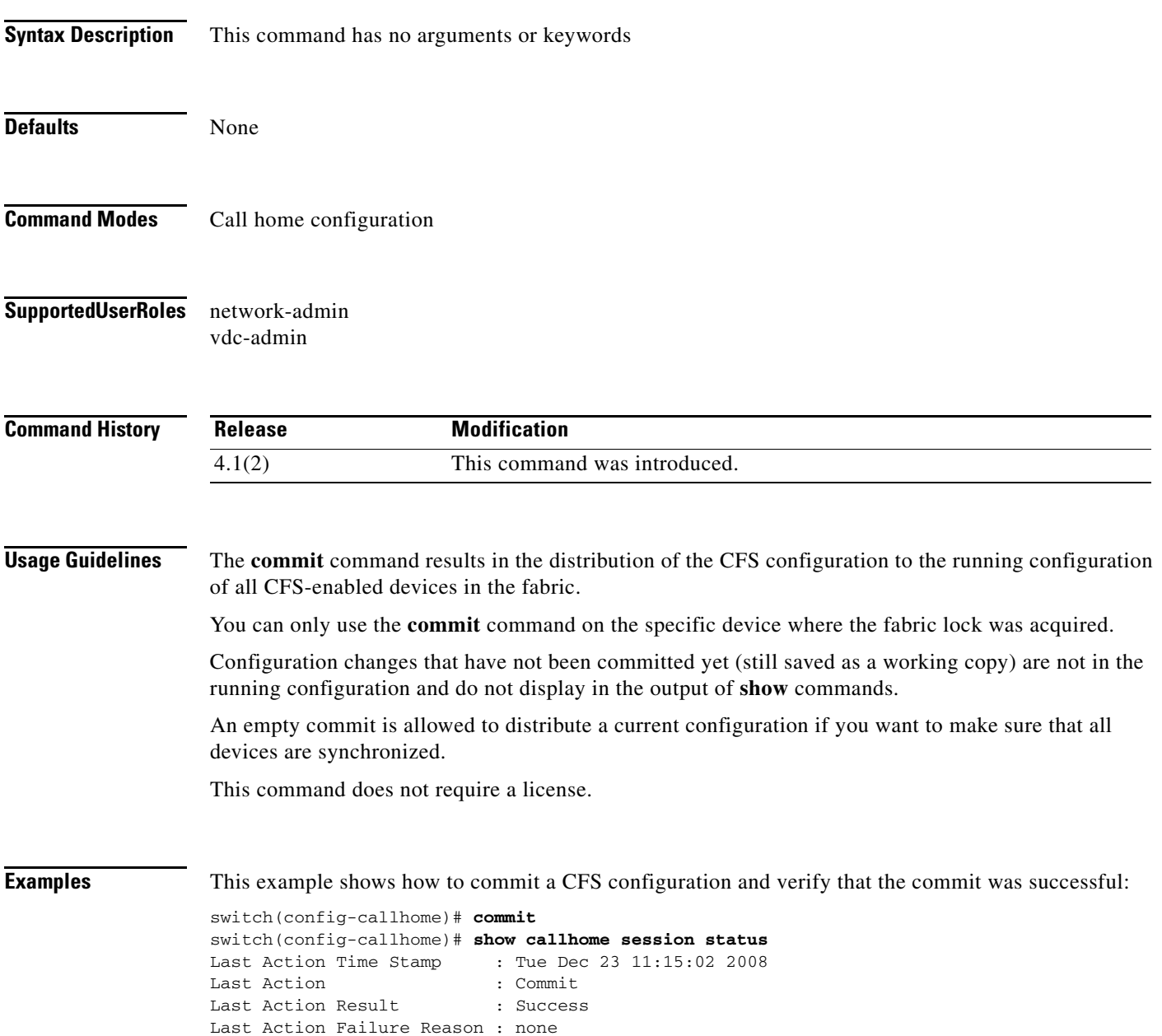

### **Related Commands**

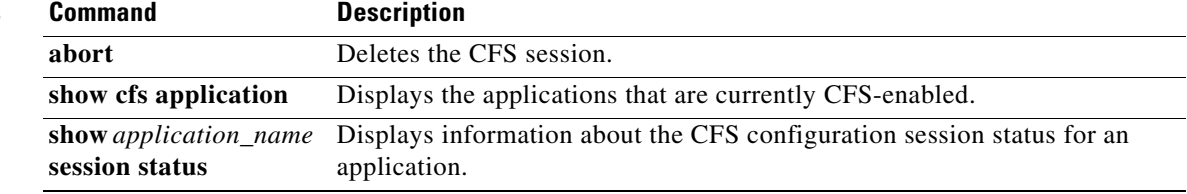

# **commit (Session Manager)**

To validate and apply the commands in the Session Manager configuration session, use the **commit** command.

**commit** [**verbose**]

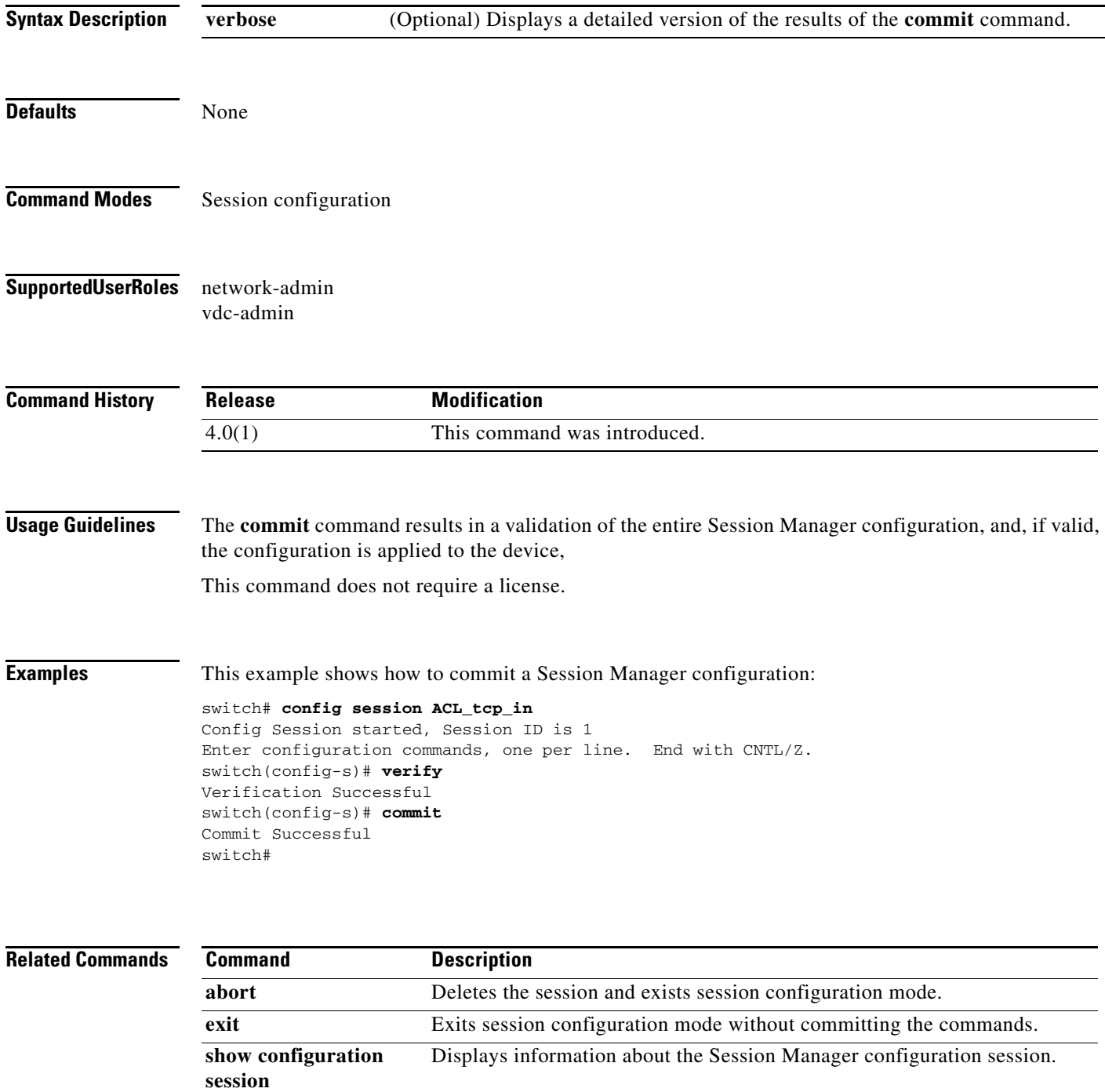

## **configure maintenance profile**

To enter a maintenance profile configuration session to create a custom maintenance mode profile or a custom normal mode profile, use the **configure maintenance profile** command. To delete the existing maintenance mode profile or normal mode profile, use the **no** form of this command. Starting with Cisco NX-OS Release 7.3(0)D1(1), we recommend not using the **configure profile** [**maintenance-mode** | **normal-mode**] **type admin** command and we strongly recommend using the **configure maintenance profile** [**maintenance-mode** | **normal-mode**] command.

**configure maintenance profile [maintenance-mode | normal-mode]**

**no configure maintenance profile [maintenance-mode | normal-mode]**

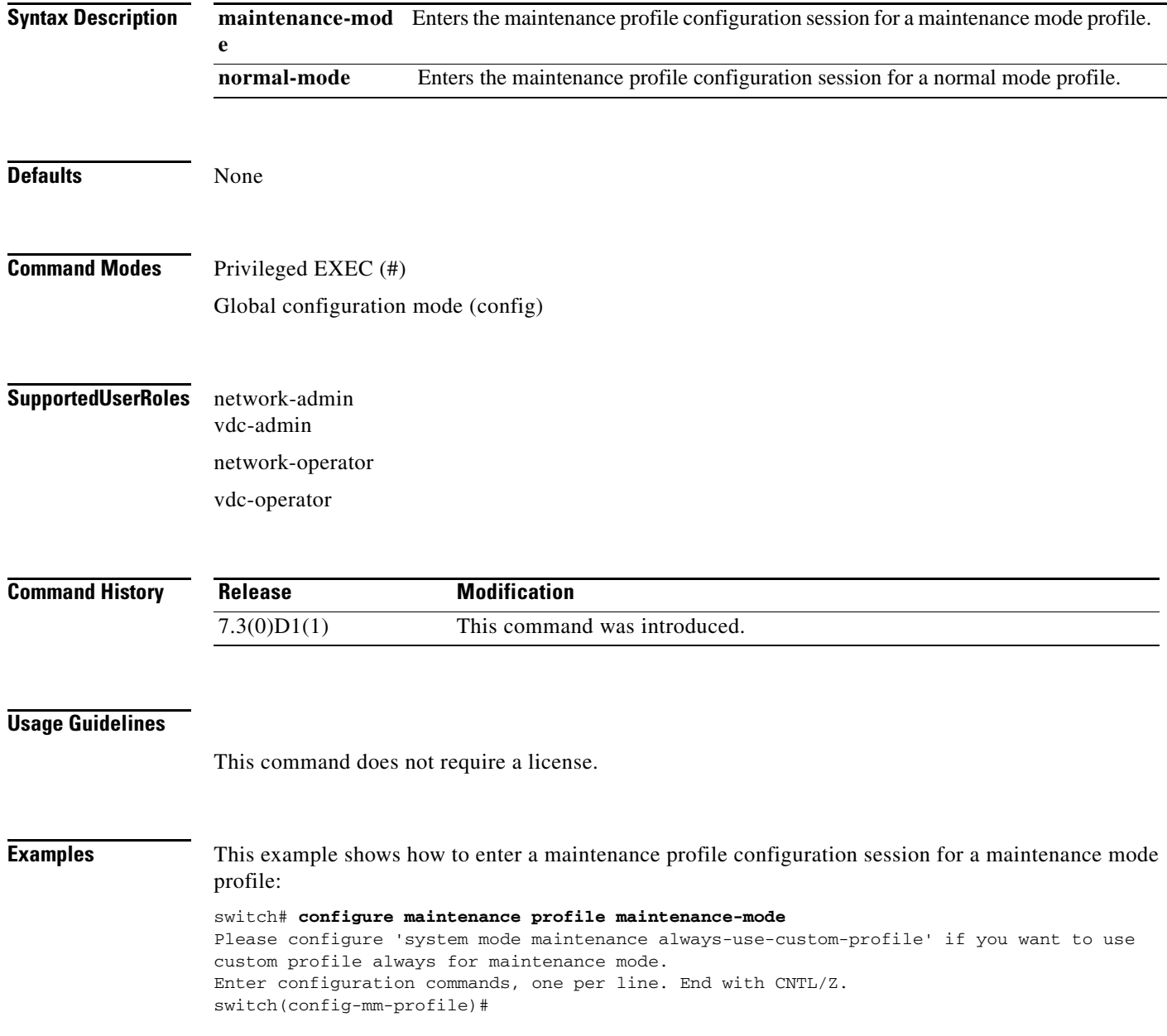

### This example shows how to enter a maintenance profile configuration session for a normal mode profile:

switch# **configure maintenance profile normal-mode** Please configure 'system mode maintenance always-use-custom-profile' if you want to use custom profile always for maintenance mode. Enter configuration commands, one per line. End with CNTL/Z. switch(config-mm-profile)#

This example shows how to delete a maintenance profile:

```
switch# no configure maintenance profile maintenance-mode
Maintenance mode profile maintenance-mode successfully deleted
Enter configuration commands, one per line. End with CNTL/Z.
Exit maintenance profile mode.
```
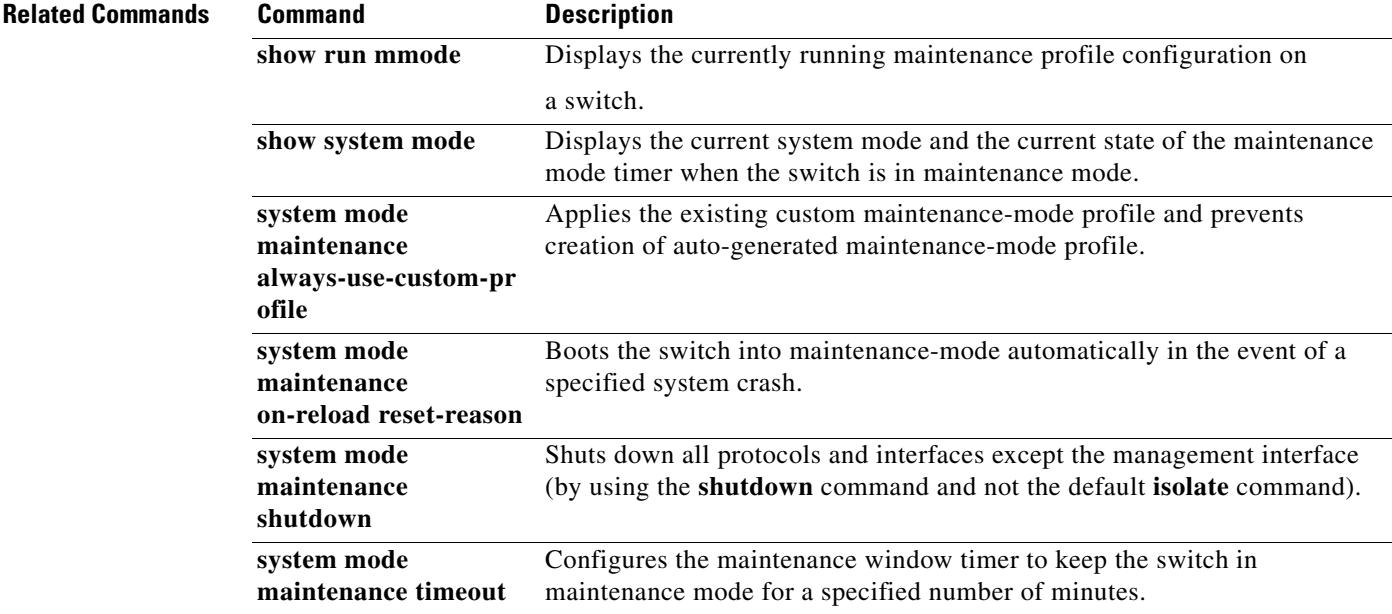

# **configure session**

To create or modify an access control list (ACL) configuration session with the Session Manager feature, use the **configure session** command.

**configure session** *name*

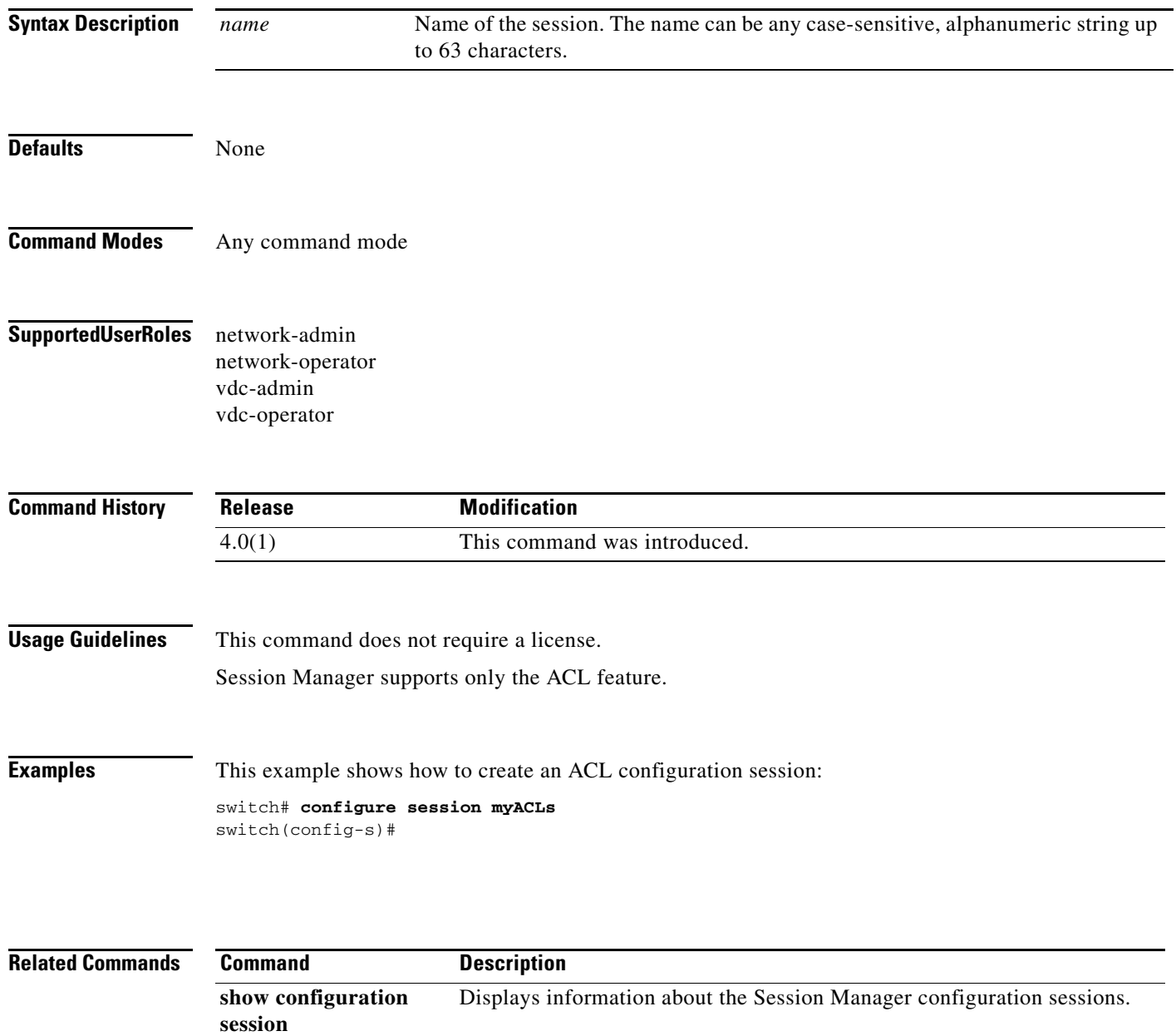

## **configure profile maintenance-mode type admin**

To enter the configuration session for the maintenance mode profile file, use the **configure profile maintenance-mode type admin** command.

**configure profile maintenance-mode type admin**

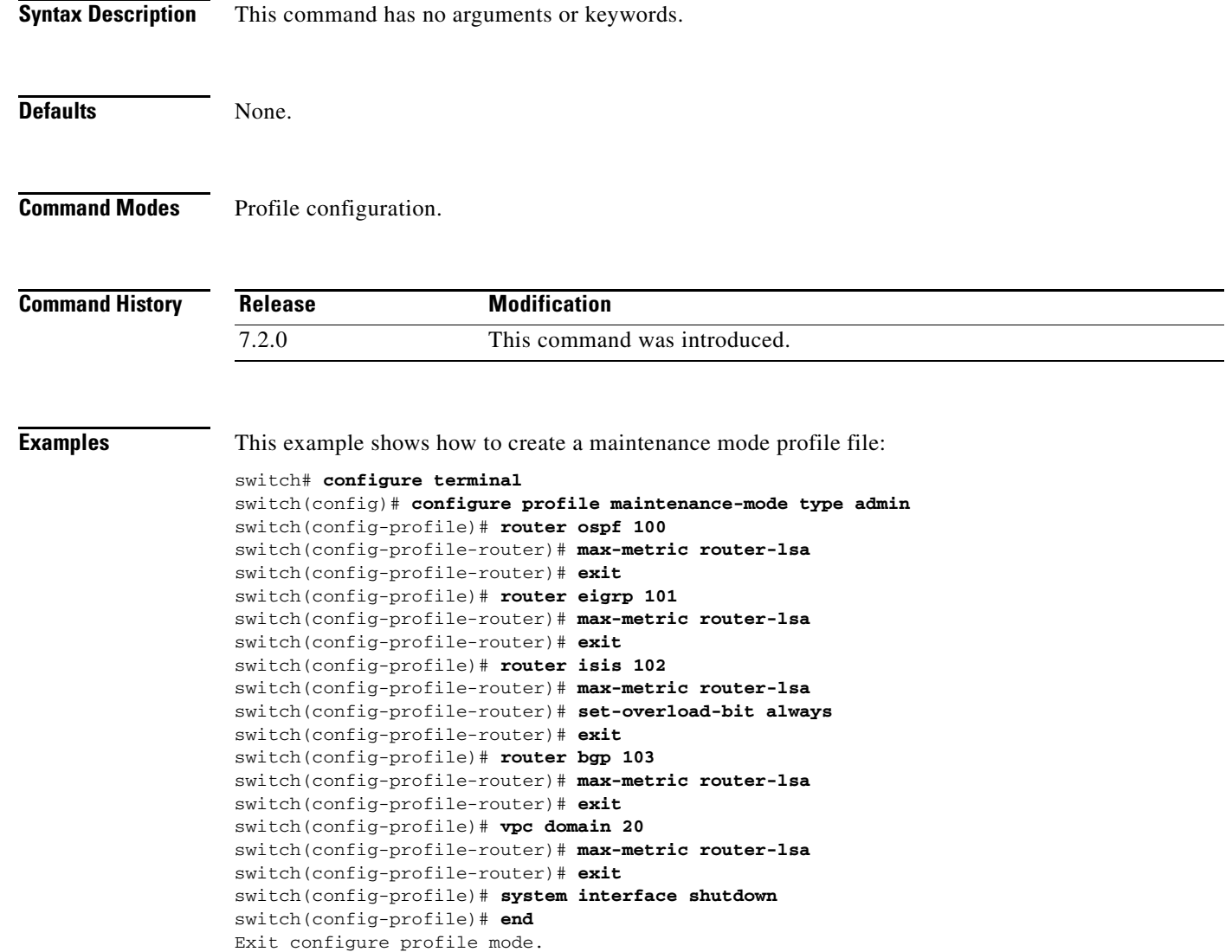

switch#

## **configure profile normal-mode type admin**

To enter the configuration session for the normal mode profile file, use the **configure profile normal-mode type admin** command.

### **configure profile normal-mode type admin**

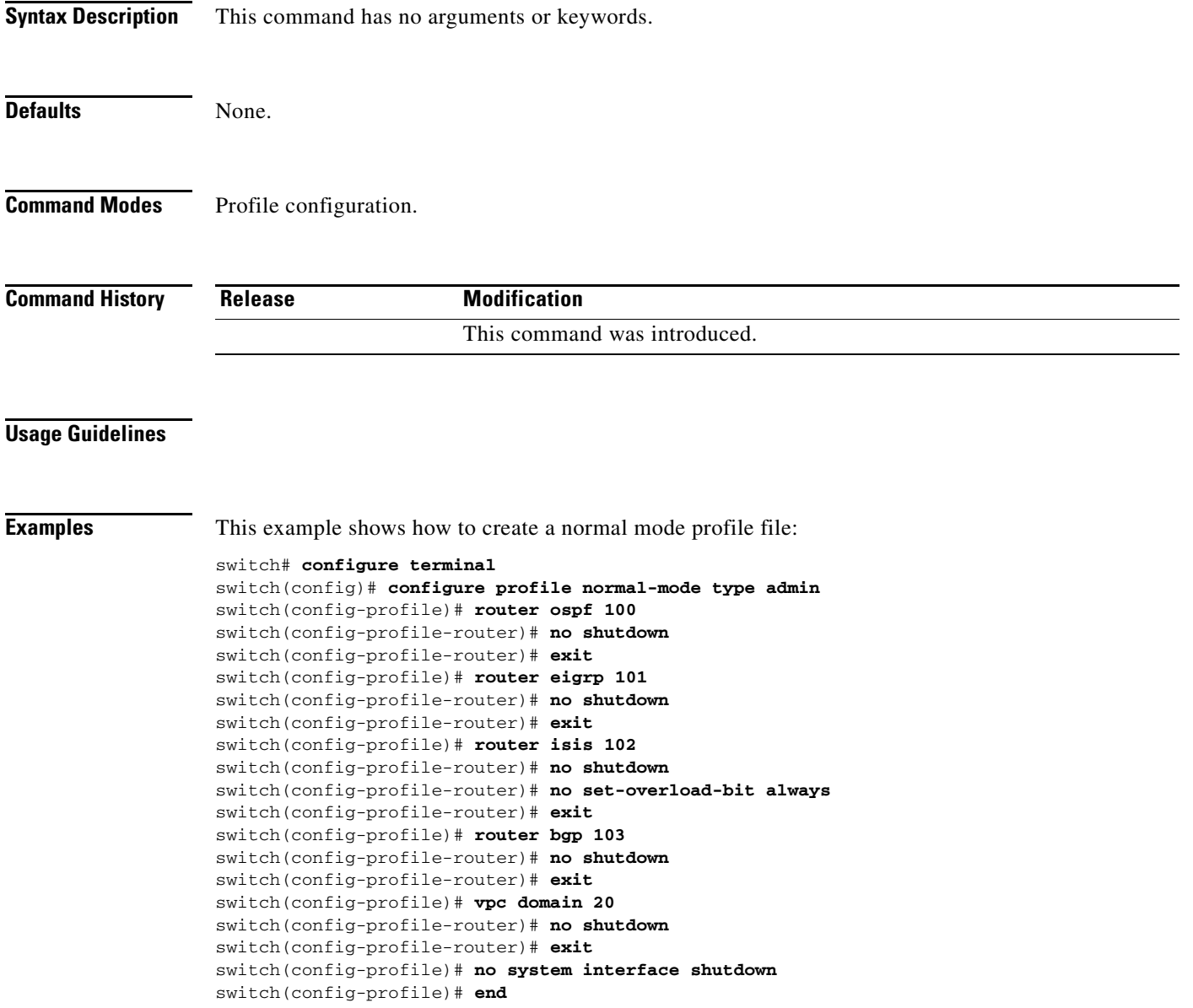

Exit configure profile mode.

switch#

٦

## **contract-id**

To specify a service agreement contract ID in Call home, use the **contract-id** command. To remove it, use the **no** form of this command.

**contract-id** *contract\_id\_number*

### **no contract-id**

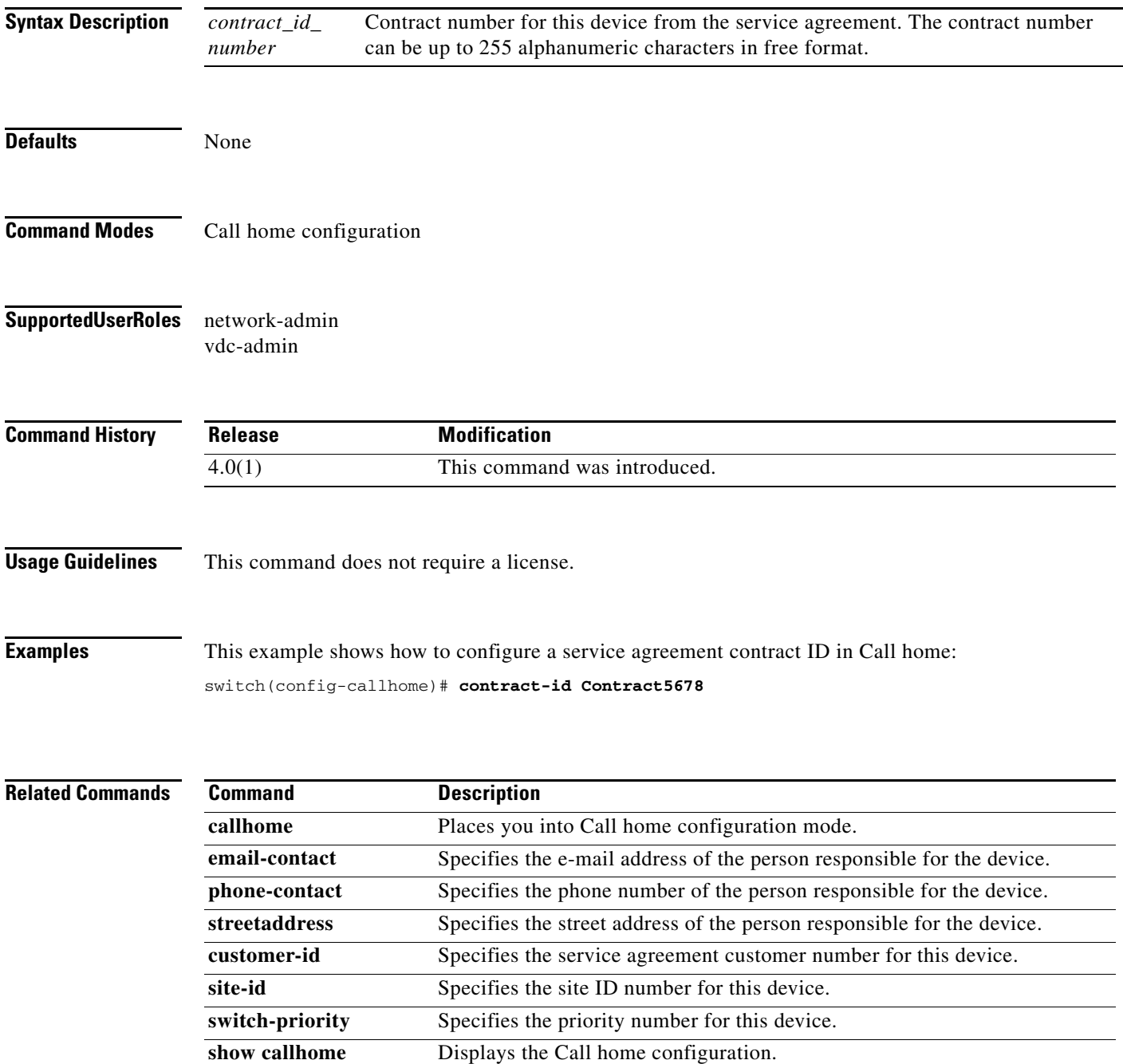

### **counter**

To configure a Simple Network Management Protocol (SNMP) port-monitor counter, use the **counter** command. To remove the port-monitor counter configuration, use the **no** form of this command.

- **counter** {**invalid-crc** [**poll-interval** *poll-interval* {**absolute rising-threshold** *rising-threshold* **event** *event-id* [**falling-threshold** *falling-threshold* **event** *event-id*] | **delta rising-threshold** *rising-threshold* **event** *event-id* [**falling-threshold** *falling-threshold* **event** *event-id*]}] | **invalid-words** [**poll-interval** *poll-interval* {**absolute rising-threshold** *rising-threshold* **event** *event-id* [**falling-threshold** *falling-threshold* **event** *event-id*] | **delta rising-threshold** *rising-threshold* **event** *event-id* [**falling-threshold** *falling-threshold* **event** *event-id*]}] | **link-loss** [**poll-interval** *poll-interval* {**absolute rising-threshold** *rising-threshold* **event** *event-id* [**falling-threshold** *falling-threshold* **event** *event-id*] | **delta rising-threshold** *rising-threshold* **event** *event-id* [**falling-threshold** *falling-threshold* **event** *event-id*]}] | **protocol-error** [**poll-interval** *poll-interval* {**absolute rising-threshold** *rising-threshold* **event** *event-id* [**falling-threshold** *falling-threshold* **event** *event-id*] | **delta rising-threshold** *rising-threshold* **event** *event-id* [**falling-threshold** *falling-threshold* **event** *event-id*]}] | **rx-performance** [**poll-interval** *poll-interval* {**absolute rising-threshold** *rising-threshold* **event** *event-id* [**falling-threshold** *falling-threshold* **event** *event-id*] | **delta rising-threshold** *rising-threshold* **event** *event-id* [**falling-threshold** *falling-threshold* **event** *event-id*]}] | **signal-loss** [**poll-interval** *poll-interval* {**absolute rising-threshold** *rising-threshold* **event** *event-id* [**falling-threshold** *falling-threshold* **event** *event-id*] | **delta rising-threshold** *rising-threshold* **event** *event-id* [**falling-threshold** *falling-threshold* **event** *event-id*]}] | **sync-loss** [**poll-interval** *poll-interval* {**absolute rising-threshold** *rising-threshold* **event** *event-id* [**falling-threshold** *falling-threshold* **event** *event-id*] | **delta rising-threshold** *rising-threshold* **event** *event-id* [**falling-threshold** *falling-threshold* **event** *event-id*]}] | **tx-performance** [**poll-interval** *poll-interval* {**absolute rising-threshold** *rising-threshold* **event** *event-id* [**falling-threshold** *falling-threshold* **event** *event-id*] | **delta rising-threshold** *rising-threshold* **event** *event-id* [**falling-threshold** *falling-threshold* **event** *event-id*]}]}
- **no counter** {**invalid-crc** [**poll-interval** *poll-interval* {**absolute rising-threshold** *rising-threshold* **event** *event-id* [**falling-threshold** *falling-threshold* **event** *event-id*] | **delta rising-threshold** *rising-threshold* **event** *event-id* [**falling-threshold** *falling-threshold* **event** *event-id*]}] | **invalid-words** [**poll-interval** *poll-interval* {**absolute rising-threshold** *rising-threshold* **event** *event-id* [**falling-threshold** *falling-threshold* **event** *event-id*] | **delta rising-threshold** *rising-threshold* **event** *event-id* [**falling-threshold** *falling-threshold* **event** *event-id*]}] | **link-loss** [**poll-interval** *poll-interval* {**absolute rising-threshold** *rising-threshold* **event** *event-id* [**falling-threshold** *falling-threshold* **event** *event-id*] | **delta rising-threshold** *rising-threshold* **event** *event-id* [**falling-threshold** *falling-threshold* **event** *event-id*]}] | **protocol-error** [**poll-interval** *poll-interval* {**absolute rising-threshold** *rising-threshold* **event** *event-id* [**falling-threshold** *falling-threshold* **event** *event-id*] | **delta rising-threshold** *rising-threshold* **event** *event-id* [**falling-threshold** *falling-threshold* **event** *event-id*]}] | **rx-performance** [**poll-interval** *poll-interval* {**absolute rising-threshold** *rising-threshold* **event** *event-id* [**falling-threshold** *falling-threshold* **event** *event-id*] | **delta rising-threshold** *rising-threshold* **event** *event-id* [**falling-threshold** *falling-threshold* **event** *event-id*]}] | **signal-loss** [**poll-interval** *poll-interval* {**absolute rising-threshold** *rising-threshold* **event** *event-id* [**falling-threshold** *falling-threshold* **event** *event-id*] | **delta rising-threshold** *rising-threshold* **event** *event-id* [**falling-threshold** *falling-threshold* **event** *event-id*]}] | **sync-loss** [**poll-interval** *poll-interval* {**absolute rising-threshold** *rising-threshold* **event** *event-id* [**falling-threshold** *falling-threshold* **event** *event-id*] | **delta rising-threshold** *rising-threshold* **event** *event-id* [**falling-threshold** *falling-threshold* **event** *event-id*]}] |

**tx-performance** [**poll-interval** *poll-interval* {**absolute rising-threshold** *rising-threshold* **event** *event-id* [**falling-threshold** *falling-threshold* **event** *event-id*] | **delta rising-threshold** *rising-threshold* **event** *event-id* [**falling-threshold** *falling-threshold* **event** *event-id*]}]}

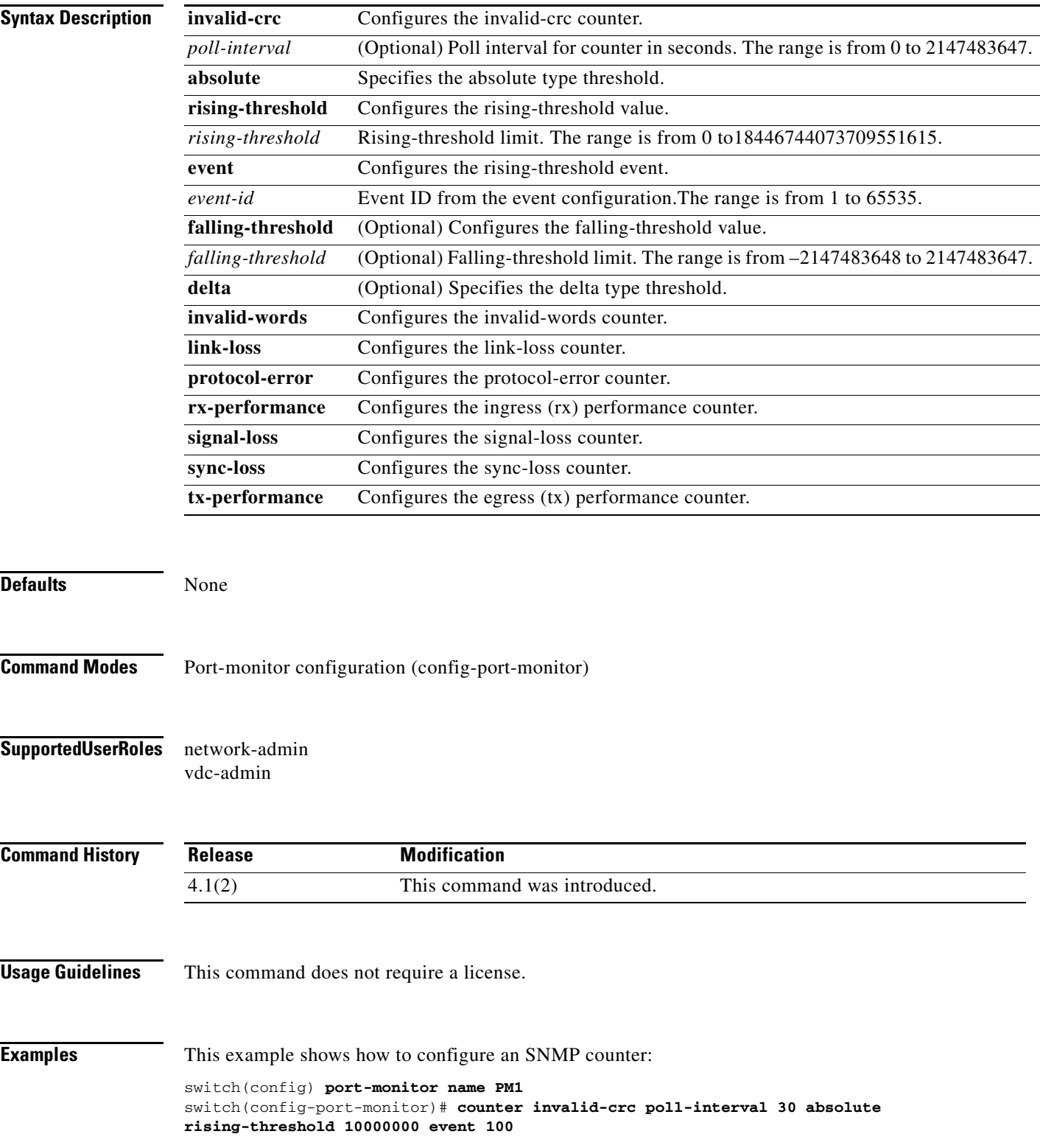

switch(config-port-monitor)#

This example shows how to remove an SNMP counter configuration:

switch(config)# **no counter invalid-crc poll-interval 30 absolute rising-threshold 10000000 event 100** switch(config-port-monitor)#

**Command** 

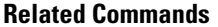

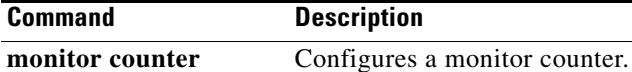
## **customer-id**

To specify a service agreement customer ID in Call home, use the **customer-id** command. To remove it, use the **no** form of this command.

**customer-id** *contract\_id\_number*

## **no customer-id**

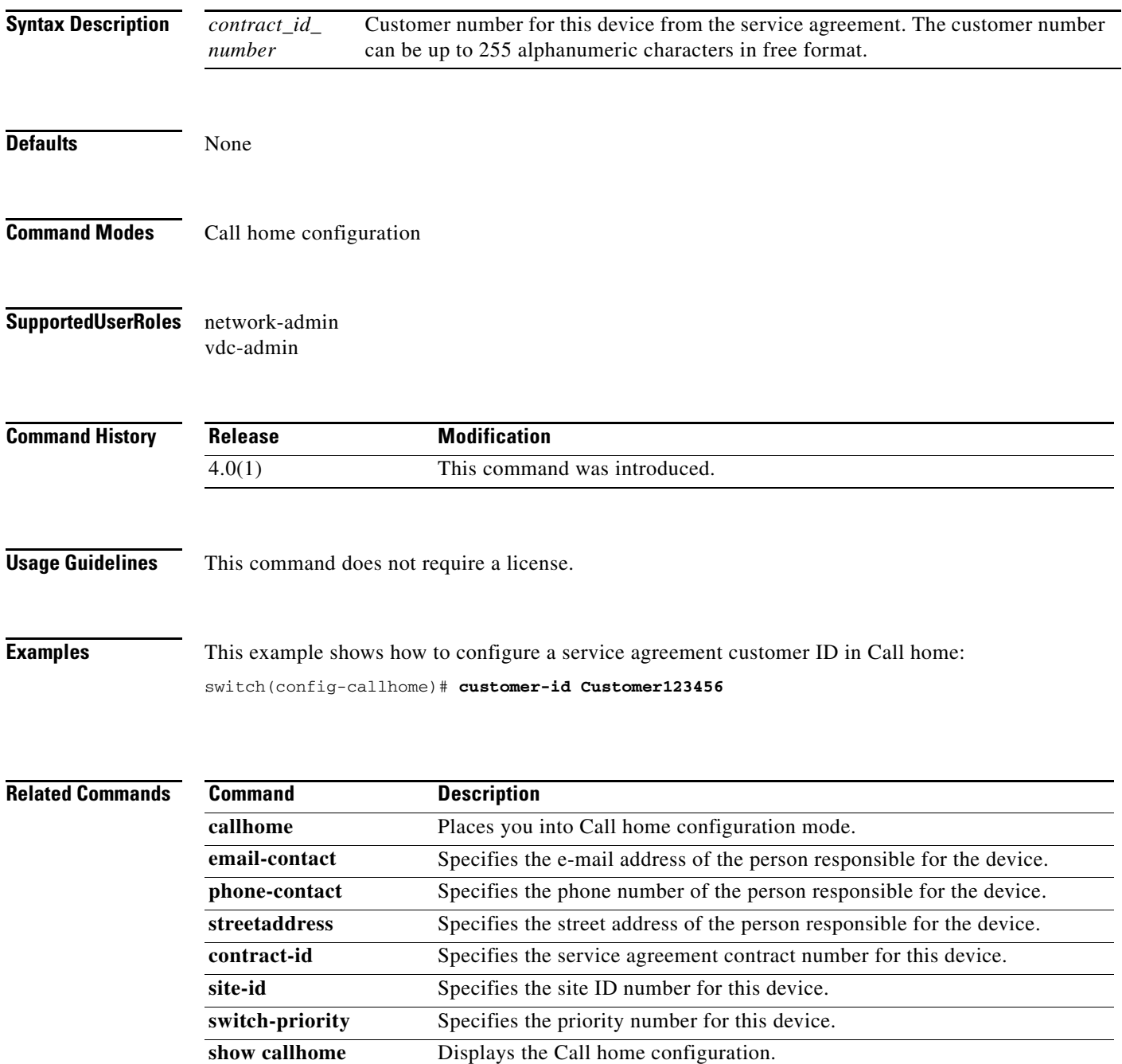